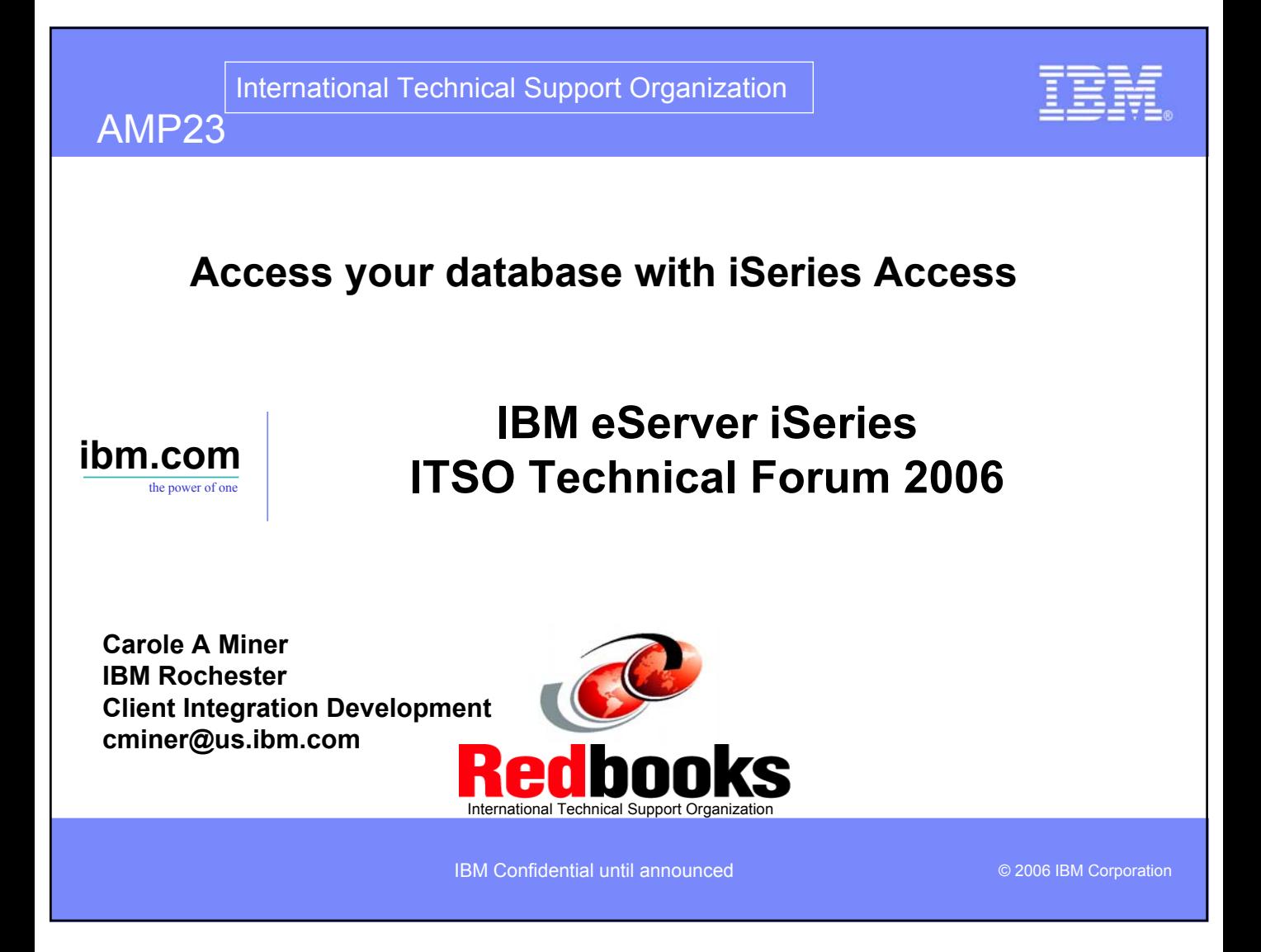

## **Abstract**

#### **Did you know that iSeries Access provides many options for working with information in your iSeries database (DB2 UDB for iSeries)?**

- Learn how easy it is to run database requests using the programs and GUIs in Access for Web, iSeries Access for Windows, and iSeries Access for Linux. In this session, you will learn how to access the iSeries database through:
	- Desktop applications that utilize the .NET, ODBC, and OLE DB drivers in iSeries Access
	- With no knowledge of SQL or its syntax, you can find, update, add, insert, and delete information and records in an iSeries database.
	- Use SQL Wizards to build SQL statements and create database tables
	- Upload PC data to iSeries database through easy-to-use GUIs
	- Run predefined requests to upload or download data
	- How to create dynamic queries for other end users to run
	- Transform Query Manager and Query/400 SQL statements into browser-based statements so they can run without requiring 5250 OLTP CPW capability.

IBM Confidential until announced.

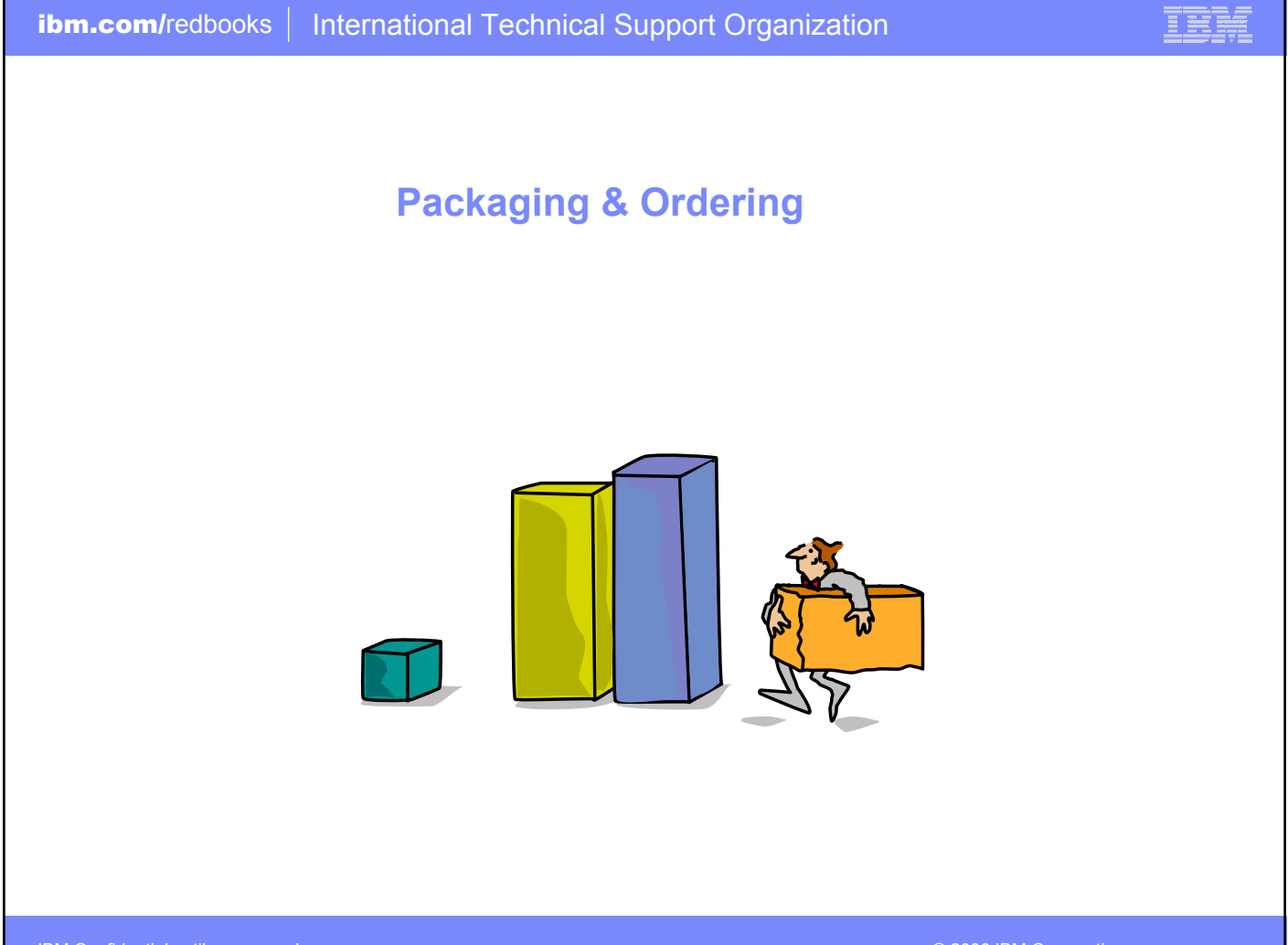

IBM Confidential until announced.

# **iSeries Access Family Packaging**

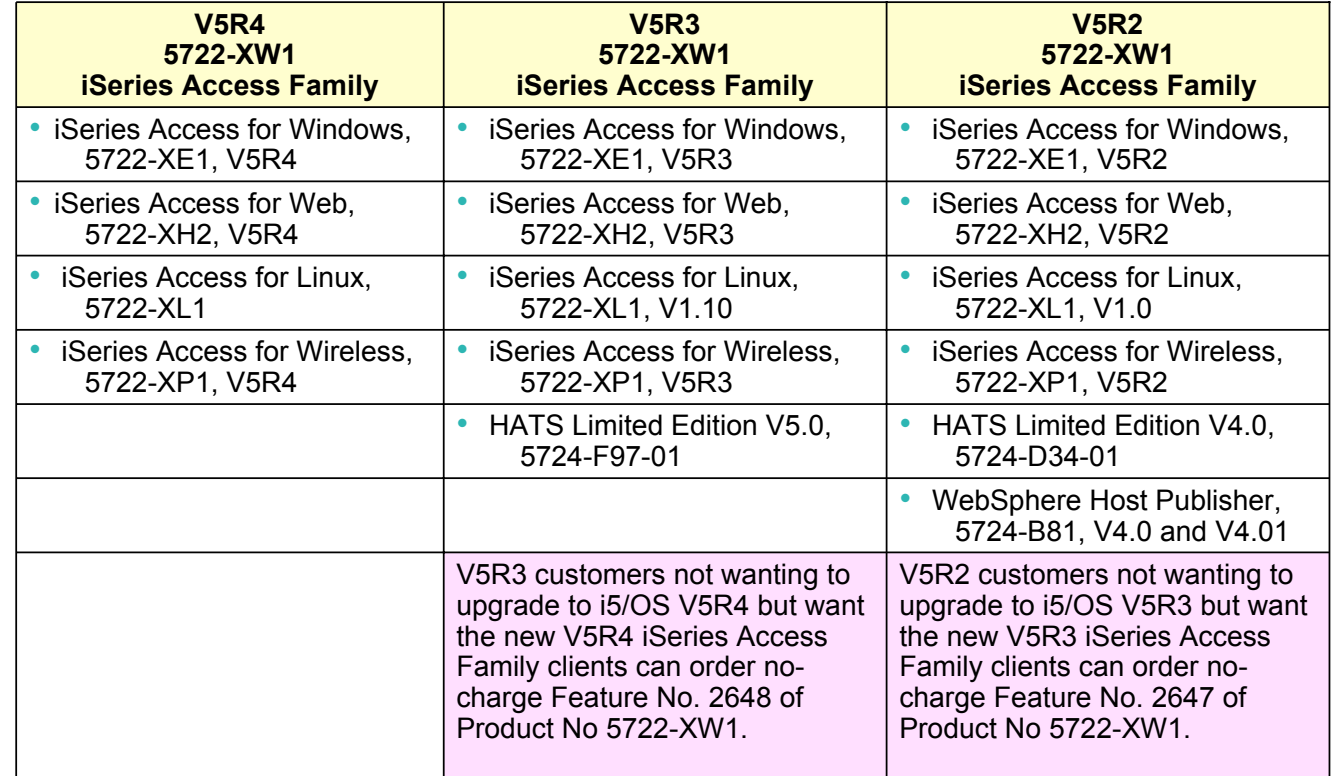

IBM Confidential until announced.

© 2006 IBM Corporation

IBM

# **Desktop Requirements**

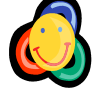

BM

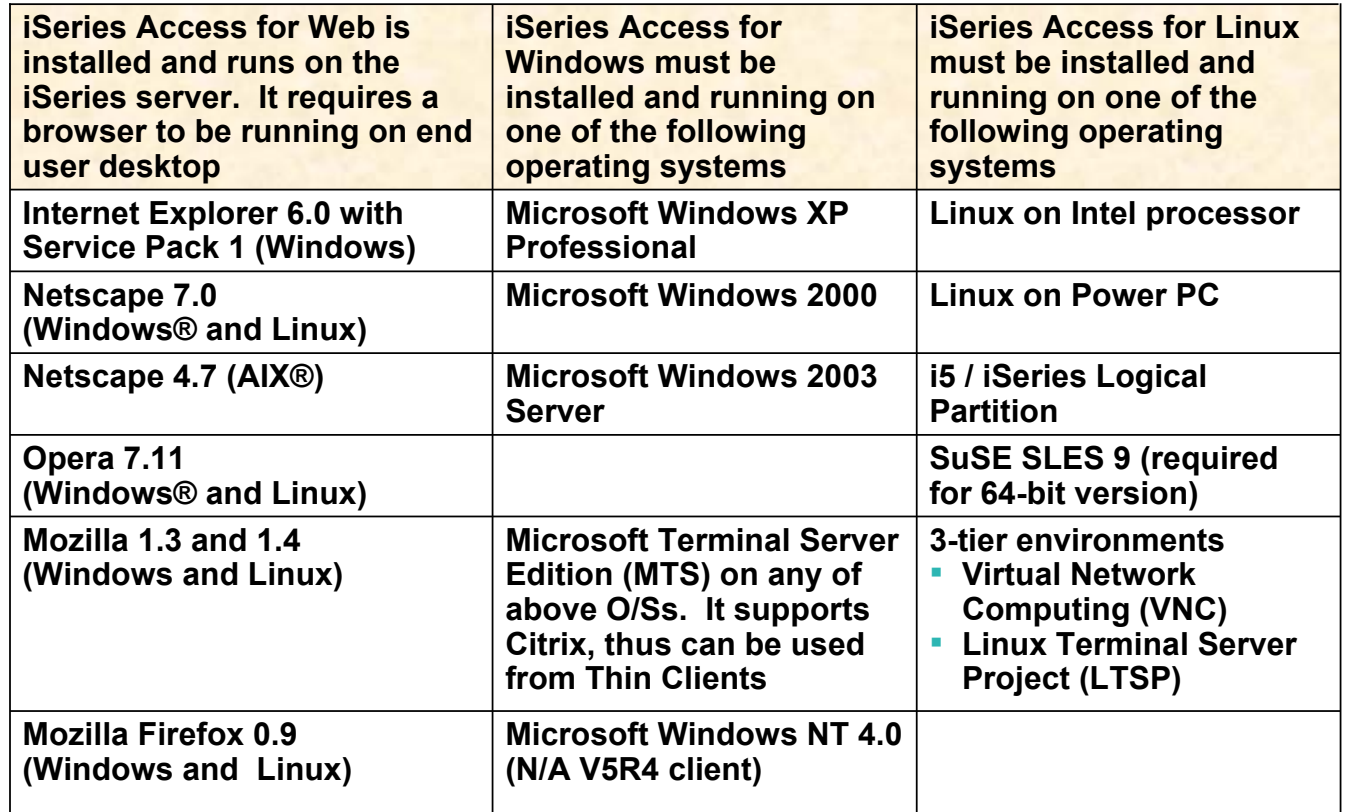

IBM Confidential until announced.

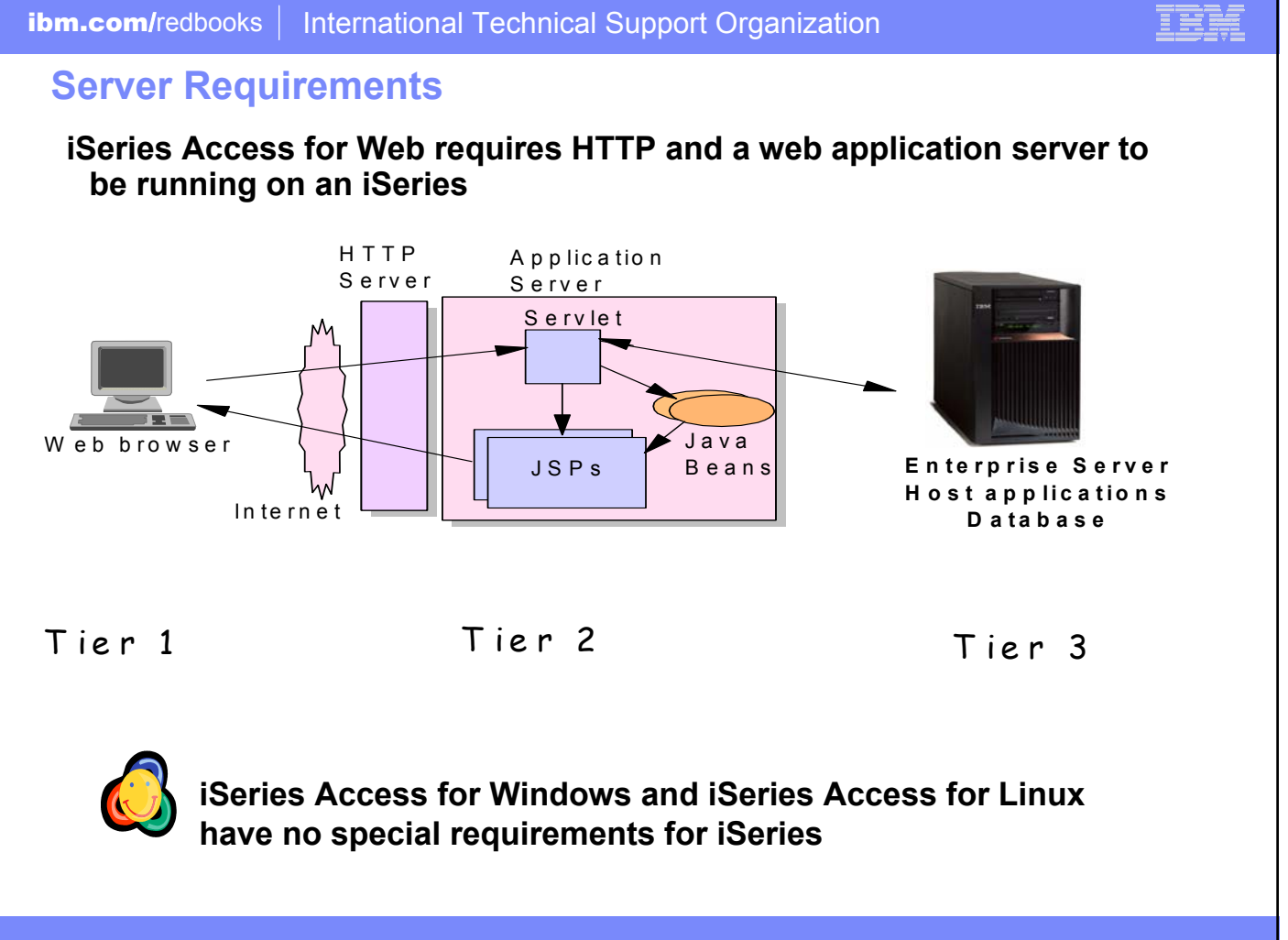

IBM Confidential until announced.

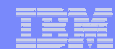

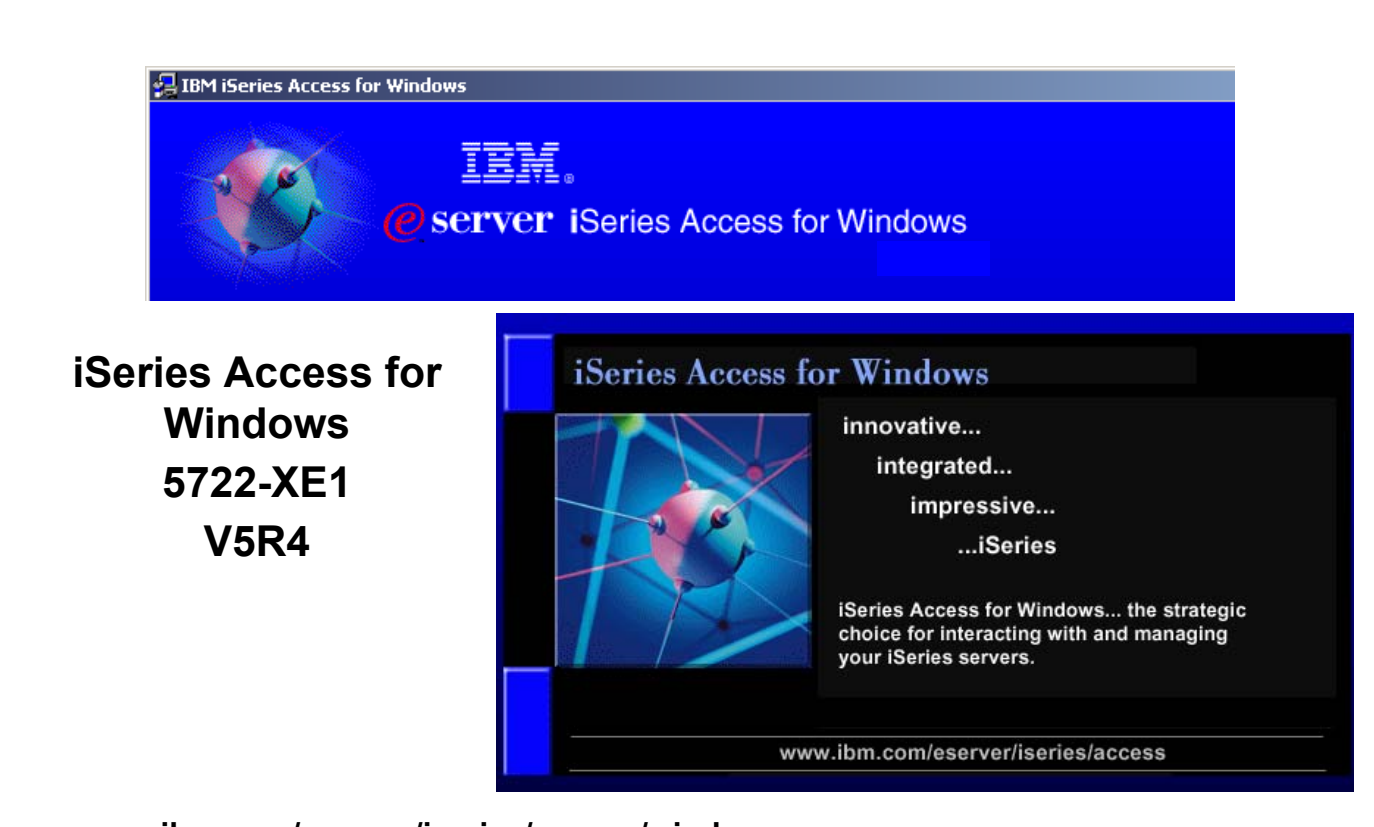

**www.ibm.com/eserver/iseries/access/windows**

IBM Confidential until announced.

## **Supports Microsoft operating environments...**

#### **Microsoft Transaction Services (MTS)**

• **example, an Auction House application where may need to back out transactions (ie, 2-phase commit)**

#### **Terminal Server Edition (TSE)**

• **iSeries Access runs on a Windows server, and enables multiple simultaneous users (such as Network Stations, DOS, Unix, or Macintosh) work with iSeries resources**

#### **Internet Information Services (IIS)**

• **Provides a Web application infrastructure for Windows Servers. iSeries Access runs on server, and fulfills requests for iSeries data (ie, ODBC, OLE DB, etc)**

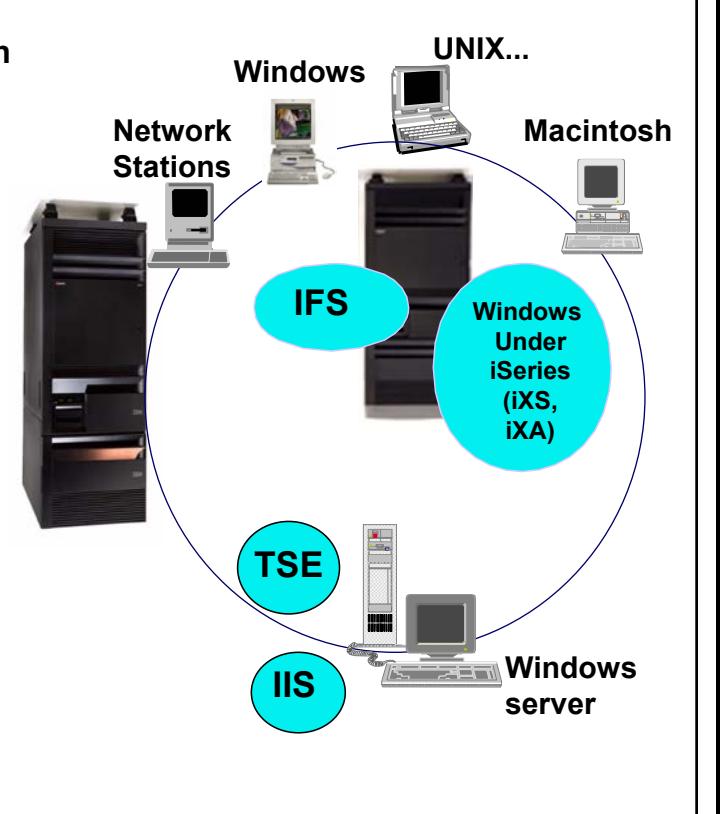

E EE E

IBM Confidential until announced.

# **iSeries Access for Windows - Middleware**

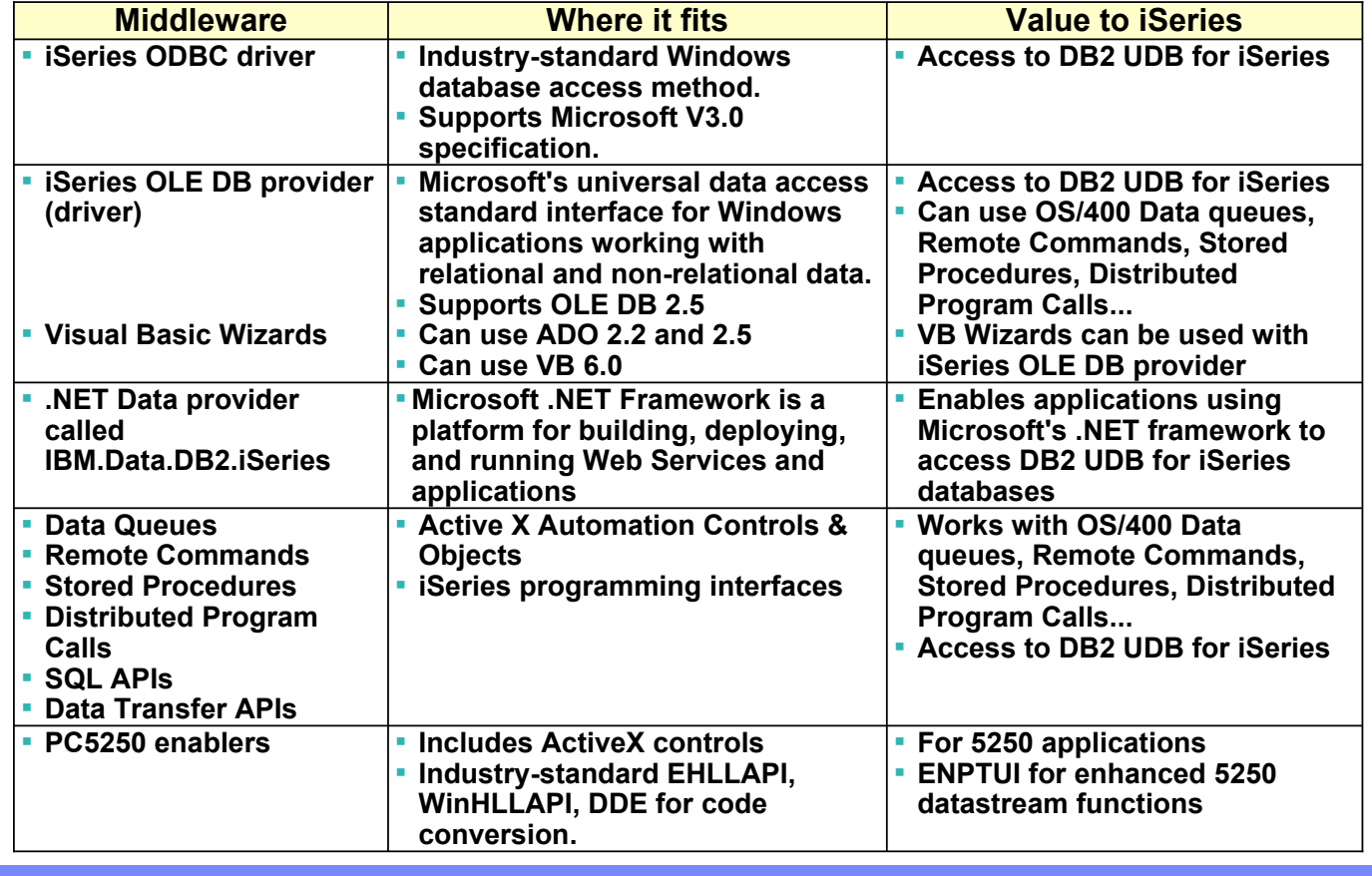

IBM Confidential until announced.

© 2006 IBM Corporation

IBM

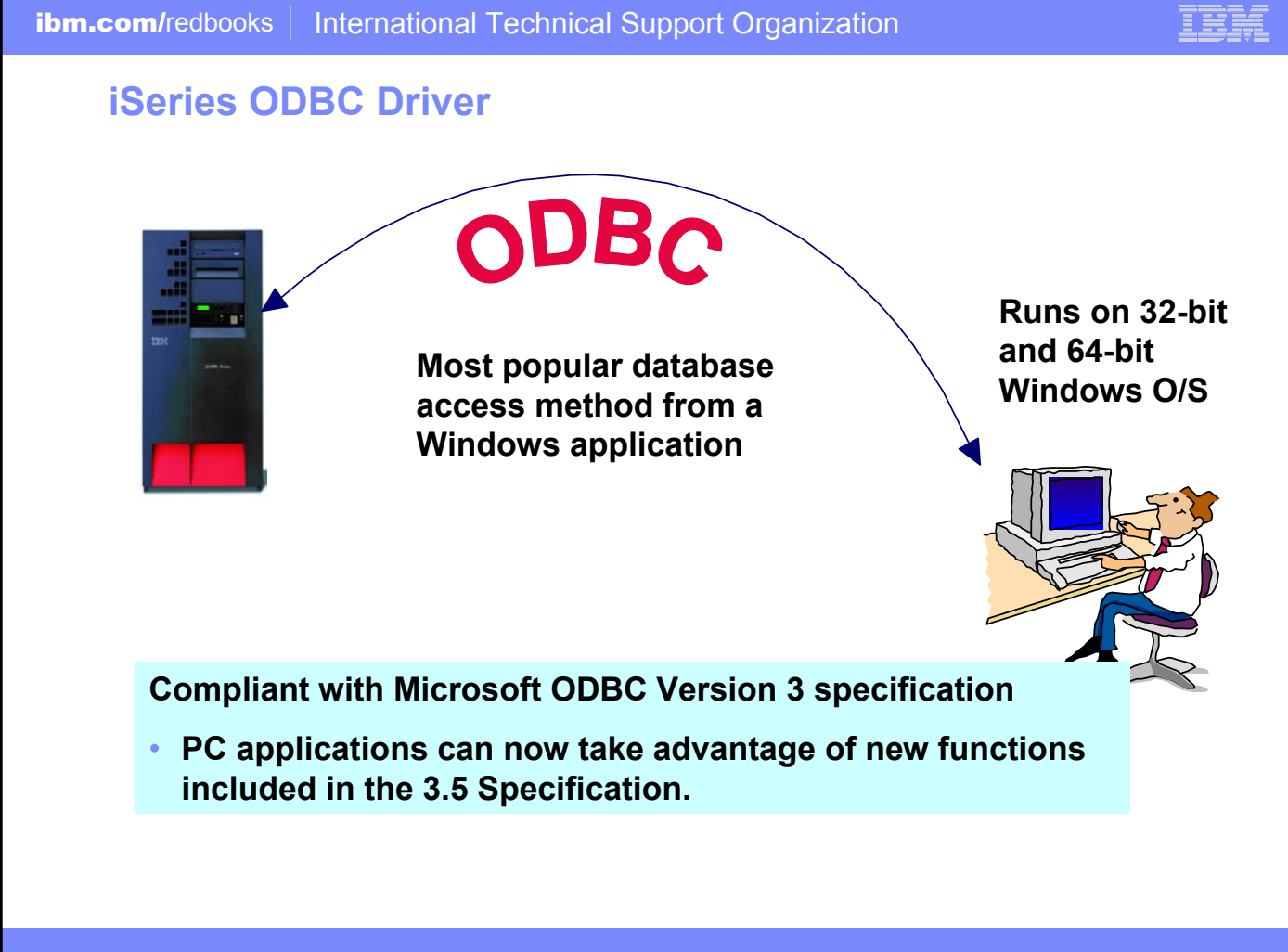

IBM Confidential until announced.

# **ODBC Enhancements – V5R4, V5R3, V5R2**

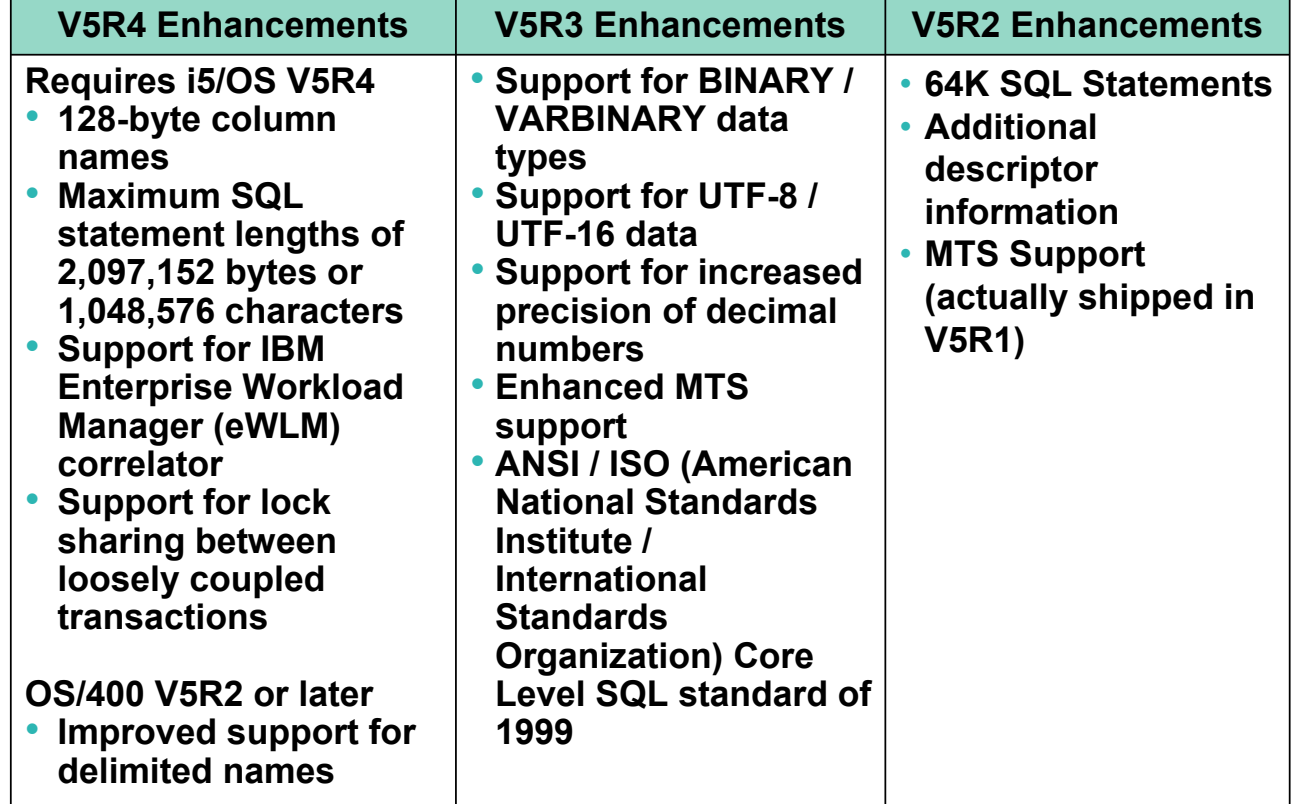

IBM Confidential until announced.

© 2006 IBM Corporation

IBE

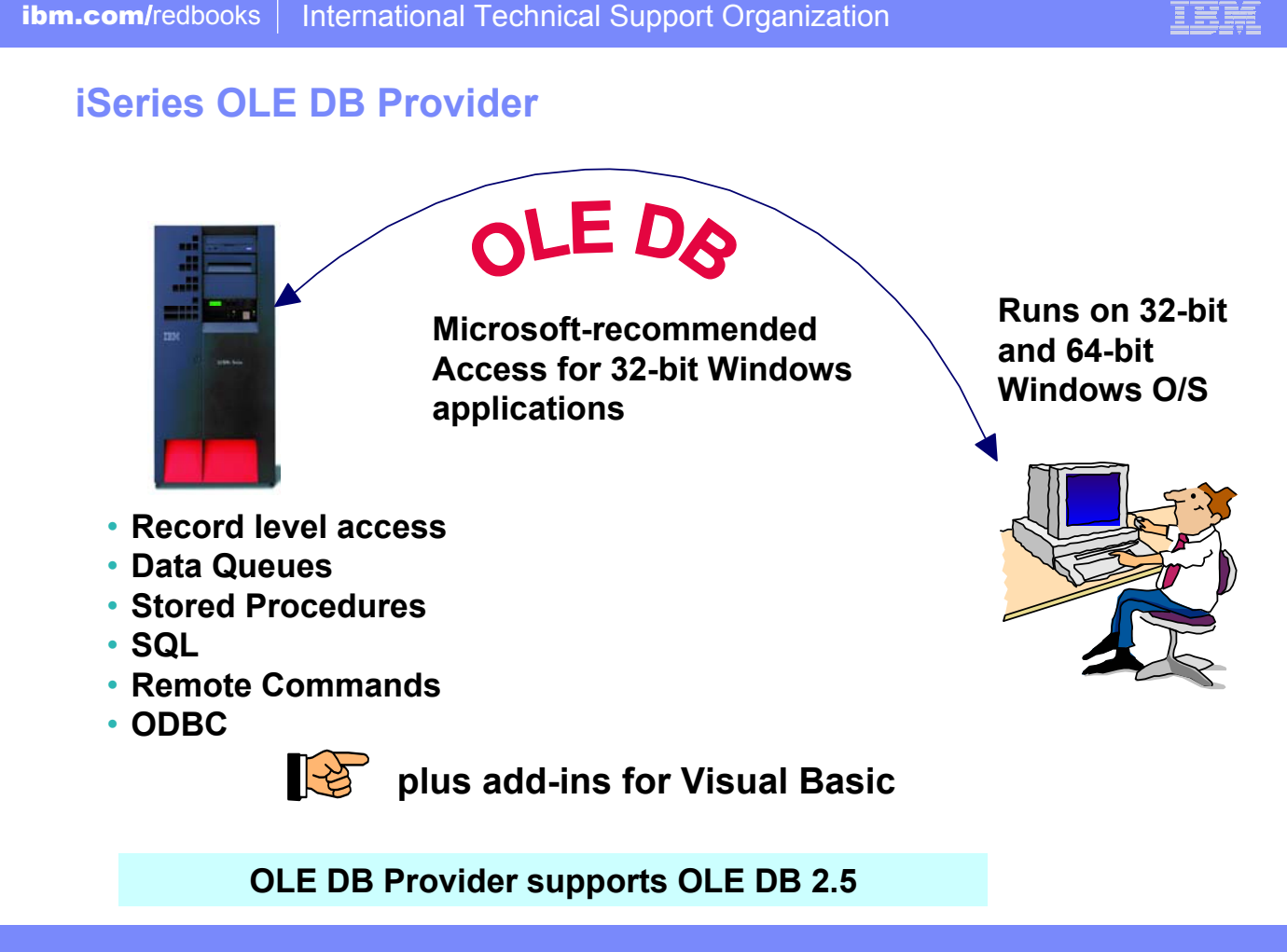

IBM Confidential until announced.

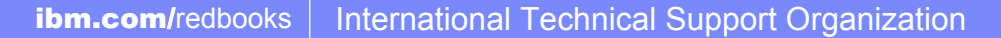

# **Visual Basic Programming Aides**

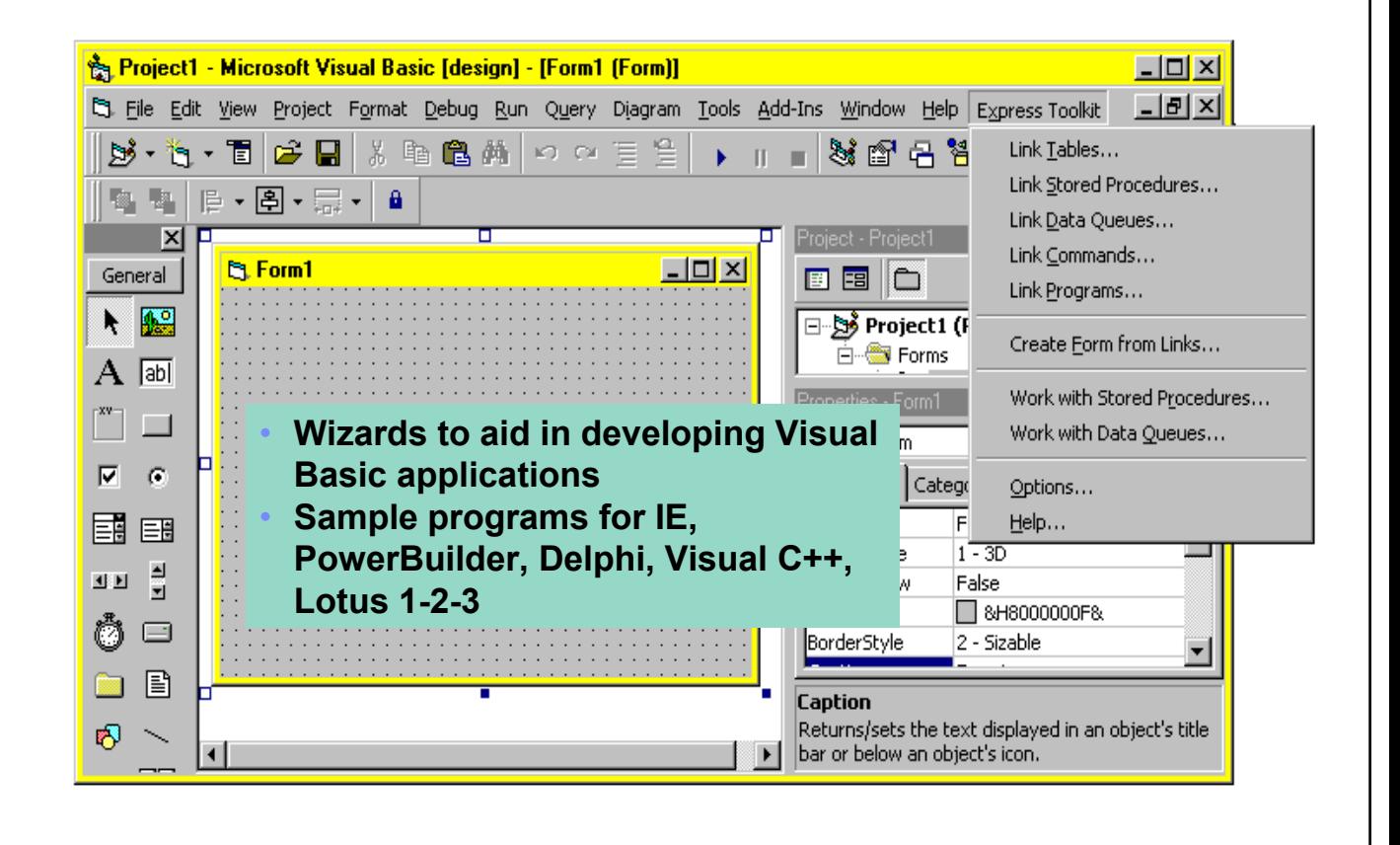

IBM Confidential until announced.

© 2006 IBM Corporation

■

# **OLE DB Enhancements – V5R4, V5R3, V5R2**

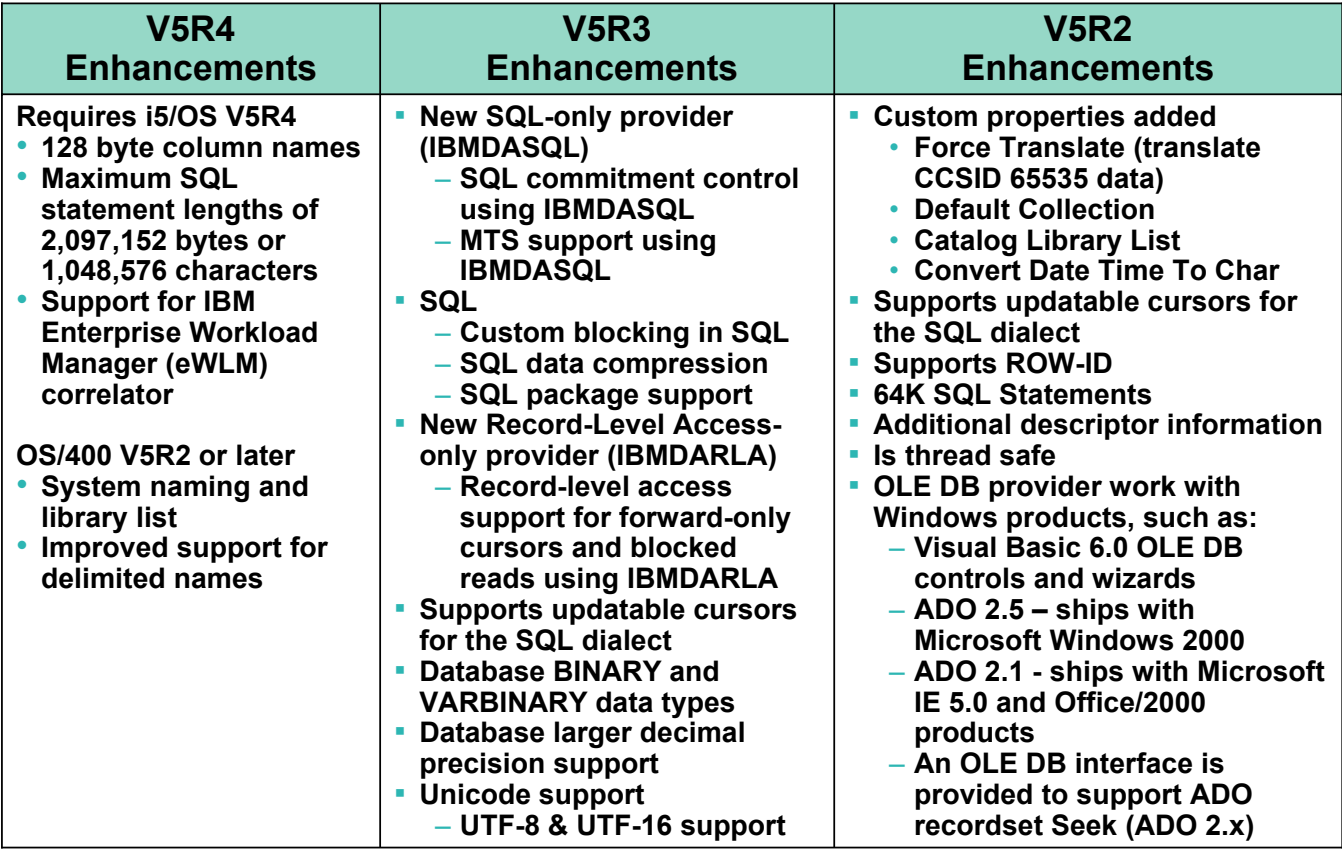

IBM Confidential until announced.

© 2006 IBM Corporation

IBM

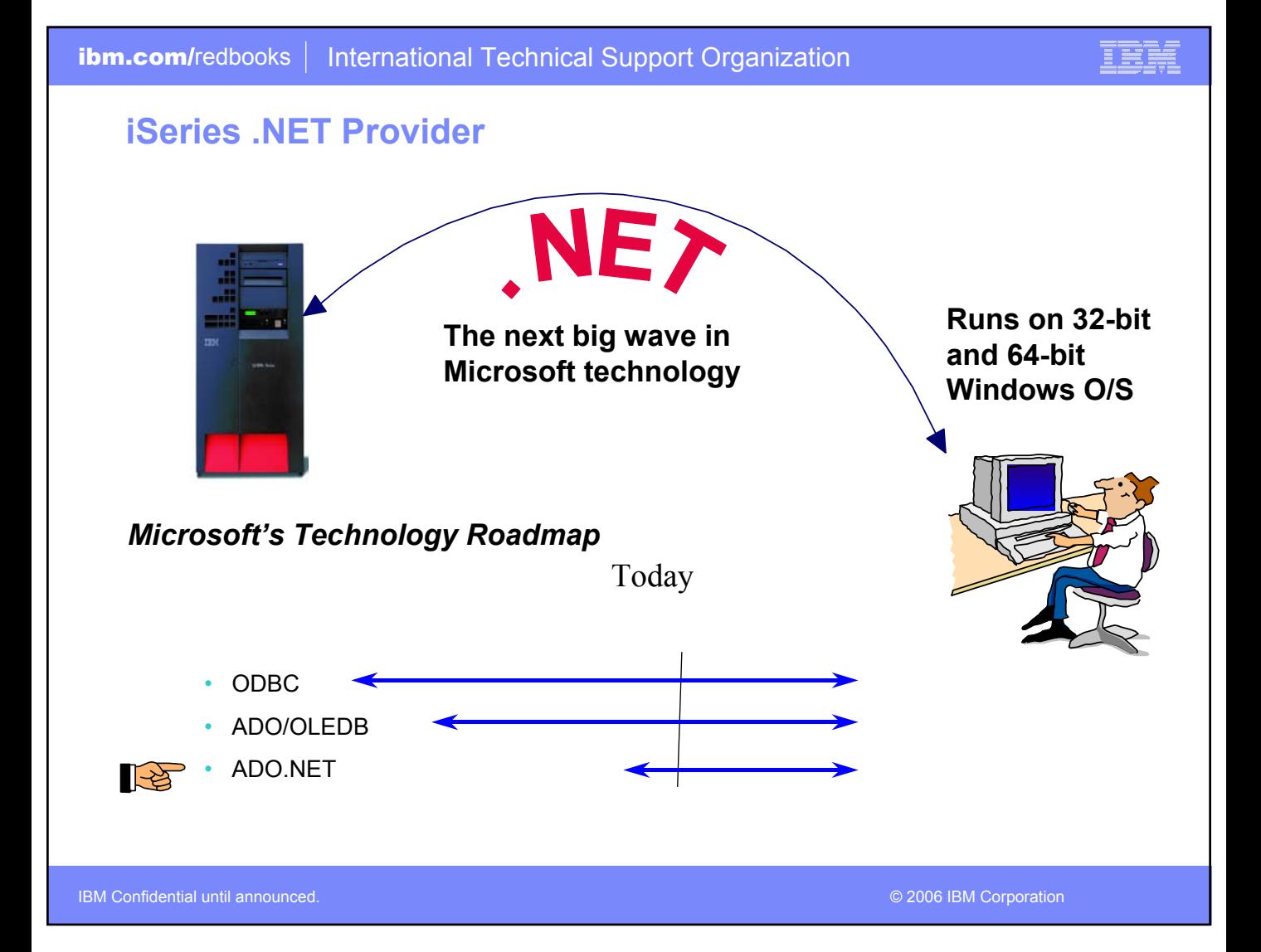

# **.NET Enhancements – V5R4, V5R3**

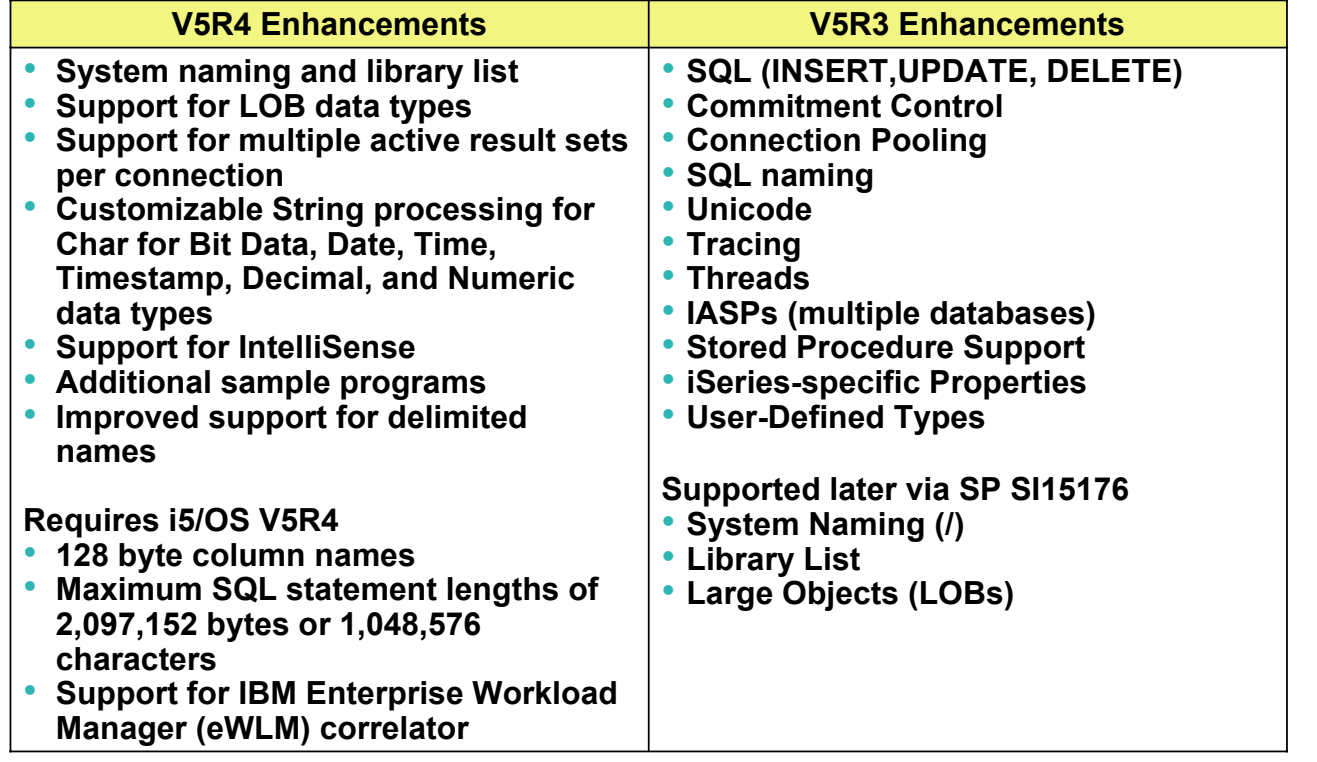

The .NET provider is named IBM.Data.DB2.iSeries. It allows applications using Microsoft's .NET framework to access DB2 UDB for iSeries databases. For complete documentation of the .NET Data Provider, see IBM DB2 UDB for iSeries .NET Provider Technical Reference.

IBM Confidential until announced.

© 2006 IBM Corporation

# **New Redbook on .NET Data Provider**

*www.ibm.com/eserver/iseries/access/windows*

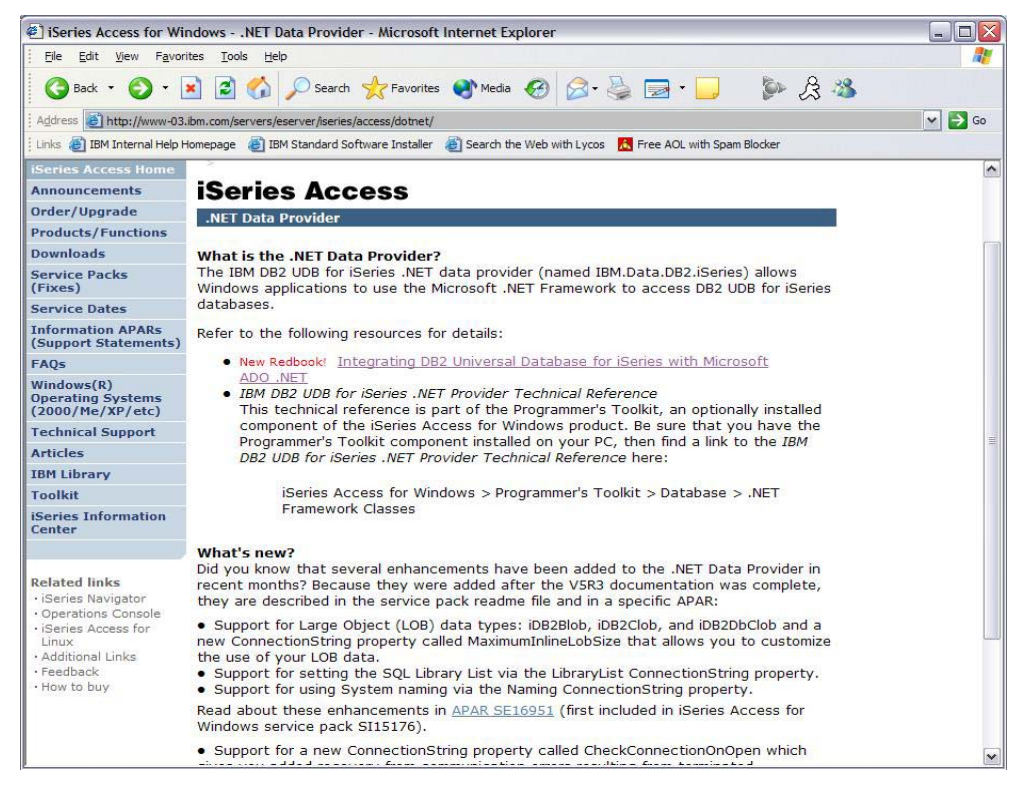

IBM Confidential until announced.

© 2006 IBM Corporation

■

# **Data Transfer**

- **Copy Data to i5/iSeries database**
- **Copy Data from i5/iSeries database**

IBM Confidential until announced.

© 2006 IBM Corporation

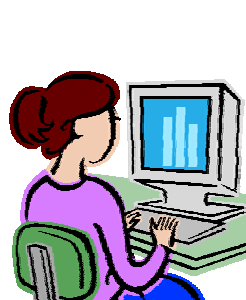

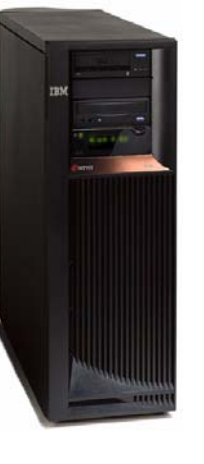

m

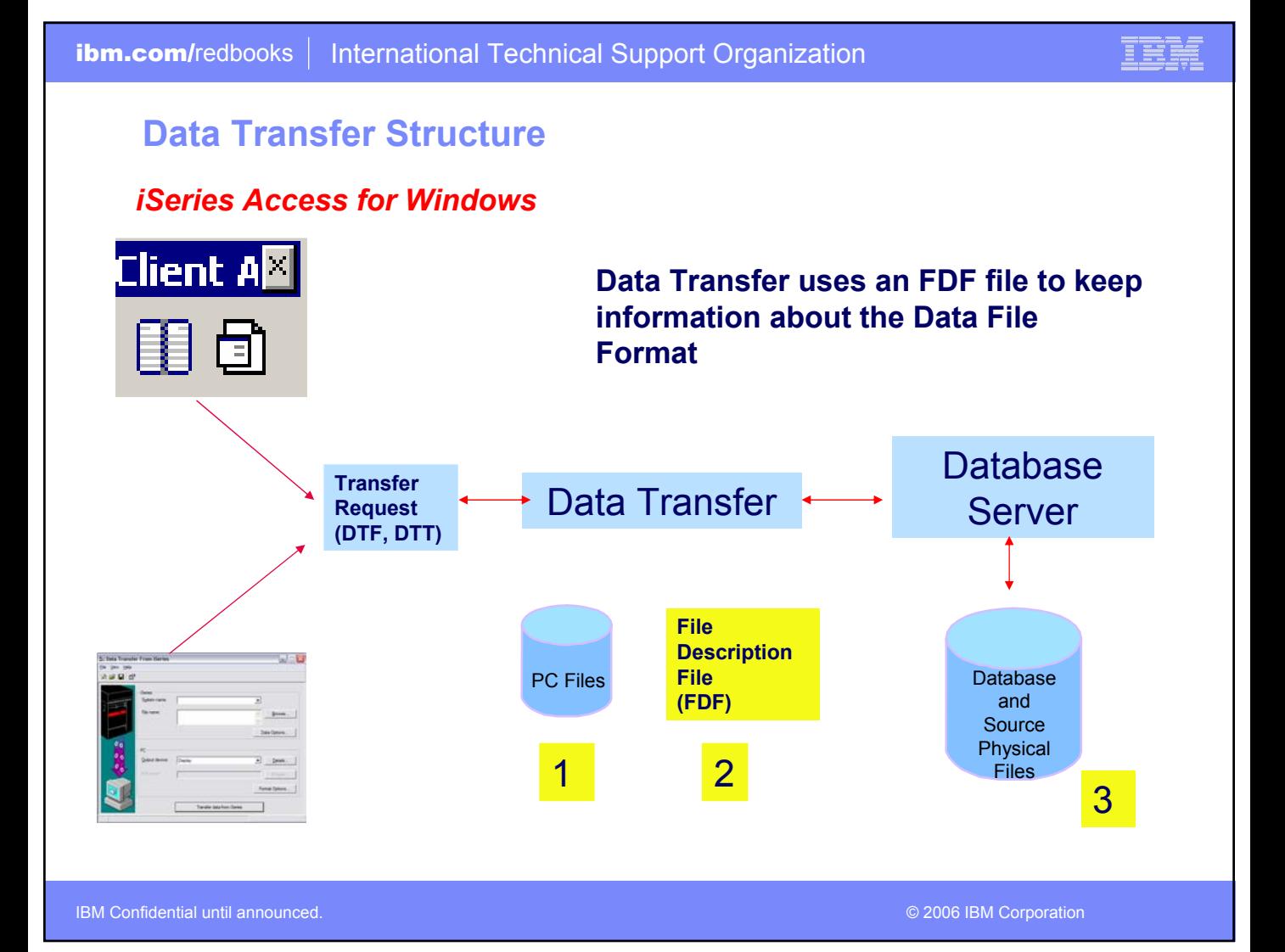

## **Create iSeries Database File - Wizard** *iSeries Access for Windows*

**You start the 'Create iSeries Database File' wizard by selecting it from the Tools menu or by clicking on its icon in the toolbar**

- **Plan ahead by increasing lengths if necessary.**
- **Do not include character and numeric data in the same column.**

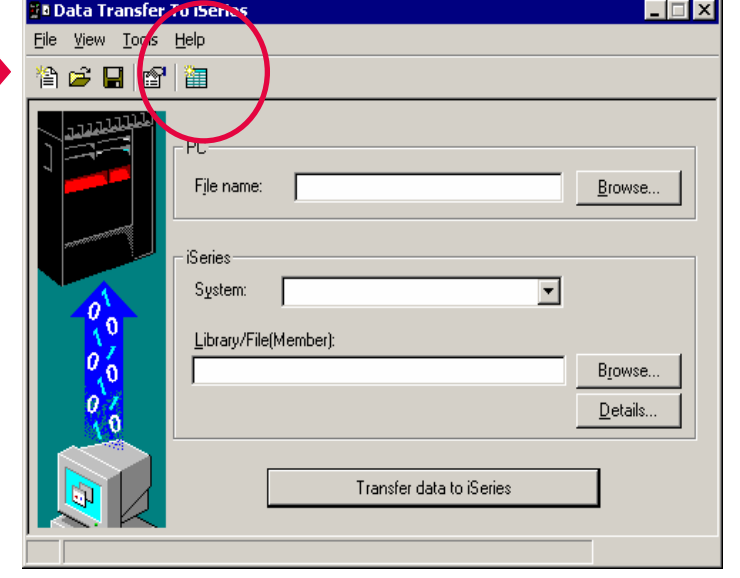

IBM Confidential until announced.

© 2006 IBM Corporation

IER

## **Create iSeries Database File Wizard** *iSeries Access for Windows*

## **The wizard creates:**

- **A File Description File (FDF)**
- **A Database file on the server**
- **The wizard does not do the actual data transfer to the iSeries**

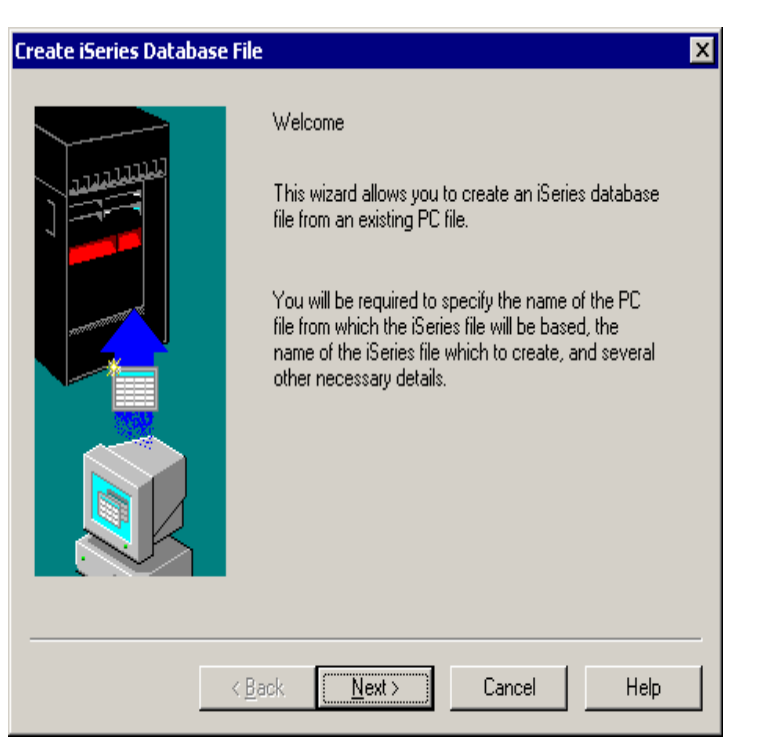

IBM Confidential until announced.

© 2006 IBM Corporation

■

# **Create Data Transfer Upload Using GUI**

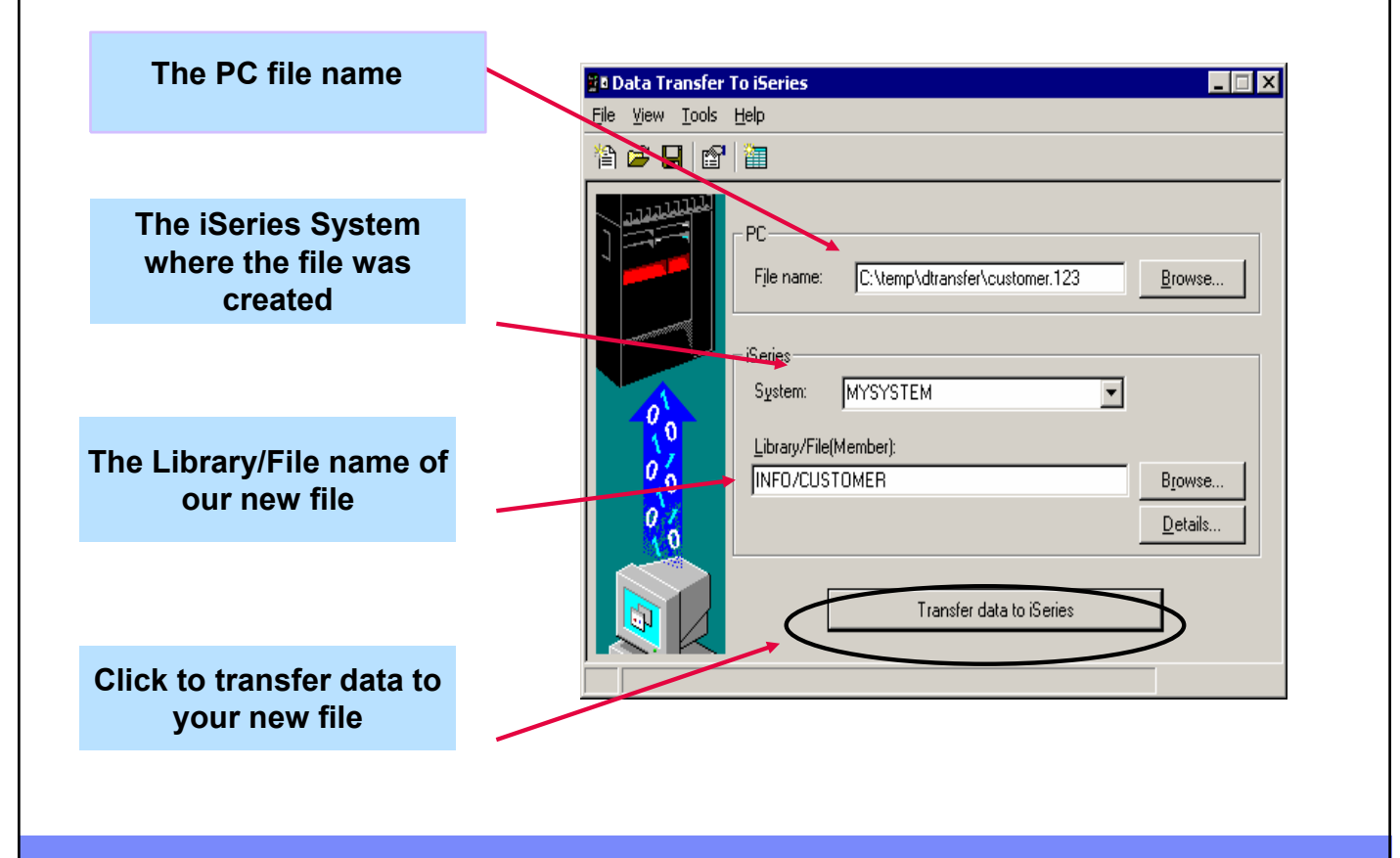

IBM Confidential until announced.

© 2006 IBM Corporation

IBN

## **Transfer Data to iSeries**

#### **Step through the wizard's GUI panels and:**

- **Set up the library list**
- **Select the PC file that contains your data**
- **Select the PC file type**
- **Select the File Description File (FDF)**
- **Change Data Format Options (best to skip this panel)**
- **Scan PC File**

IBM Confidential until announced.

- **View results of the Scan PC File function**
- **View Field Details panel**
- **Select the iSeries System Name**

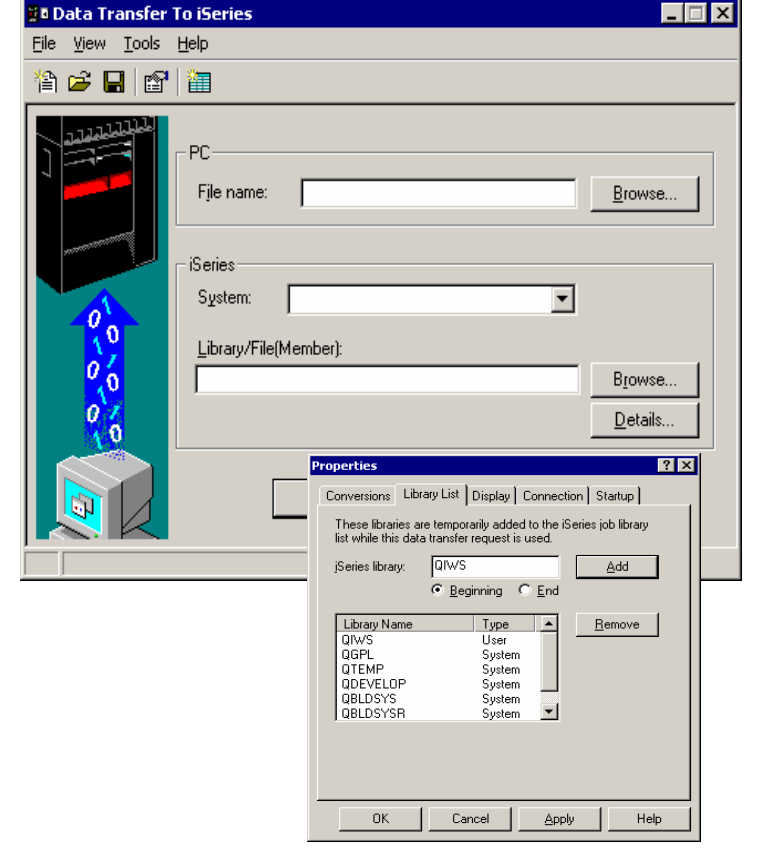

© 2006 IBM Corporation

目喪

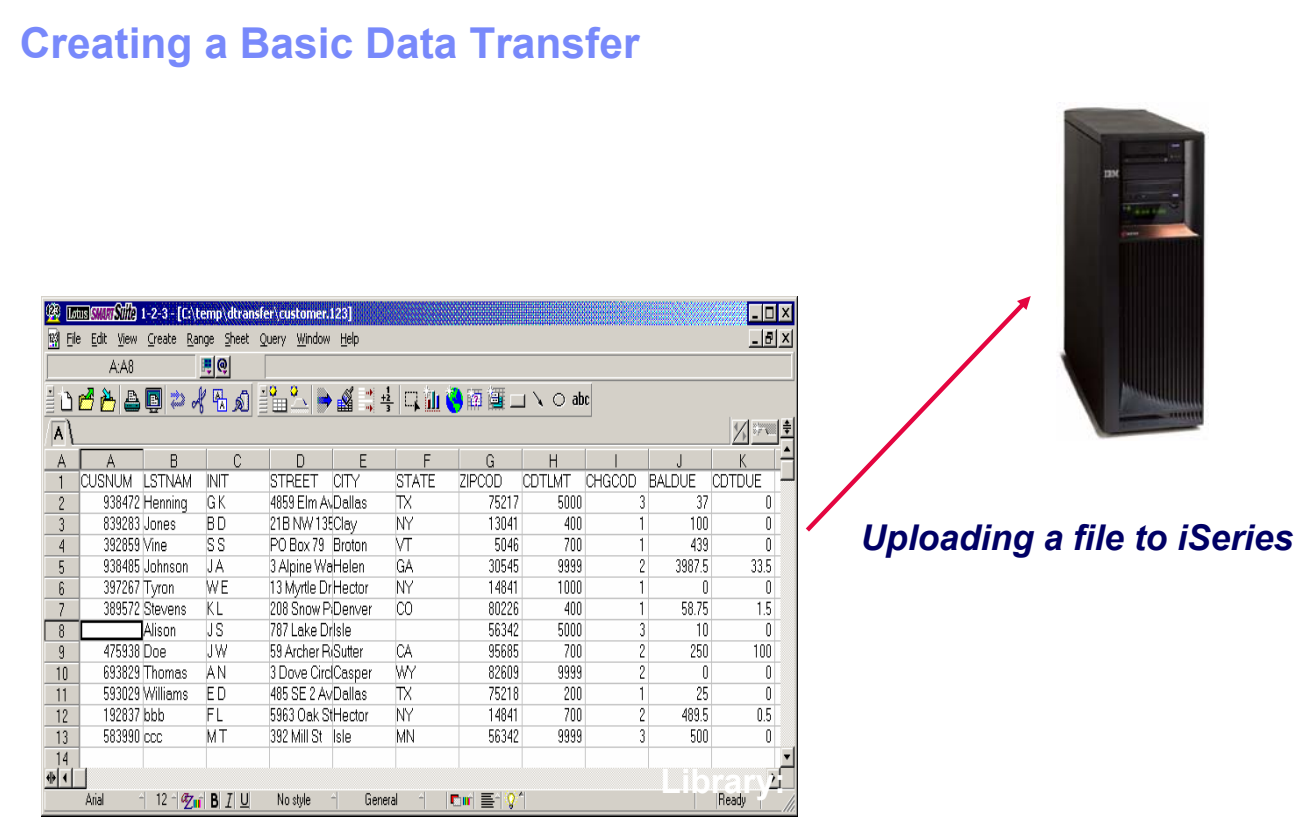

IBM Confidential until announced.

© 2006 IBM Corporation

IBM

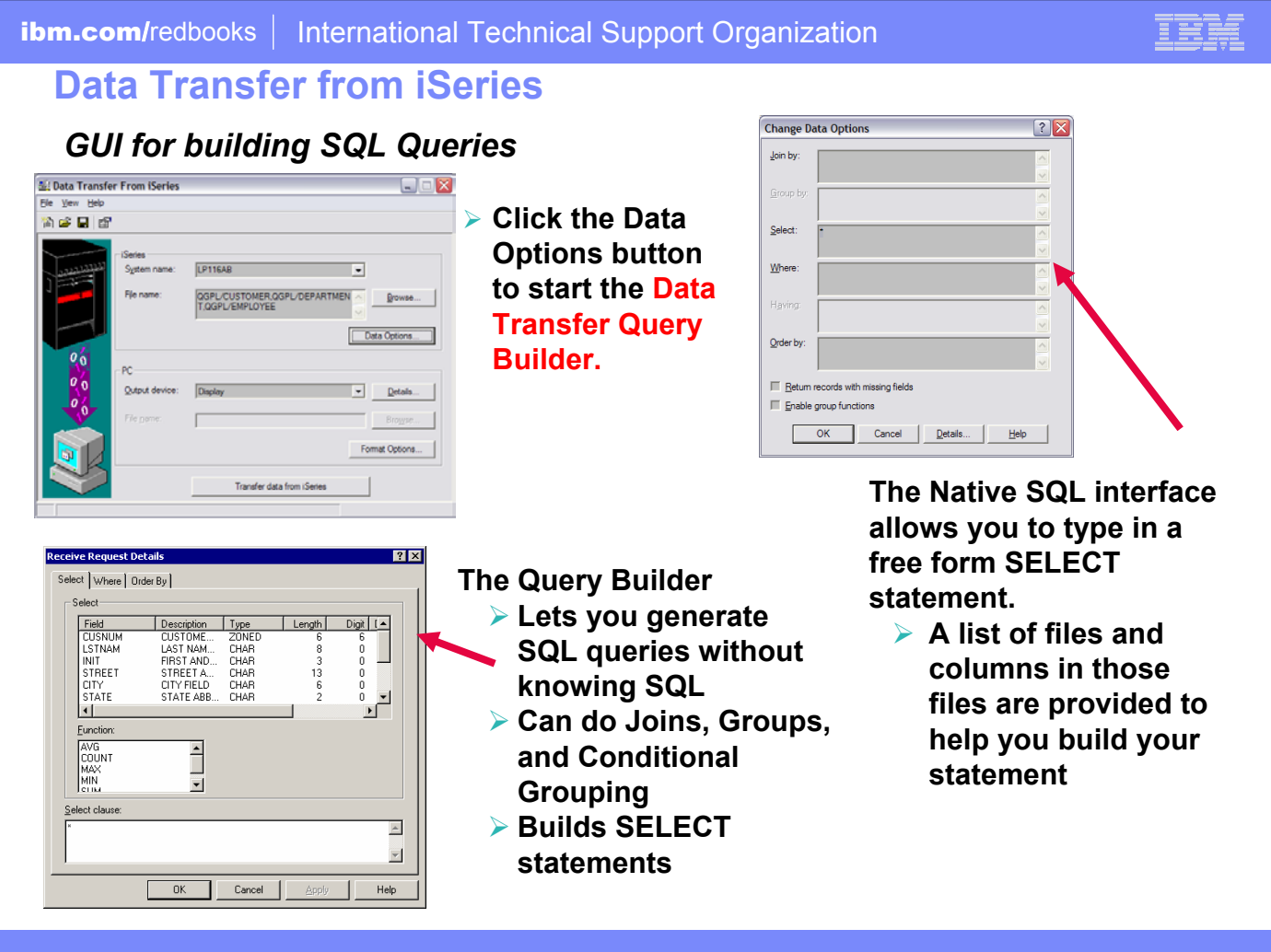

IBM Confidential until announced.

## **Microsoft Excel Add-in Support**

**Add-ins are provided for both 'Downloading' and Uploading' data to/form Microsoft Excel spreadsheets and the iSeries database**

**Works with:**

- ¾ **Microsoft Excel 97**
- ¾ **Excel 2000**
- ¾ **Excel XP**

**Use these add-ins by clicking on the Data Transfer upload or download buttons on the Excel toolbar**

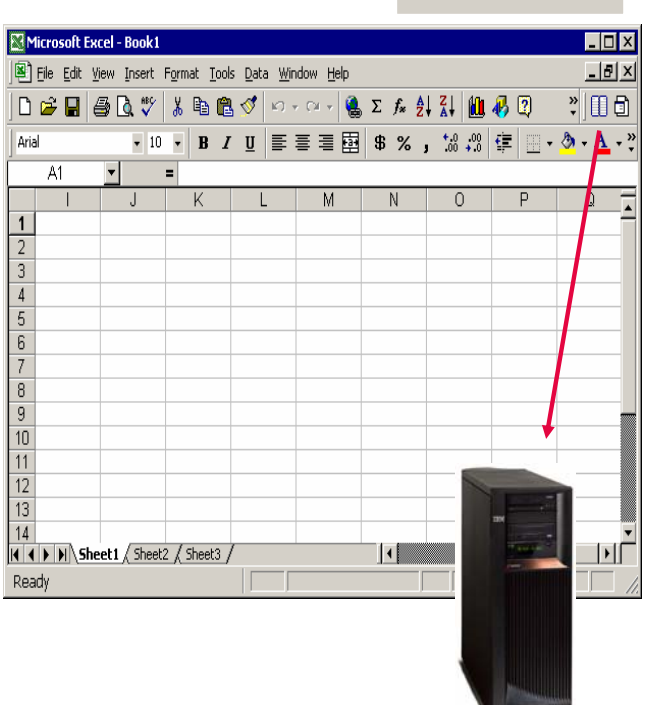

Client A⊠

IBM Confidential until announced.

# **Viewing the results in Excel**

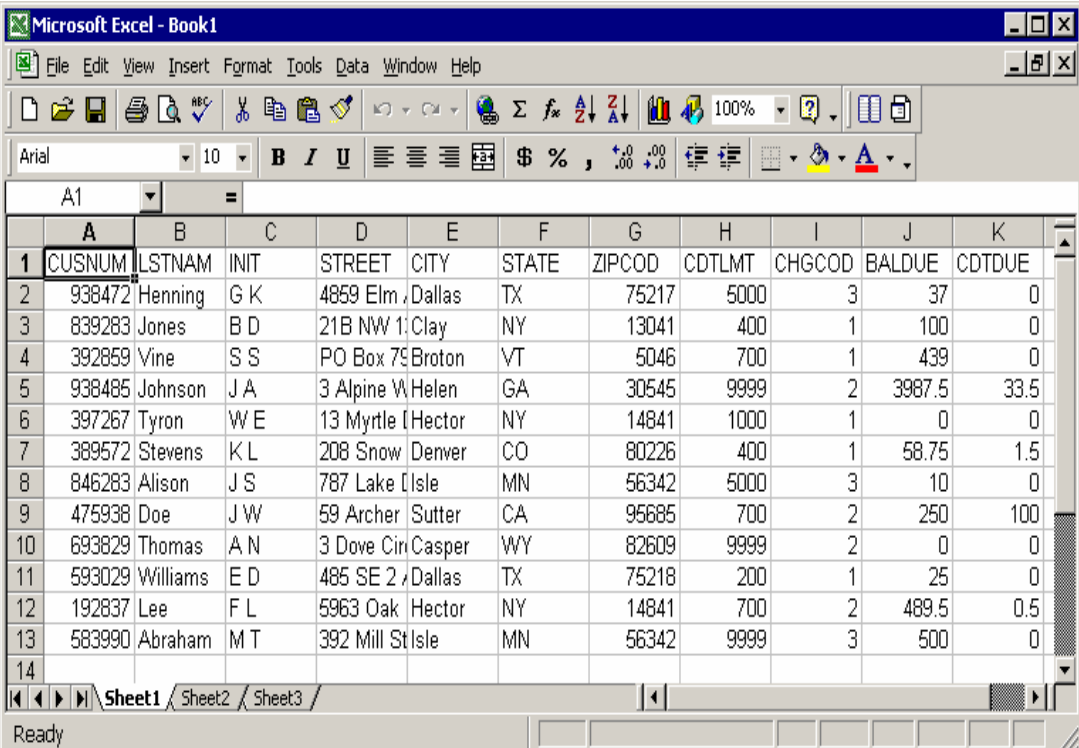

IBM Confidential until announced.

© 2006 IBM Corporation

IBM

## **V5R3 Data Transfer Upload**

#### **Question**

**I've just installed iSeries Access for Windows V5R3 and found that when transferring data to the iSeries, the default type of Text columns in an Excel file is displayed as UNICODE (GRAPHIC) instead of CHARACTER.** 

**Some applications on the iSeries cannot handle GRAPHIC data, so users have to manually change the field types on the PC prior to the transfer beginning.** 

**This can be rather labor intensive for spreadsheets with mulitple columns. Is there anyway we could set up these defaults?**

**Response**

**A fix (APAR SE19885) for this was added to the V5R3 Service Pack SI18651.**

**There is now a way to get the defaults as CHAR instead of as GRAPHIC (Unicode).** 

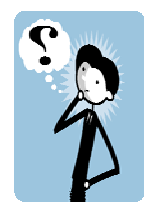

## **Batch Transfer Command Interface**

*iSeries Access for Windows*

## **RTOPCB**

• **Does batch data transfers from iSeries to PC**

## **RFROMPCB**

• **Does batch data transfers from PC to iSeries**

## **RXFERPCB**

- **Does batch data transfers from iSeries to PC**
- **Does batch data transfers from PC to iSeries**

IBM Confidential until announced.

© 2006 IBM Corporation

E BEI

## **RTOPCB Example**

*Data Transfer from iSeries: Batch transfer command interface*

**RTOPCB** [/S] [[/I] [filename [/C] [...] ] | [[I] /F list file] ]

/S Show transfer statistics.

filename An iSeries to PC transfer request (.TTO or .DTF), Rumba (.RTO), or Windows 3.1 (.DT) file transfer request.

/C Process next file independent of previous file.

/I Ignore warnings.

 $/F$  Process files within list file (one filename per line).

list file A file containing a list of transfer files to process.

Examples:

RTOPCB c:\temp\test.tto RTOPCB /S c:\temp\test.tto /C c:\temp\trans.dtf RTOPCB /S /F c:\temp\transfer.dtf

IBM Confidential until announced.

# **RFROMPCB Example**

## *Data Transfer to iSeries: Batch transfer command interface*

## **RFROMPCB** [/S] [[/I] [filename [/C] [...] ] | [/I] [/F list file] ]

/S Show transfer statistics.

filename A PC to iSeries file transfer request (.TFR or .DTT), Rumba (.RTO), or Windows 3.1 (.DT) file transfer request. /C Process next file independent of previous

file.

/F Process files within list file (one filename per line).

list file A file containing a list of transfer files to process.

Examples:

RFROMPCB c:\temp\test.tfr RFROMPCB /S c:\temp\test.tfr /C c:\temp\trans.dtt RFROMPCB /S /F c:\temp\transfer.dtt

IBM Confidential until announced.

## **RXFERPCB Example**

*Data Transfer between iSeries: Batch transfer command interface*

**RXFERPCB** request userID password

- request Fully qualified file name of any Client Access upload or download request of type .DTF, .DTT, .TTO, or .TFR.
- userID A valid iSeries user profile for the system specified in the request.

#### password - A valid password for the specified user profile.

Examples:

RXFERPCB c:\temp\upload.dtf myuserid mypassword RXFERPCB c:\temp\download.dtt myuserid mypassword

IBM Confidential until announced.

© 2006 IBM Corporation

EEI

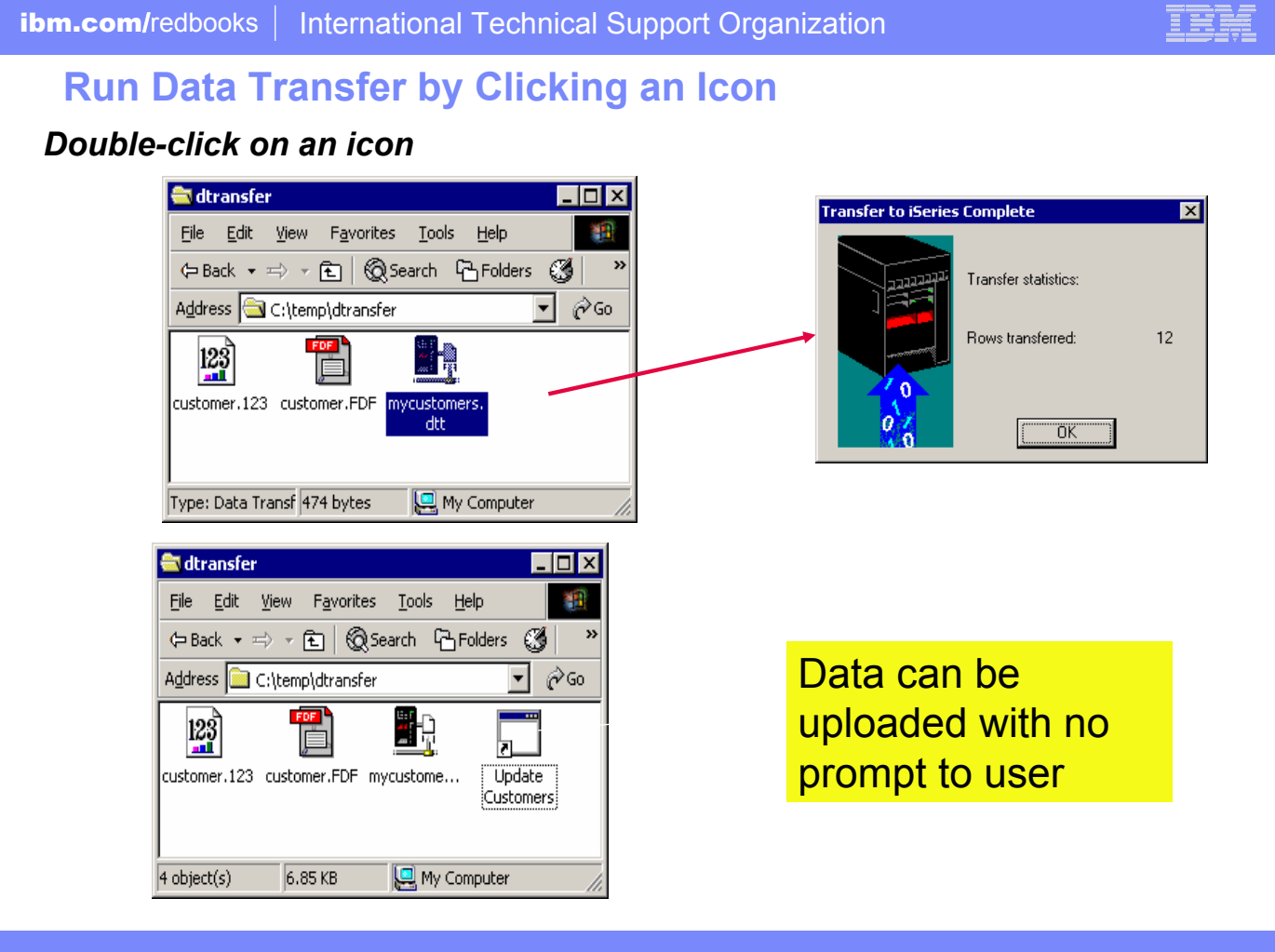

IBM Confidential until announced.

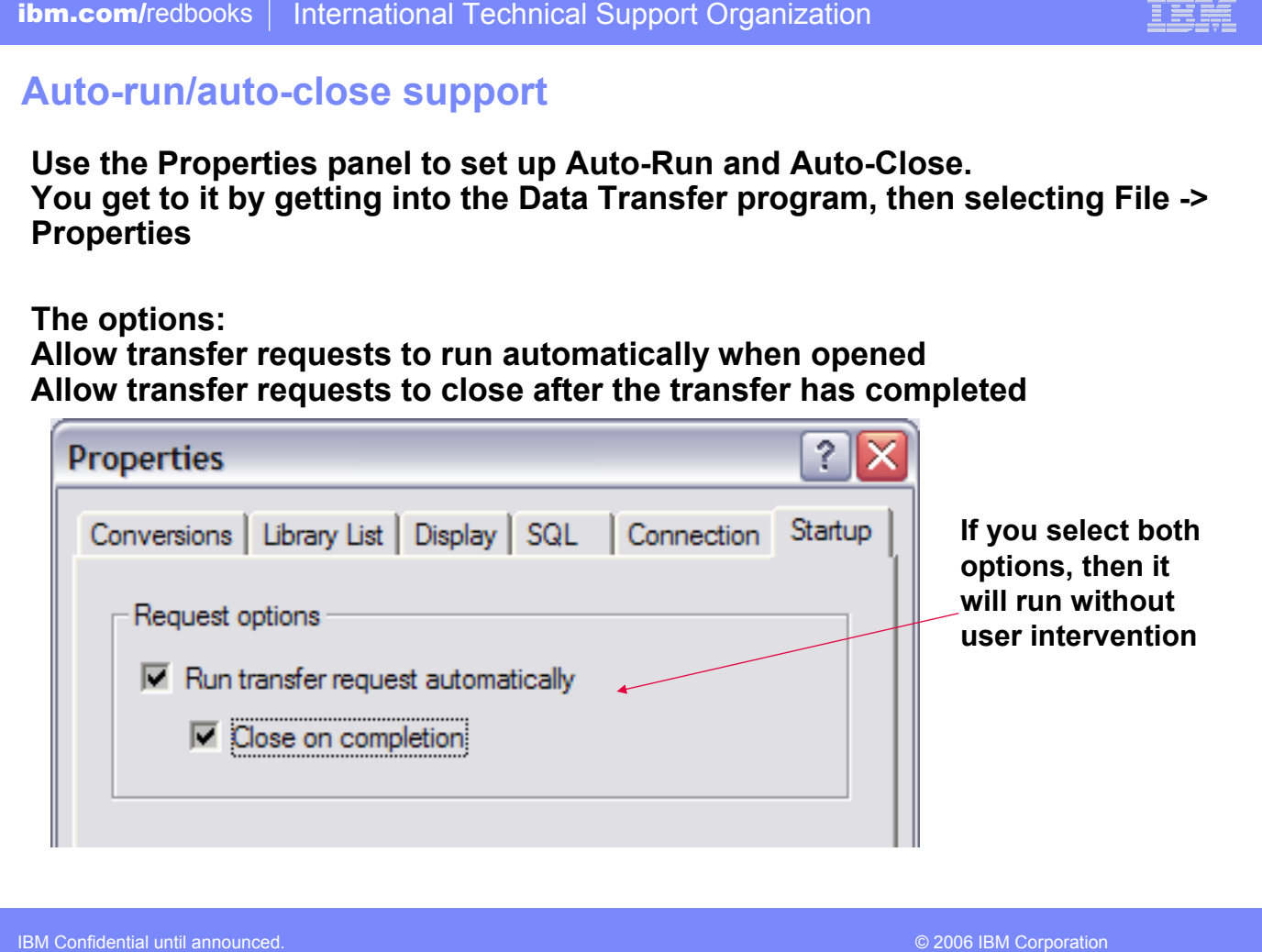

## **Scheduling a Data Transfer Request**

- ¾ **Use Access for Windows Batch Commands to create the appropriate Data Transfer request**
- ¾ **Using Microsoft Windows Scheduler, you could schedule iSeries Access for Windows Batch Transfers to run without user intervention**

**RTOPCB can now be scheduled to run at a given date and time**

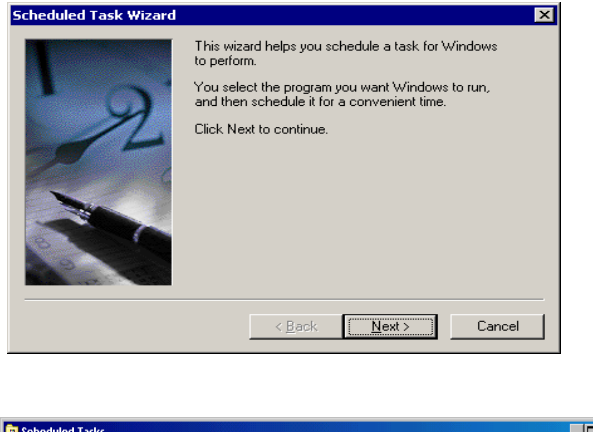

E EE E

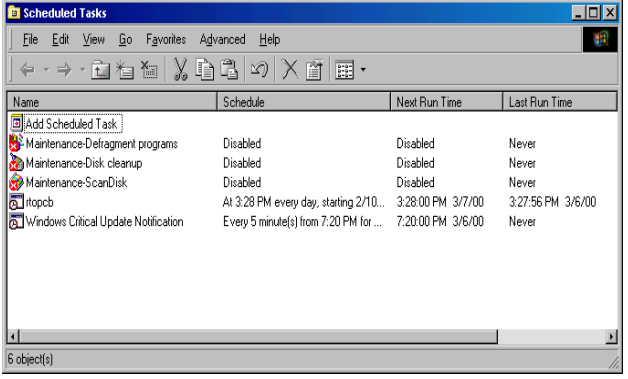

IBM Confidential until announced.

## **Data Transfer ActiveX Automation Objects**

## *ActiveX? Automation Objects?*

#### **What are Active X Automation Objects?**

- $\triangleright$  ActiveX Automations are re-usable objects that reside on your Windows PC.
- $\triangleright$  Many times they can be used to run an application by "remote" with a program or script.
- $\triangleright$  They work similarly to Object Linking and Embedding (OLE), used for things like inserting an Excel spreadsheet into a WordPad document. Not just cutting and paste, actually "linking" the spreadsheet into the document.
- $\triangleright$  ActiveX objects work much like this, except in the programming world.

IBM Confidential until announced.

### **What can they do for me?**

- $\triangleright$  ActiveX automations can be used to quickly and easily perform many tasks with little or no user intervention.
- $\triangleright$  For example, a program may use the Automations for Microsoft Excel to perform various data calculations without ever bringing up the Excel interface.
- $\triangleright$  ActiveX automations can be used to create new custom interfaces over applications that have ActiveX automations.
- $\triangleright$  A few examples are Microsoft Office products, Internet Explorer, the PC5250 emulator, and various iSeries Access for Windows functions.

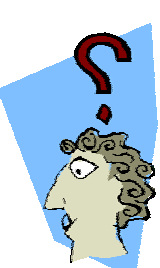
## **Data Transfer ActiveX Automation Objects Programs to use of the United States of the United States of the United States of the United States of the United States of the United States of the United States of the United States of the United States of the United St**

**ActiveX automations are supported by many programming languages including:**

- ¾ **Visual Basic**
- ¾ **Visual Basic for Applications (used by Microsoft Office)**
- ¾ **Visual Basic Script (used in web pages and the PC5250 emulator)**
- ¾ **C++**
- ¾ **Java**
- ¾ **Lotus Script**
- ¾ **Many other applications and development environments**

**You must write program code to use these objects. Or allow some development tool to write the code for you.** 

**You can find information on the iSeries Access for Windows ActiveX automation objects in the iSeries Access for Windows Toolkit under the ActiveX section of the Database portion of the Toolkit documentation.**

IBM Confidential until announced.

# **Data Transfer Enhancements – V5R4, V5R3, V5R2**

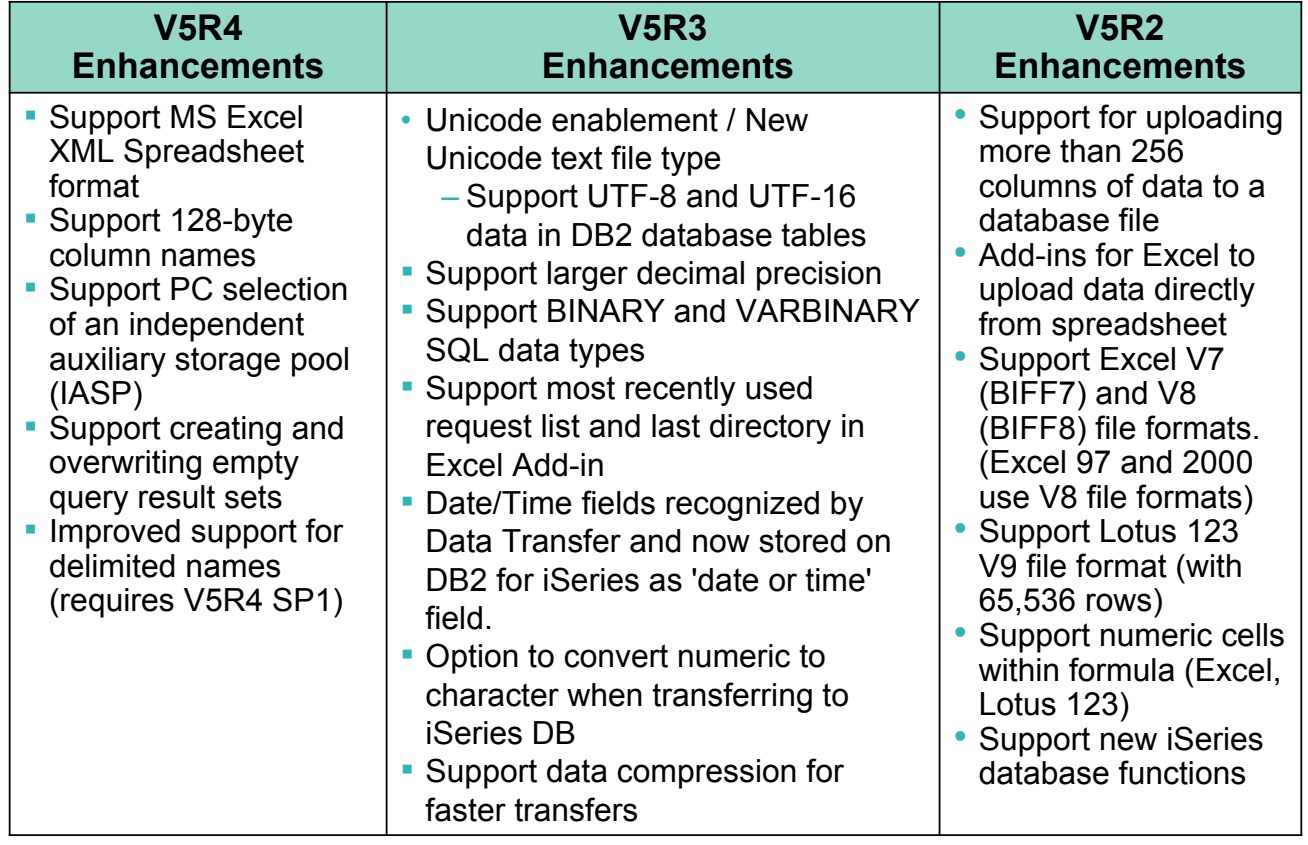

IBM Confidential until announced.

© 2006 IBM Corporation

# **Example of Unicode Enablement – UTF8 and UTF16**

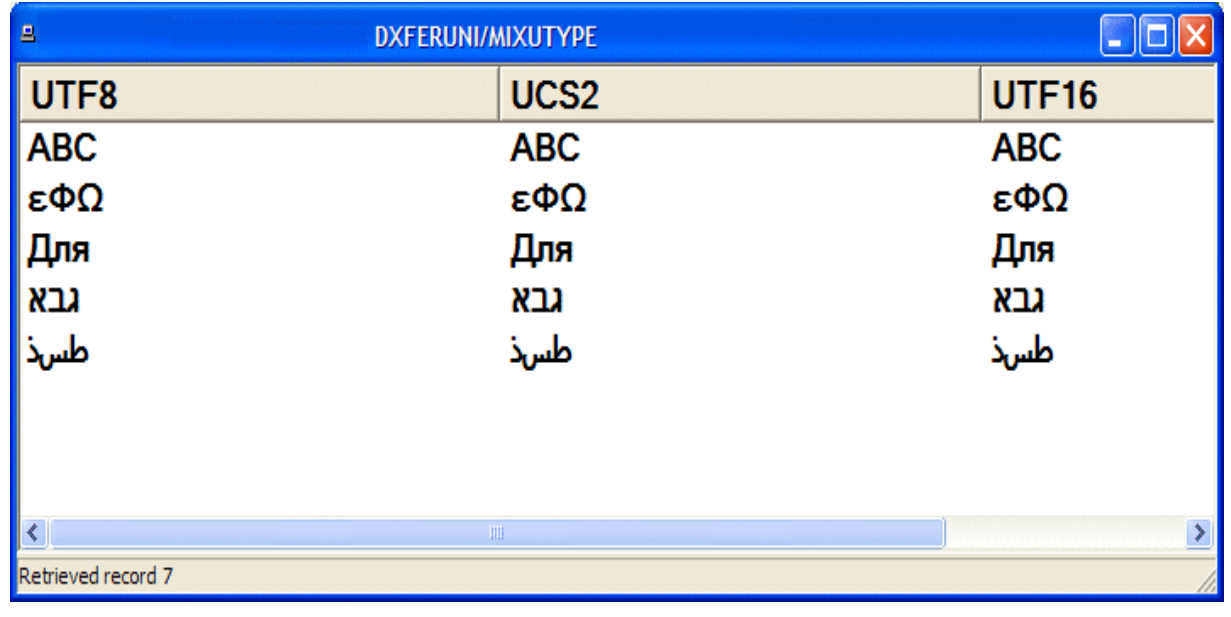

IBM Confidential until announced.

© 2006 IBM Corporation

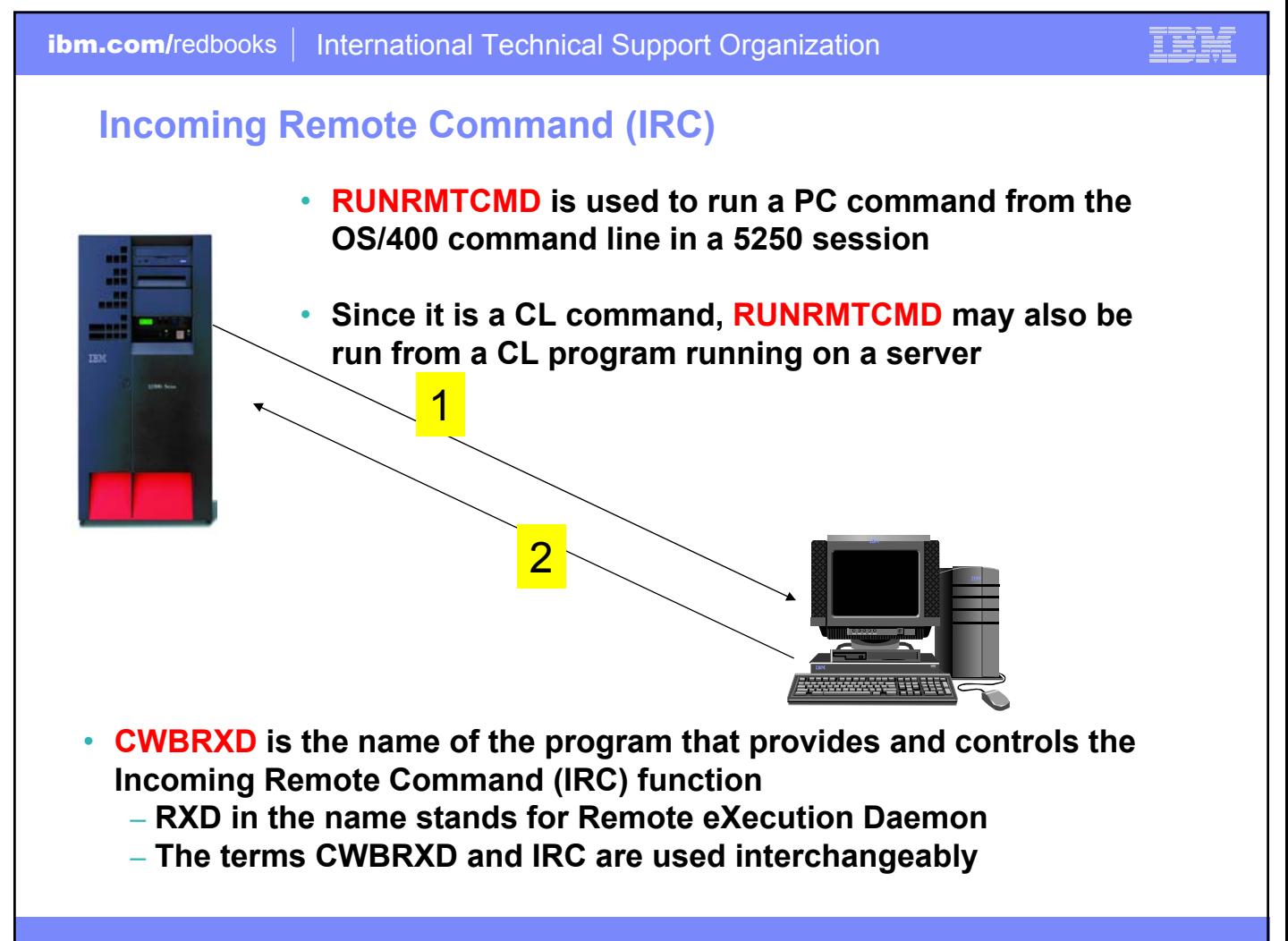

IBM Confidential until announced.

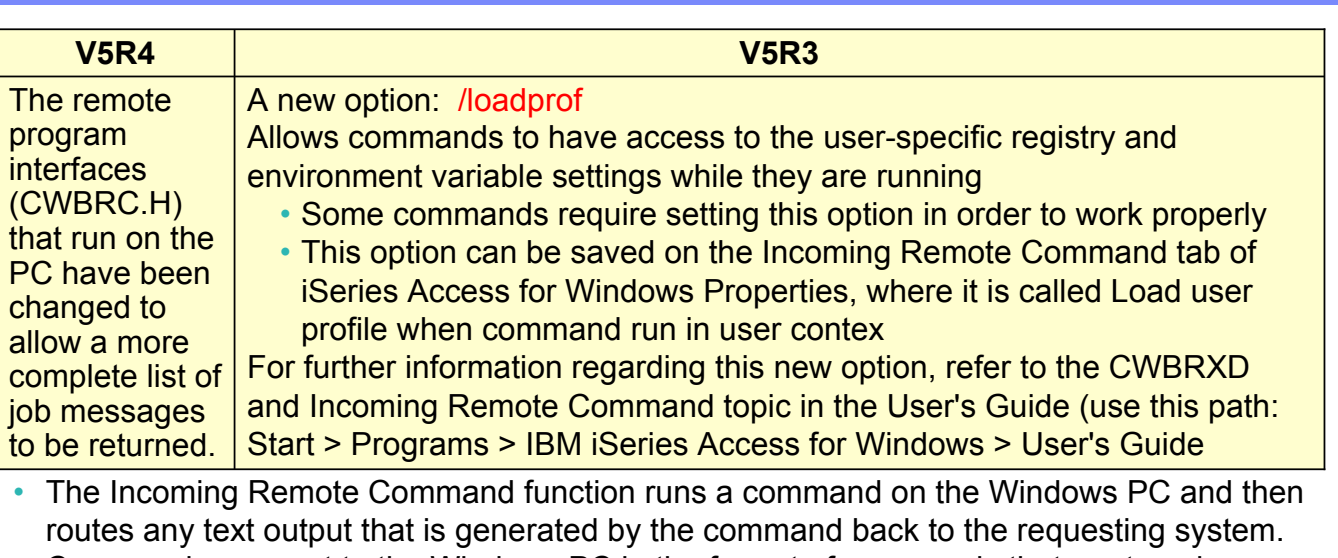

- Commands are sent to the Windows PC in the format of commands that are typed on a Windows command prompt
- The output that would normally appear in that command prompt is sent back to the requesting system
- If the command produces no output, a no output message is sent instead.
- When a command is sent from a remote system, a message is logged in the iSeries Access for Windows history log. The message information that is logged identifies the system and user ID that sent the remote command, the text of the command that was sent, and whether or not the command could run. If no user ID is specified with the command, no user ID is logged.

IBM Confidential until announced.

Programmer's Toolkit

## **iSeries Access - Programmer's Toolkit**

- **Installable option of Access for Windows**
- **Included in the icon group for Access for Windows**
- **Contains sample programs, and documentation**
- **Also contains links to header files and Windows Help files installed on your PC**
- **Has Internet links to more sample programs, documentation, and other helpful information**

Contents | Toolkit web page Database | overview  $\hat{\phantom{a}}$ **E** Overview **E** iSeries Operations **D** ActiveX **E** Client Information  $\Box$  Communications and Security **Database Transfer Automation Objects** iSeries Access for Windows provides a set of ActiveX automation objects for transferring database data **E** Data Area both the server. These objects provide both a high-level and a low-level interface. The high-level<br>interface is the easiest to use and it defaults many behaviors. The low-level interface, The high-level<br>programmatic contro Database **D** .NET Framework Classes Activex can be used from Visual Basic and other languages which support ActiveX automation. For languages other than C/C++, this interface is often easier to use than the C API.  $D$   $ADO/OLEDB$  $D$   $C/C + APIs$  $\Box$  Java For complete documentation of these objects, including their properties and methods, see:  $\Box$  JDBC Series Access for Windows ActiveX Automation Objects - data transfer  $\overline{D}$  ODBC Data Manipulation Visual Basic Script include file  $\Box$  Data Queues 图 cwbxvbs.inc Directory Directory Update C/C++ interface definition  $\Box$  Emulation 图 cwbx.h E Error Handling cwbx i.c **E** FTP Integrated File System **E** Program Call Sample applications **E** Remote Command Series Access for Windows samples - database E Servlet and HTML **E** User Space **Database Automation Objects** iSeries Access for Windows provides ActiveX automation objects for SQL access to the iSeries benes Access for Windows provides ActiveX automation dojects to the U. access to the benes diababase. These objects are implemented as wappers around the C/C++APIs and they provide most of the same level of functionality  $\left\langle \right\rangle$  $\rightarrow$ 

IBM Confidential until announced.

© 2006 IBM Corporation

1 21

 $\Box$ alx

**Download it from: www.ibm.com/eserver/iseries/access/linux**

IBM Confidential until announced.

© 2006 IBM Corporation

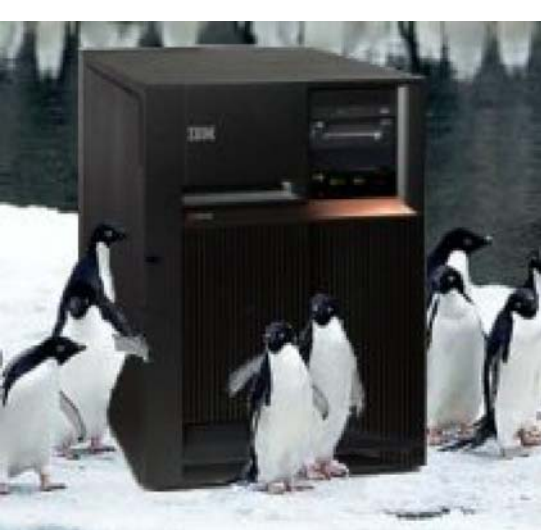

• **First available in Aug 2003** • **Latest release available Aug 2005 iSeries Access for Linux**

Ħ

## **What is iSeries Access for Linux**

**iSeries Access for Linux includes the following features:**

- **Full function 5250 emulator**
	- **This function enables end users to work with OS/400 system screens and run host applications**
- **ODBC driver**
	- **This function enables your Linux PC applications to access information in DB2 UDB for iSeries**
	- **ODBC Driver is functionally equivalent to ODBC Driver in iSeries Access for Windows**
- **iSeries Access APIs**
	- **RmtCmd, NLS, System Object…**

## **Supported for use on the following:**

- **Linux operating systems with Intel processors and on Power PCs**
- **iSeries server logical partition (LPAR)**

IBM Confidential until announced.

© 2006 IBM Corporation

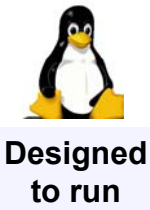

**natively on Linux operating systems**

## **Two different versions available**

## **32-bit Linux operating systems**

- **Available August 2, 2005: Version 1.10**
- **The 32-bit version provides an ODBC driver for accessing the DB2 Universal Database® (UDB) for iSeries and a 5250 emulator.**
- **Version 1.10 includes new support for Kerberos and Single Sign-On (SSO), bypass sign-on, and an example SSL configuration.**

## **64-bit Linux operating systems**

- **Available February 21, 2005: Version 1.2**
- **The 64-bit version provides an Extended Dynamic Remote SQL (EDRS) driver for Power PC.**
- **It is supported only on SuSE SLES 9 and requires the iSeries Access for Linux 32-bit product to be installed first.**
- **For more information on ERDS, refer to the XDA Web Site and iSeries Infocenter, "Extended Dynamic Remote SQL (EDRS) APIs" in the Programming -> APIs -> Database and File -> Database section.**

IBM Confidential until announced.

## F 291

## **Redbook 'Linux on i5 Implementation' – available June/2005**

**This IBM Redbook helps companies plan, configure, and install Linux on i5** 

- **It discusses the migration issues of Linux from previous iSeries systems to i5.**
- **It covers various helpful topics of administrations, operations, and tips and techniques.**
- **It also covers iSeries Access for Linux ( topics ODBC driver and 5250 emulation features, and iSeries Access for Web Download function).**

## **Table of Contents**

- **Chapter 1. Introduction to Linux on i5**
- **Chapter 2. Linux partition planning guide**
- **Chapter 3. System configuration**
- **Chapter 4. Linux installation**
- **Chapter 5. Administration and operations**
- **Chapter 6. Migrating your Linux partition to IBM i5**
- **Chapter 7. iSeries Access for Linux**

To obtain this Redbook, visit http://www.redbooks.ibm.com/abstracts/sg246388.html.

**New guide for shops looking to plan, configure, and install Linux on i5.**

IBM Confidential until announced.

## **iSeries Access for Web – V5R4**

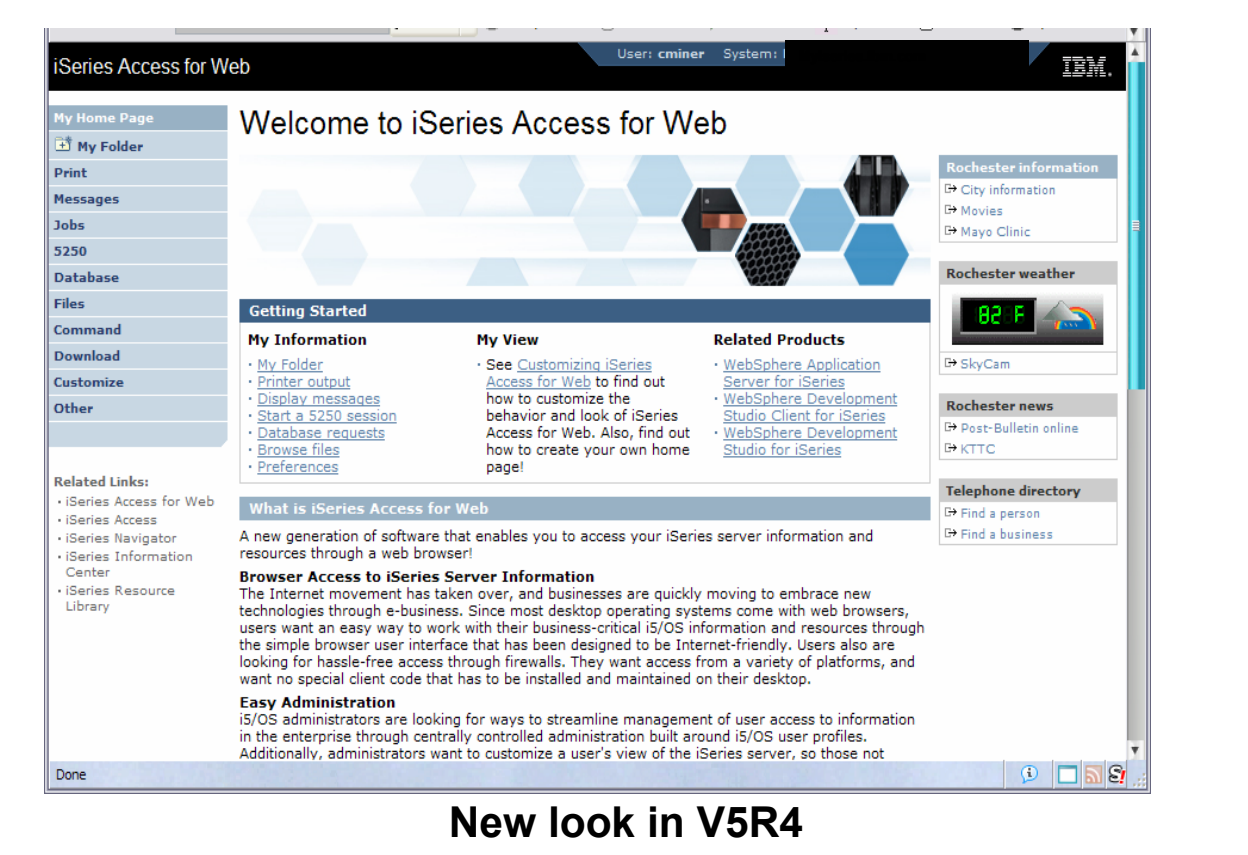

IBM Confidential until announced.

© 2006 IBM Corporation

Ħ

## **Functions you can perform with iSeries Access for Web 5722-XH2, V5R4**

#### **Print**

- **Printer output**
- **PDF Printer output**
- **Printers**
- **PDF Printers**
- **Internet Printers**
- **Internet Printer Shares**
- **Printer shares**
- **Output Queues**

#### **5250**

- **Active Sessions**
- **Start 5250 Session**
- **Configured Sessions**
- **Bypass Sign-on**

#### **Files**

- **Browse Files**
- **File Shares**

#### **Items marked in red are new in the V5R4 version**

IBM Confidential until announced.

#### **Messages**

- **Display Messages**
- **Send Messages**
- **Sametime**
- **Operator Messages**
- **Message Queue**

### **Database**

- **Tables**
- **My Request**
- **Run SQL**

#### •**Open Office Formats**

- **Copy Data to Table**
- **Import Requests**
- **iSeries Access for Windows**
	- **Query Manager**
	- **Query/400**
- **Extract Server Data**

#### **Commands**

- **Run commands**
- **My commands**
- **Search**

### **My Personal Folder**

#### **Jobs**

- **User Jobs**
- **Server Jobs**

#### **Customize**

- **Preferences**
- **Policies**
- **Settings**

#### **Download**

#### **Other**

- **Bookmarks**
- **Change Password**
- **Connection Pool**
- **Status**
- **Trace**

#### © 2006 IBM Corporation

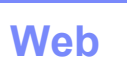

1 21

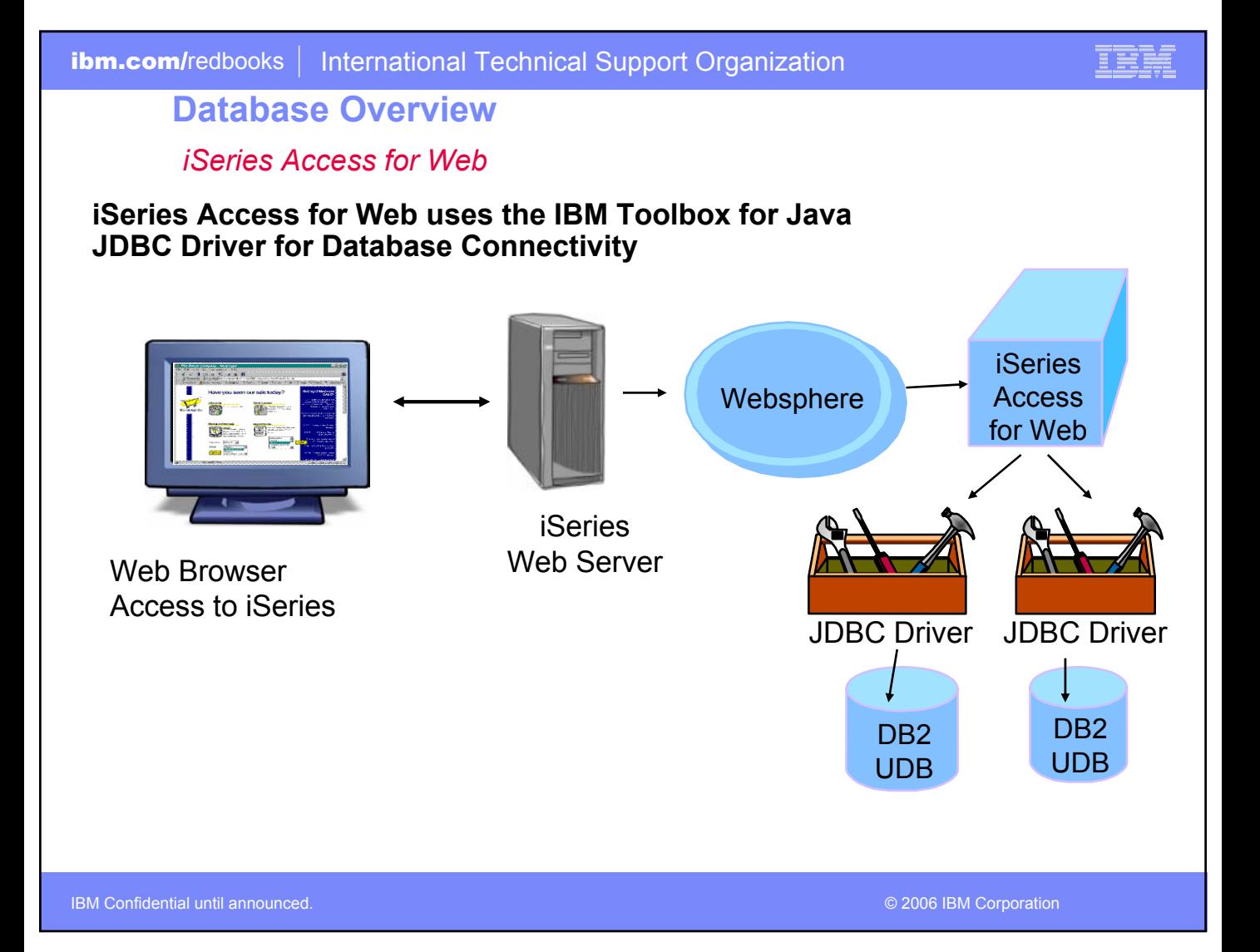

## **iSeries Access for Web – Database Functions**

Access database tables on your iSeries server with iSeries Access for Web.

#### **Tables**

- . View a list of database tables on your iSeries server.
- . Perform actions on these tables without having knowledge of SQL and its syntax.
- . View the contents of a table in a paged list, using the Quick view action.
- . Add and update records in a table using the Insert and Update actions.
- . Create your own customized SOL request for a table using the Run SOL action.
- . Create your own customized copy data request for a table using the Copy data to table action.

#### My requests

- . View a list of previously saved requests.
- . Run or Edit requests from this list.
- . Manage lists using the Copy, Delete, and Rename actions
- Create and manage shortcuts to requests

#### **Run SQL**

- . Run SQL statements dynamically.
- . View output as a paged list or in a popular file format, like Microsoft Excel or Lotus 1-2-3. (Outpui format depends on how you have your browser configured and whether the browser can locate a plug-in for the output type you choose.)
- . Customize how data is returned by setting options specific to the output type.
- . Build SELECT statements using an SQL Wizard.
- · Save requests for repeated use.

#### Copy data to table

- . Copy existing data files from your PC to a database table on your iSeries server.
- . These data files can be in many popular file formats, including Microsoft Excel and Lotus 1-2-3.
- . Replace the contents of a table or add data to an existing table.
- . Create a new database table based on the contents of a workstation file.
- · Save requests for repeated use.

#### **Import request**

- . Import Client Access Data Transfer upload and download requests into iSeries Access for Web copy data and SOL requests.
- . Imported requests are automatically converted to iSeries Access for Web format.
- . Run and edit converted requests on your iSeries server just like other copy data and SQL requests.

#### **Import query**

- . Import queries generated by Query for iSeries and DB2 UDB for iSeries Query Manager.
- . Imported queries can be saved into iSeries Access for Web database requests.
- . Run and edit converted queries on your iSeries server just like iSeries Access for Web SQL requests.

#### **Extract server data**

· Extract server object information into a database table.

IBM Confidential until announced.

## **My Requests**

**What you might allow your typical end users to do**

**Administrator creates queries or upload requests for end users to run.**

- **Selected Users are then given access to run these selected data requests**
- **They're only given access to run those necessary to perform their job**

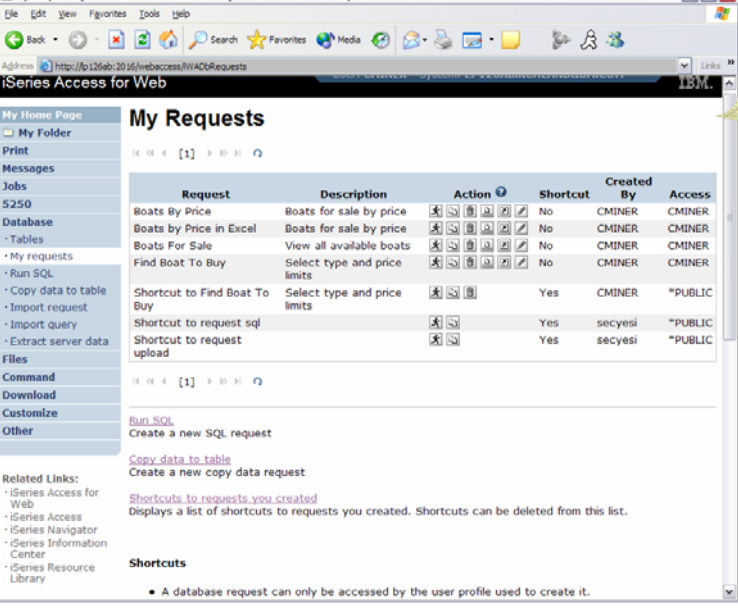

## **These are called Shortcuts**

My Requests [LP126AB.RCHLAND.IBM.COM] - Microsoft Internet Explorer

IBM Confidential until announced.

© 2006 IBM Corporation

E BEI

 $\Box$ ex

## **Static Requests**

**Run a pre-built query or upload** 

• **Example is a Query, and is set up to display up to 500 entries**

**This query could be set up to:**

- **Be viewed in the browser**
- **Converted to a spreadsheet format, HTML, plain text….**
- **Converted to .PDF**
- **Saved in IFS or Personal Folder**

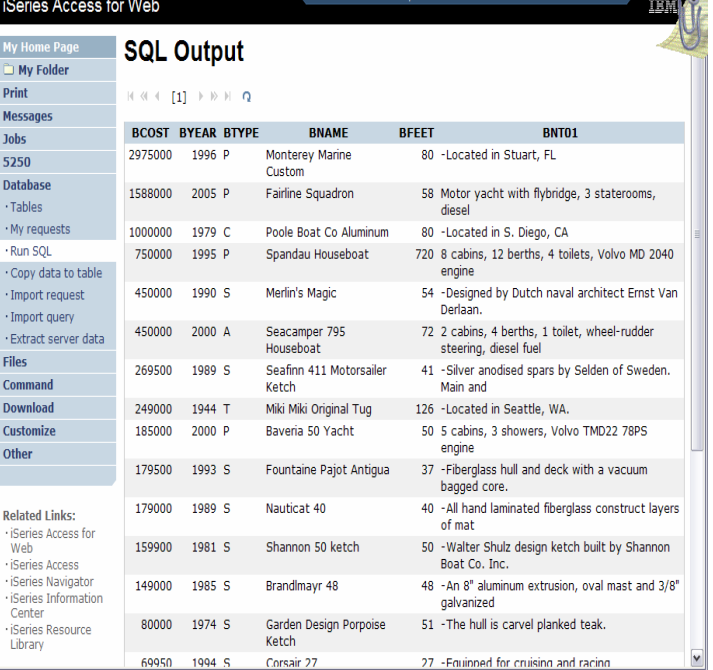

IBM Confidential until announced.

© 2006 IBM Corporation

<u>iei</u>

**CALCO** 

## **Dynamic Query**

## **Example has 2 conditions the end user can set:**

- **1.Type of boat (Power, Sailing, etc)**
- **2.Price limits (lower / upper )**

## **Query brings back only database entries meeting conditions**

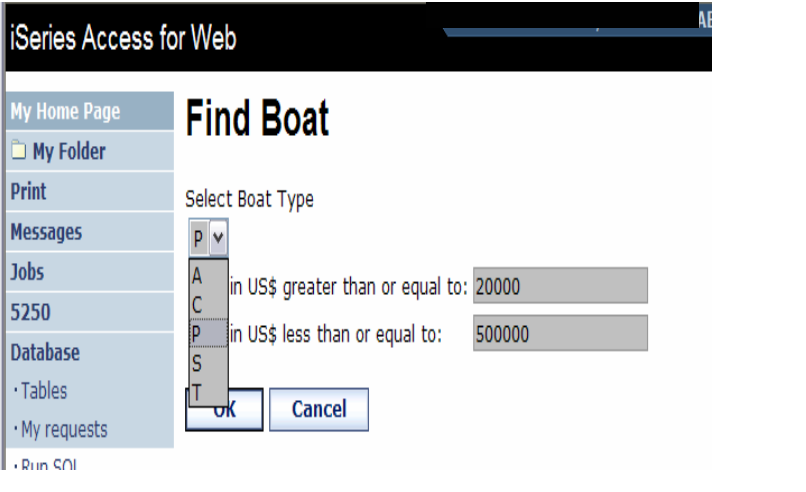

IEM

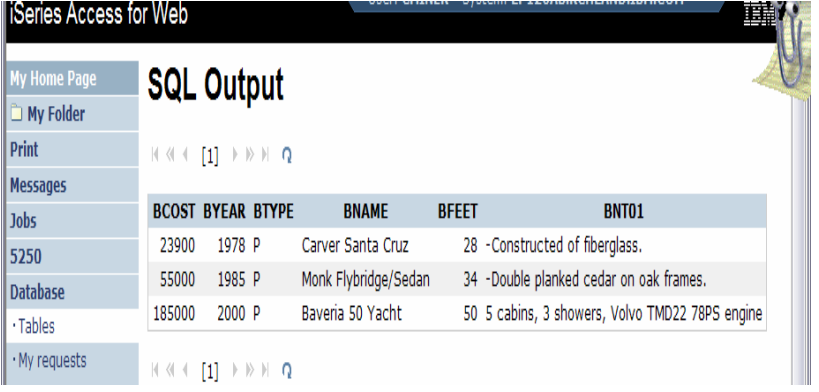

IBM Confidential until announced.

## IBM

## **How to work with the database features**

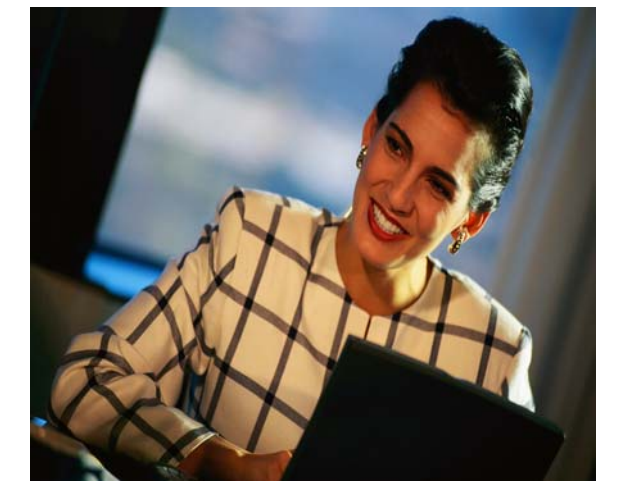

IBM Confidential until announced.

## **Shortcuts**

**\*SECADM special authority or an iSeries Access for Web user given administrator privileges by \*SECADM can work with "Policies".**

## **Decide who can:**

- **Create and modify requests**
- **Run only previously defined shortcuts**
- **Who gets access to shortcuts**

**If the Predefined Request changes, the Shortcut is automatically changed for users too**

**Policies work on i5/OS User Profiles – Users and Groups**

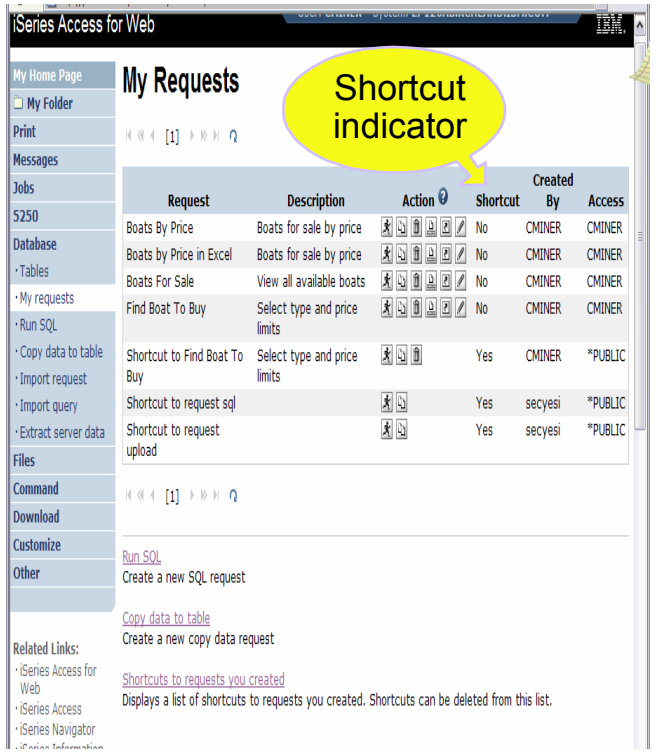

IBM Confidential until announced.

© 2006 IBM Corporation

E BEI

 $\cdot$  C  $\cdot1$  $\cdot$ I

Re

## **Shortcuts – working with, managing**

**Under "Action" column, you can:**

- **Create shortcuts**
- **Edit your shortcuts**

**At bottom of screen, you can:**

• **Delete shortcuts to existing users or groups**

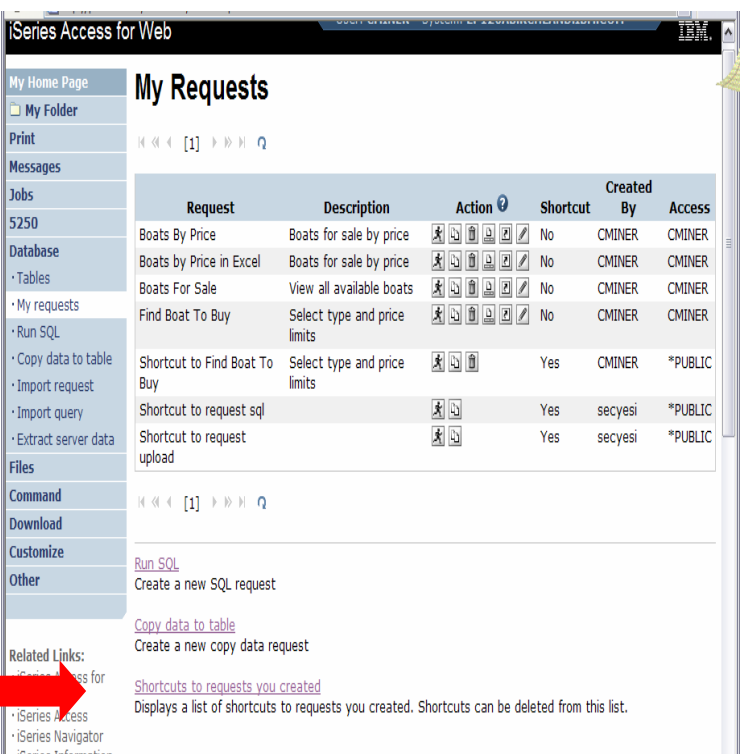

IBM Confidential until announced.

© 2006 IBM Corporation

IEM

# **Copying Data to the iSeries**

**Copy data to table function allows you to copy workstation file data into a DB2 table**

## **Specify:**

- **File name**
- **File type**
- **File settings**
- **Table name**
- **Replace or append records to table**
- **Connection**

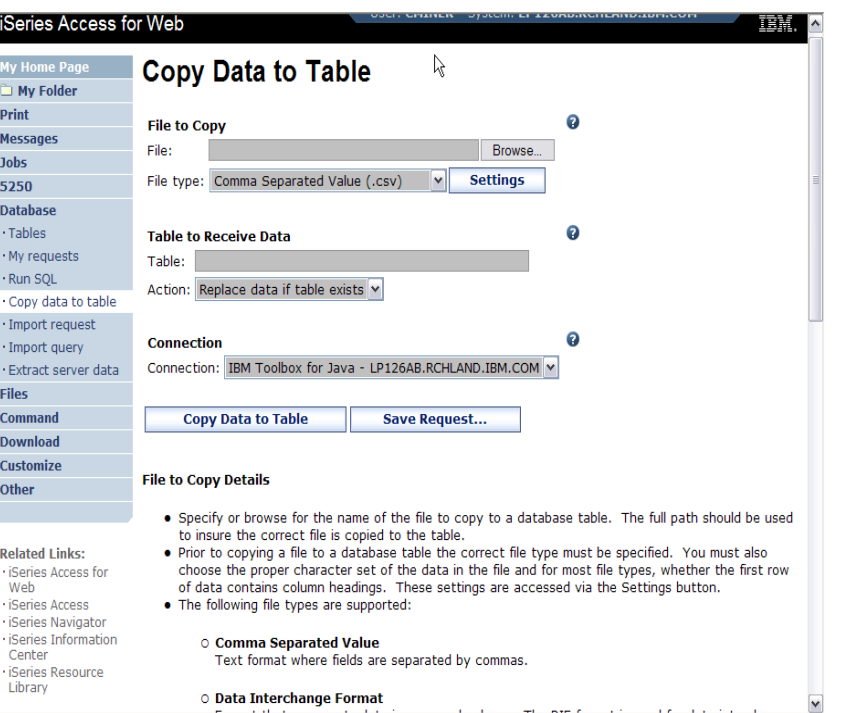

IBM Confidential until announced.

© 2006 IBM Corporation

## **When using 'Database' functions**

**You can connect to other multiple difference systems and databases with iSeries Access for Web**

- **Simply add other database connections to your list**
	- –**Easiest way to do this is to copy the default one, then modify it and save it.**
	- –**It will then appear as an option in the Connection pulldown**
- **The default IBM Toolbox for Java is for DB2 UDB for iSeries, but you could use other driver managers to connect to other systems**

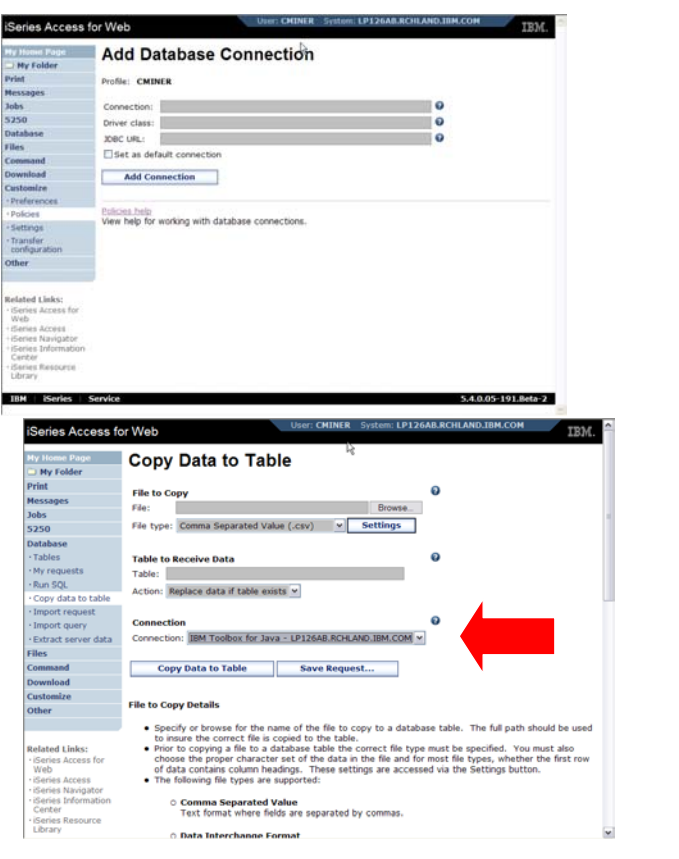

© 2006 IBM Corporation

E BEI

IBM Confidential until announced.

## **Database – share data source names new in V5R4**

## *Servlet version*

**Two types of connection definitions are supported:** 

- **Driver manager connections Driver manager connections require a driver class and a JDBC URL**
	- –**Specify the JDBC driver class name to use for this database connection, ie, the IBM Toolbox for Java JDBC Driver**
- **Data source connections require a data source name.**
	- –**Specify the JNDI name of the data source to use for this connection.**
	- –**Only supported in the WebSphere application server environment.**
	- –**Must have a component-managed authentication alias set if it is used in a single sign-on environment.**

IBM Confidential until announced.

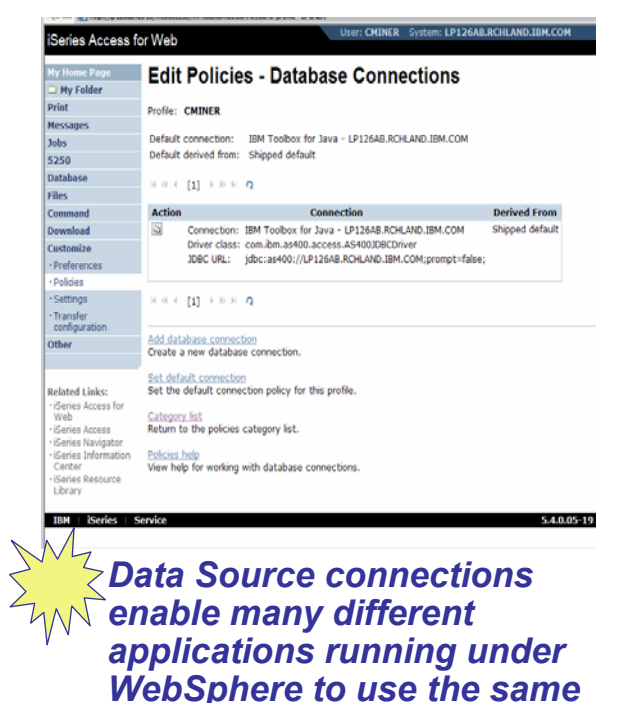

*data source connections*

© 2006 IBM Corporation

E BEI

## **Creating a new table**

**Copy data to table will create a new table if one does not exist**

• **Choose to view or change the table definition** 

**or** 

• **To simply create the table using the default definition determined by iSeries Access for Web**

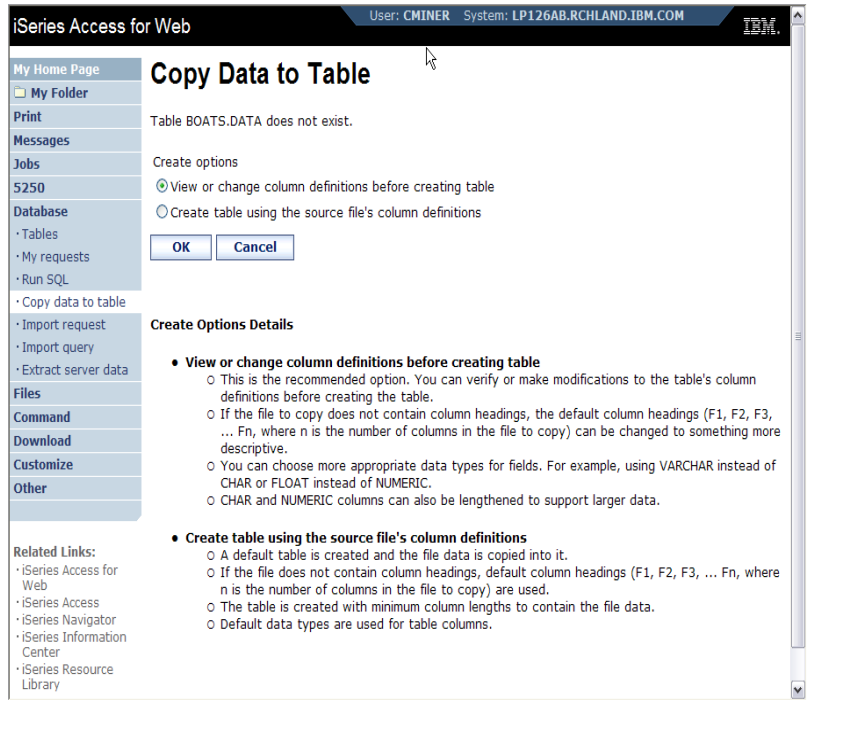

IBM Confidential until announced.

## **Creating a new table**

**Verify Column Definitions for A New Table**

- **From this panel you may add a description, change data types, column length, and scale**
- **Click Create Table to create the new table and copy your data to the new table**

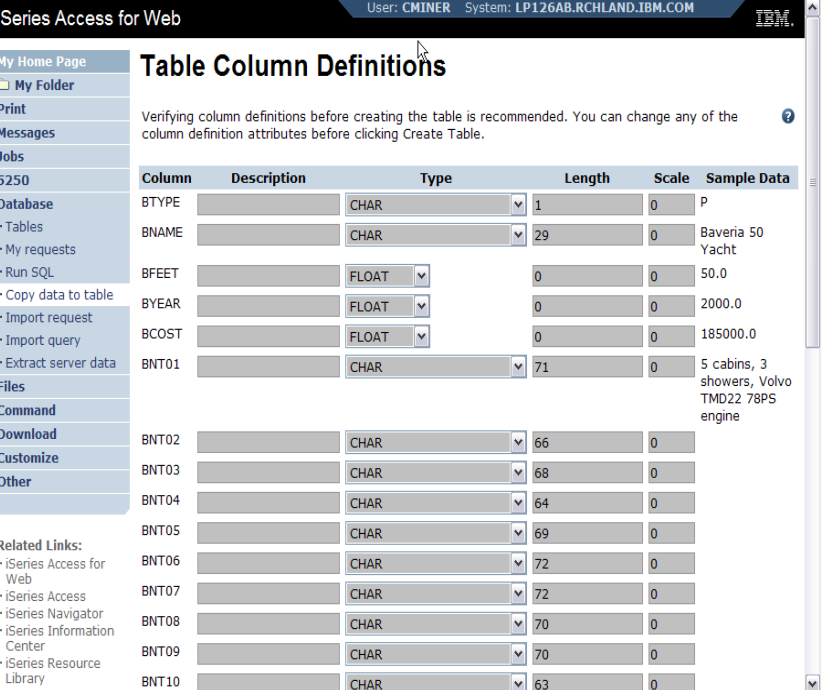

IBM Confidential until announced.

© 2006 IBM Corporation

# **Tables – work with iSeries database information**

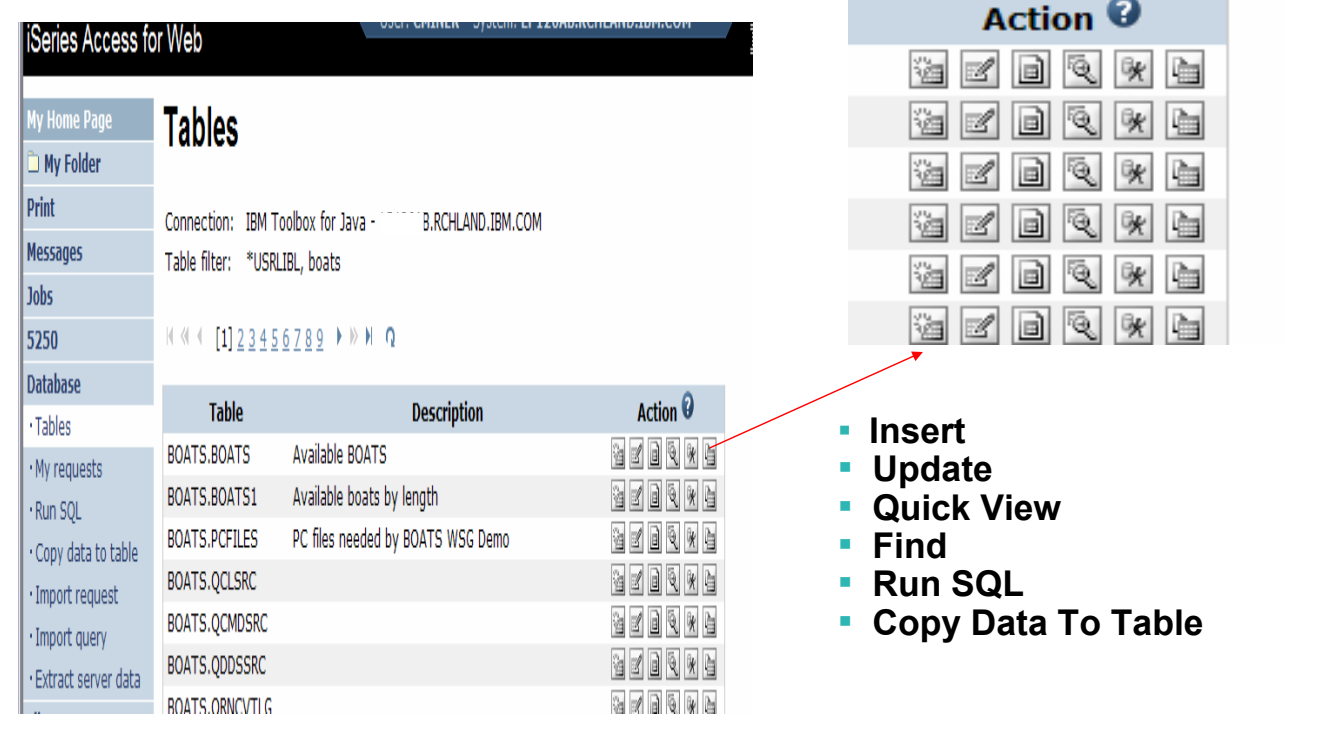

IBM Confidential until announced.

© 2006 IBM Corporation

# **Working with Tables**

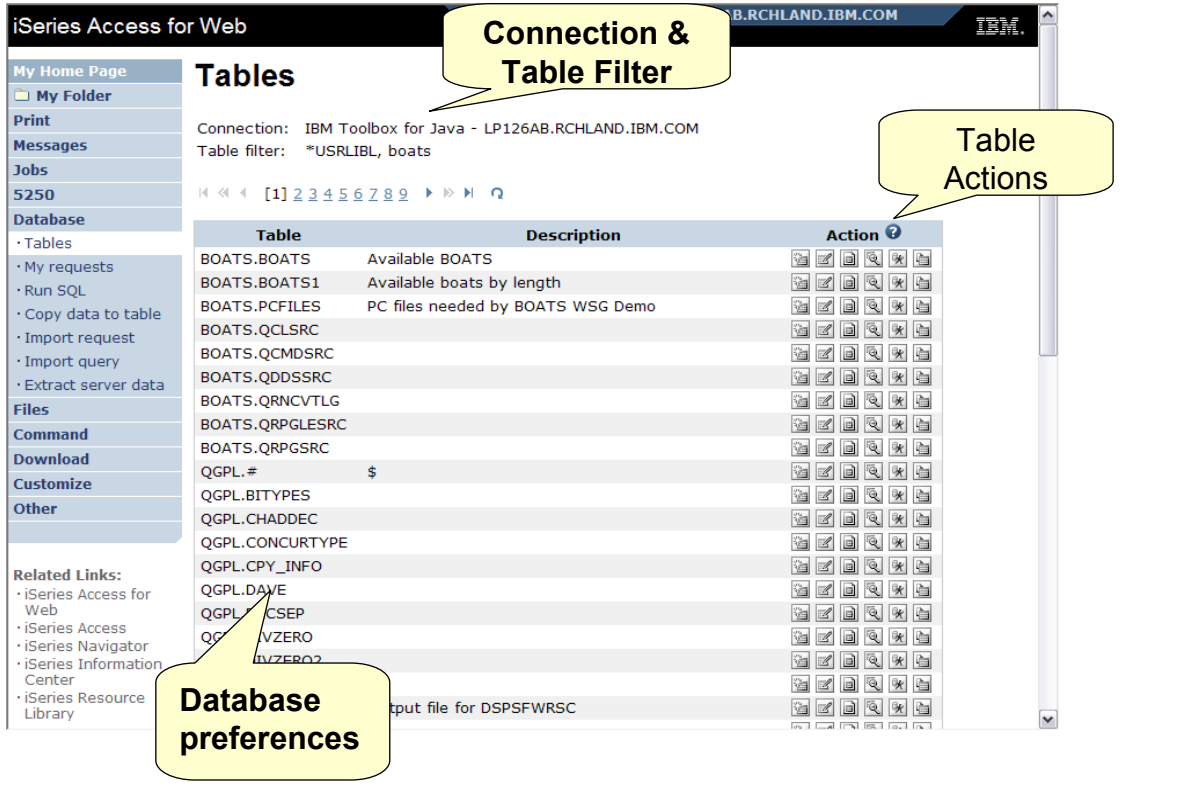

IBM Confidential until announced.

© 2006 IBM Corporation

## **Table Filter**

**Used to control the tables displayed in the Tables list**

## **Comma-separated list of**

- **schemas**
- **schema filters**
- <sup>O</sup> **tables**
- **table filters**

## **The % character is used as a wild card character**.

\*USRLIBL is a special value to identify all tables in the user portion of the library list.

IBM Confidential until announced.

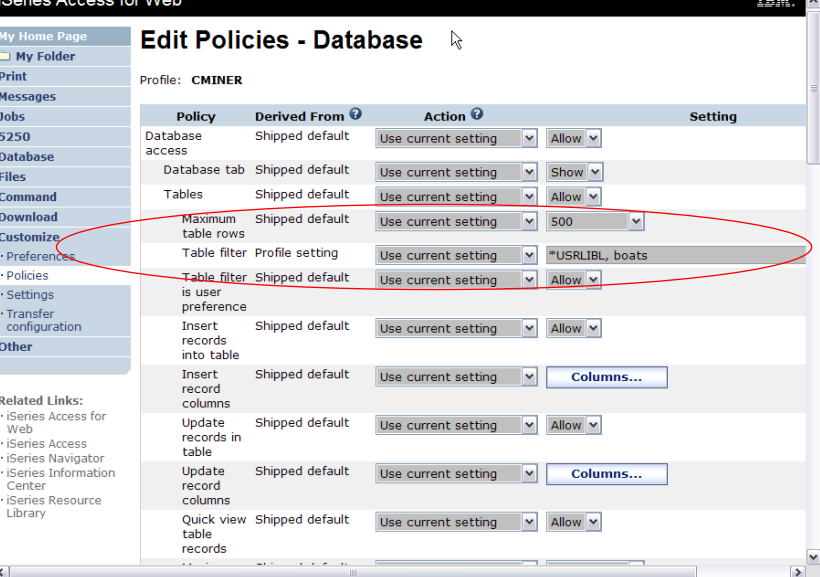

© 2006 IBM Corporation

**iSeries Access for Web** 

## **Tables look and feel – V5R3 version**

 $\text{IM}_\bullet$   $\mathscr{D}$ 

P **N** Jc

**The V5R3 template is included with V5R4 iSeries Access for Web**

> • **You can replace with this look if you wish**

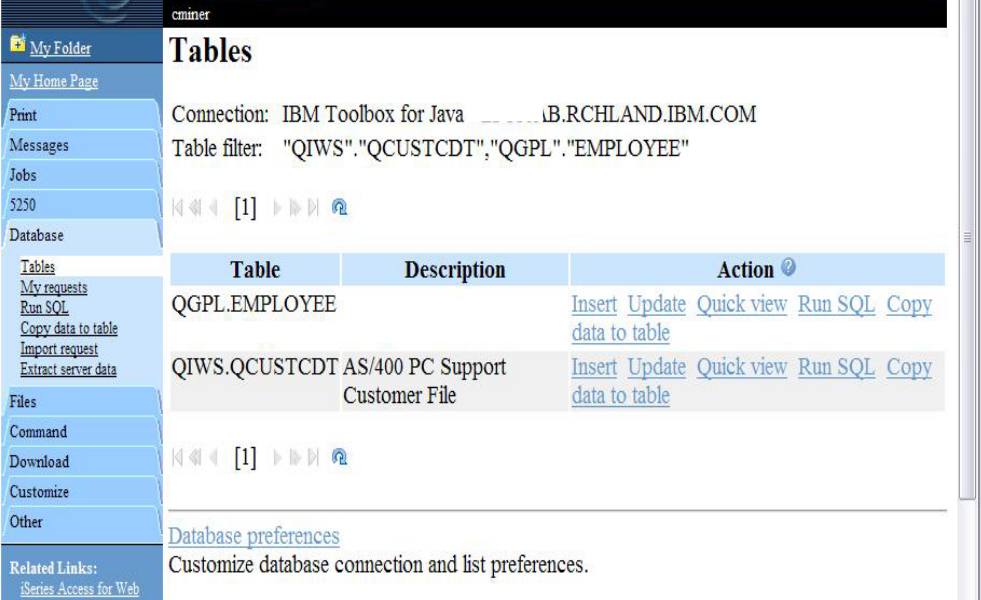

IBM Confidential until announced.

© 2006 IBM Corporation

IBM

 $\rightarrow$ 

# **Tables → Update Function**

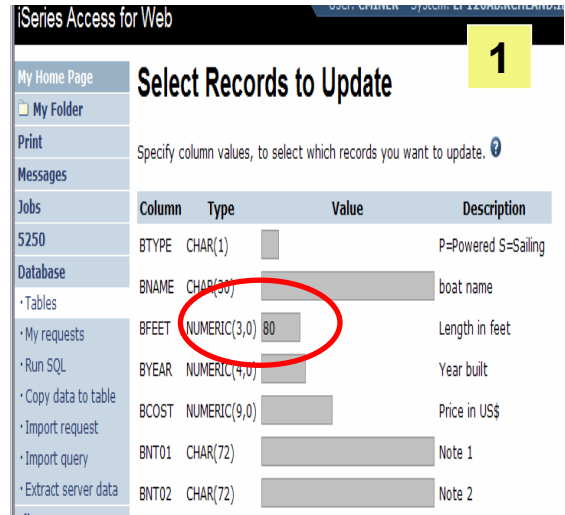

**Wildcards may be used in the** 

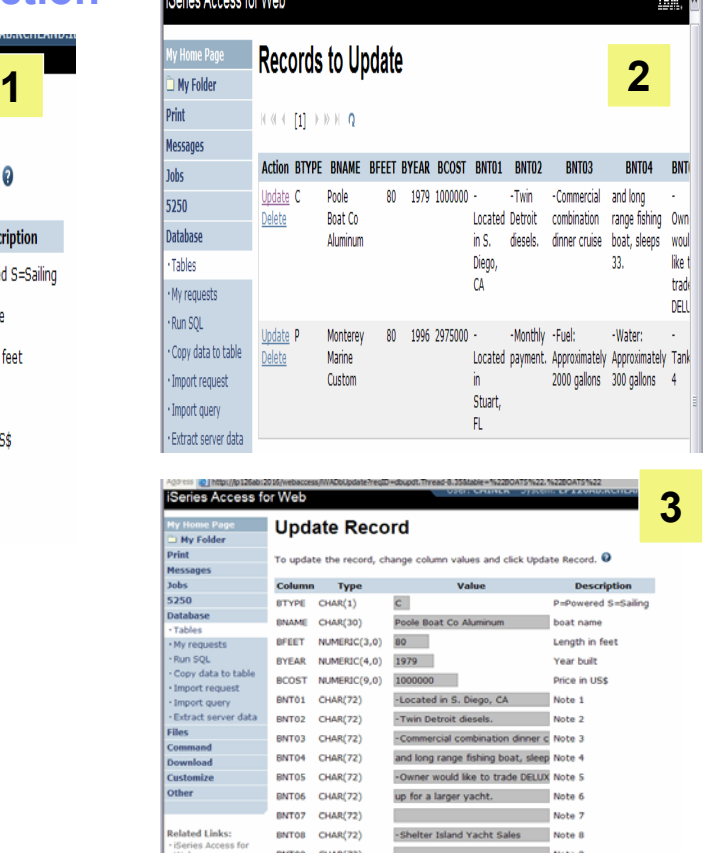

IBM Confidential until announced.

**selection**

IBM

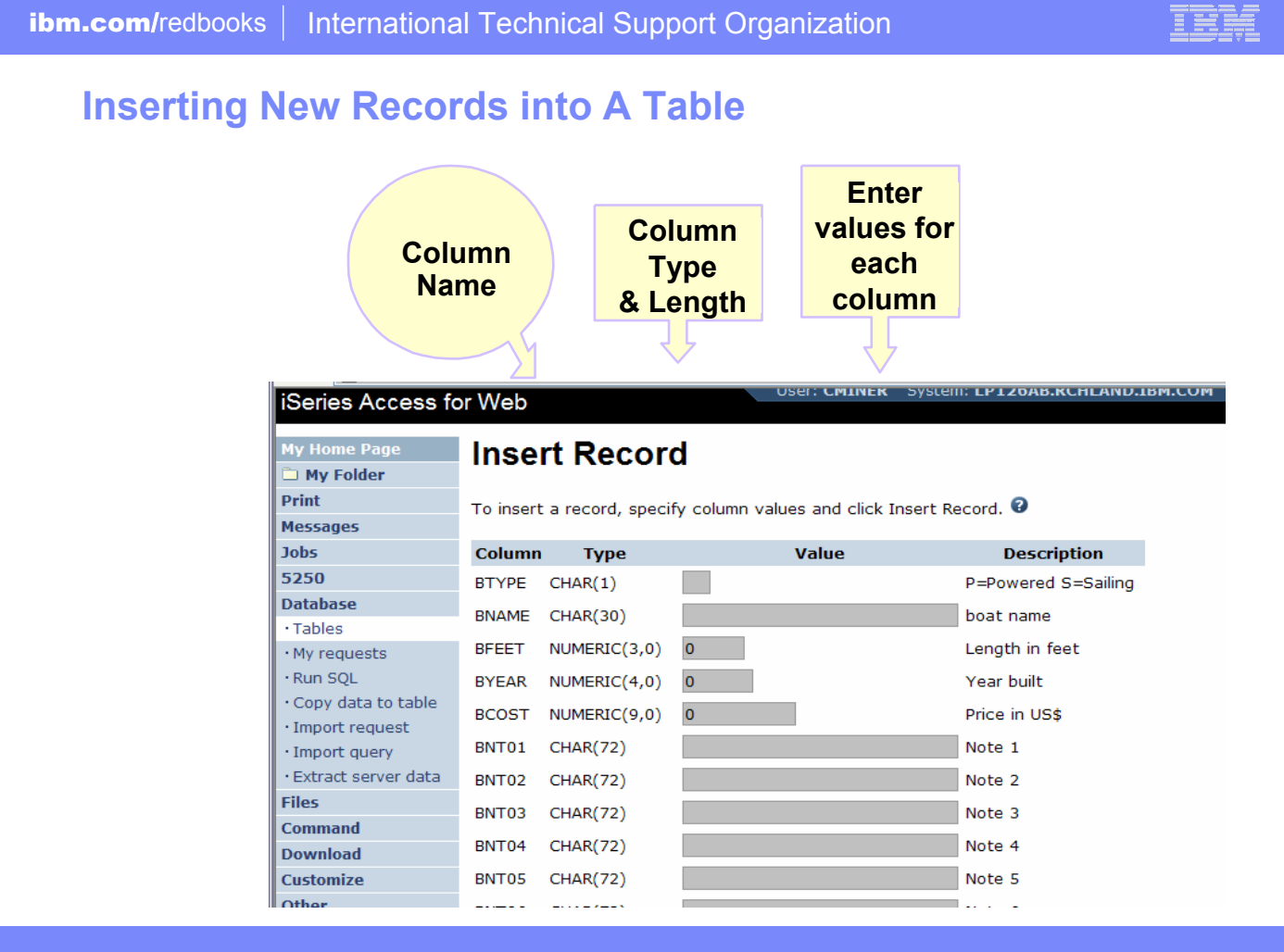

IBM Confidential until announced.

# $Tables \rightarrow Find Record$

**If you don't want users 'updating', 'inserting' or 'deleting' records,** 

**then let them use only the Find function only**

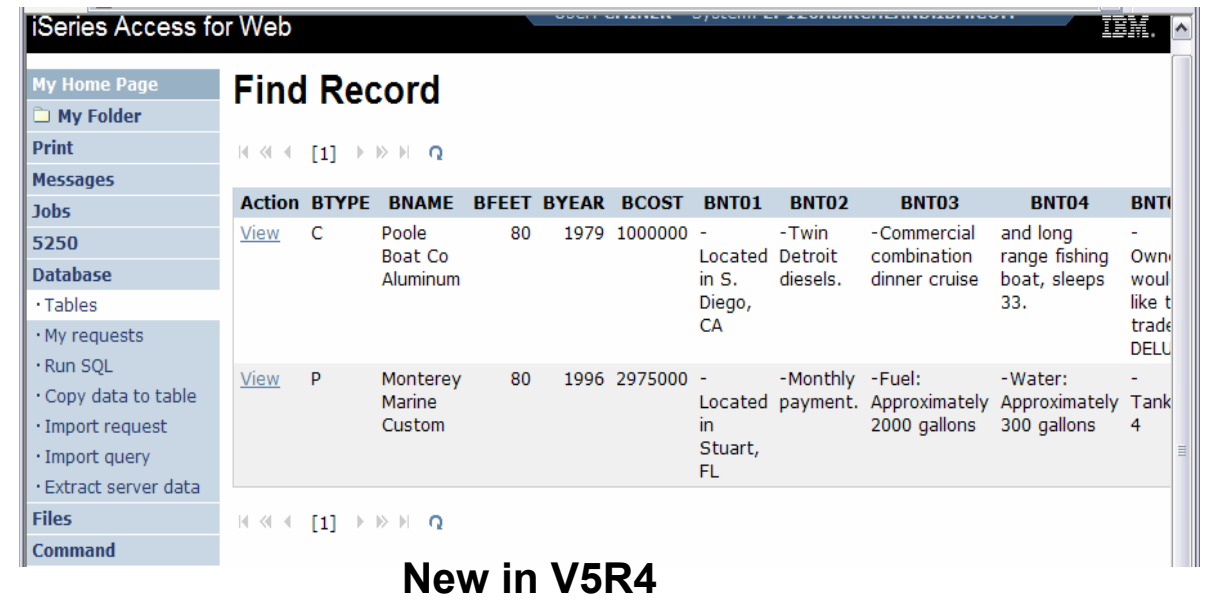

IBM Confidential until announced.

© 2006 IBM Corporation

## **Run SQL**

- **The Run SQL function allows you to type in a free-form SQL Statement**
- **If you do not know SQL, then use the SQL Wizard to help you generate an SQL SELECT statement**
- **Select from a variety of output formats, including:**
	- **Preview**
	- **PDF**
	- **.XLS (Excel)**
	- **XML**
	- **HTML**
	- **…**

IBM Confidential until announced.

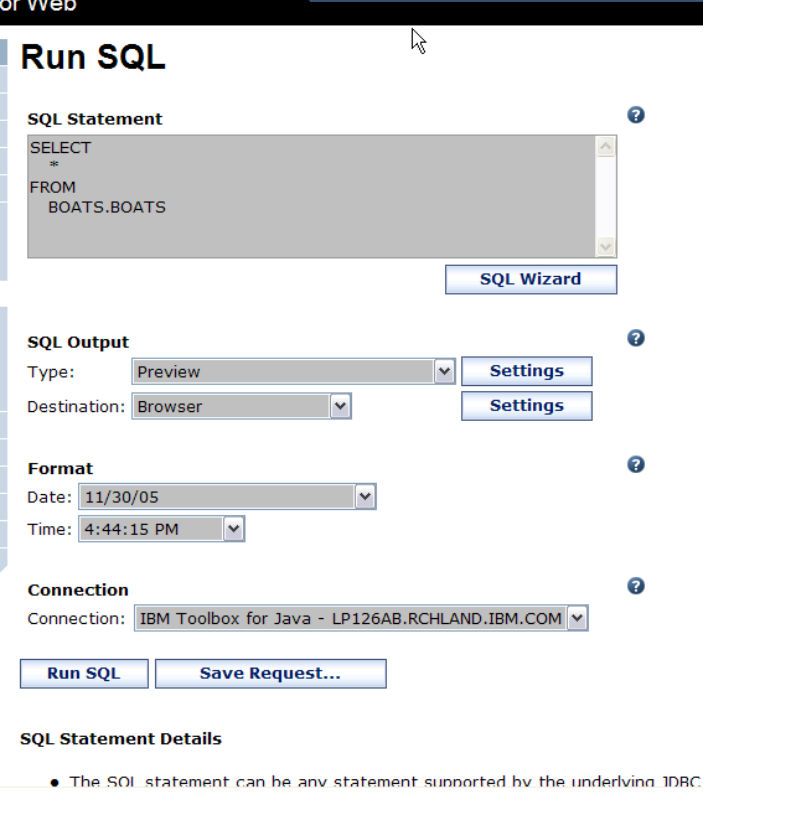

© 2006 IBM Corporation

IBR

'IZUAD.RUNLANU.J

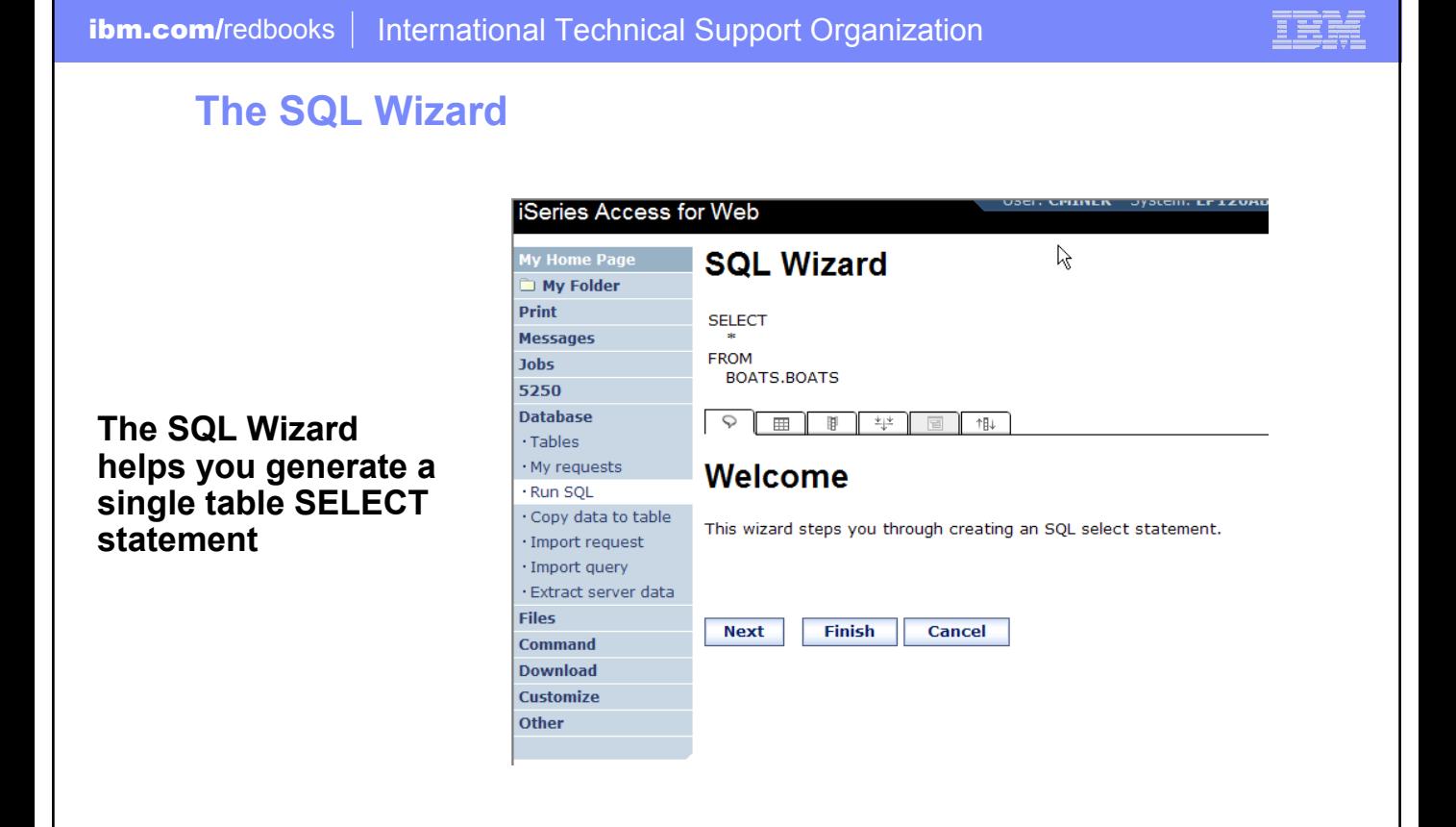

IBM Confidential until announced.

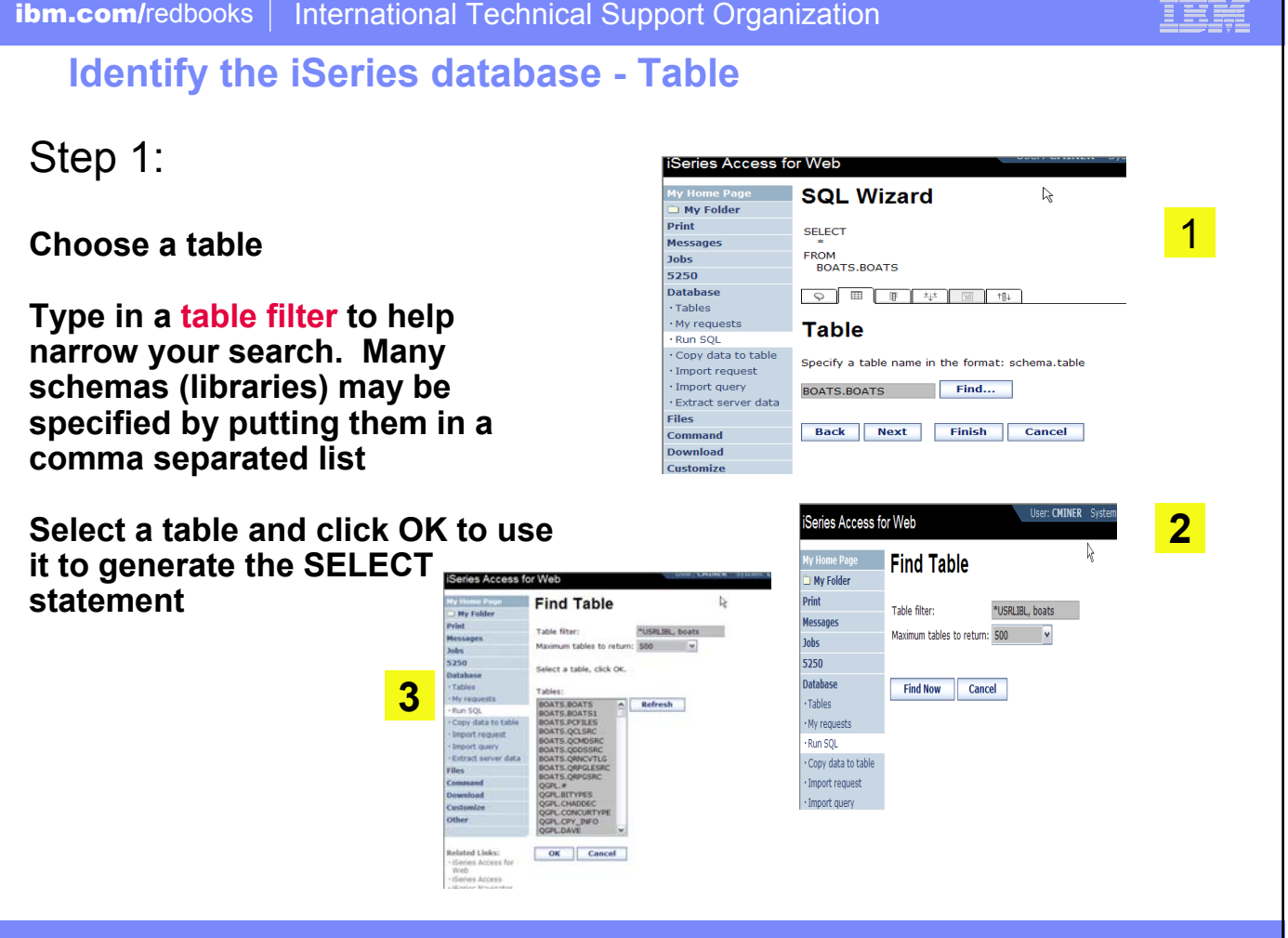

IBM Confidential until announced.

© 2006 IBM Corporation

 $\Rightarrow \Rightarrow \Rightarrow$ 

## **Select your Output Columns**

## **Step 2: Choose columns**

- **Check the boxes next to the columns to include them in the statement**
	- If you check none, you get all columns
- **Click the column order button to change the order output**
	- Changed Price from 50 to 05 so it would be first

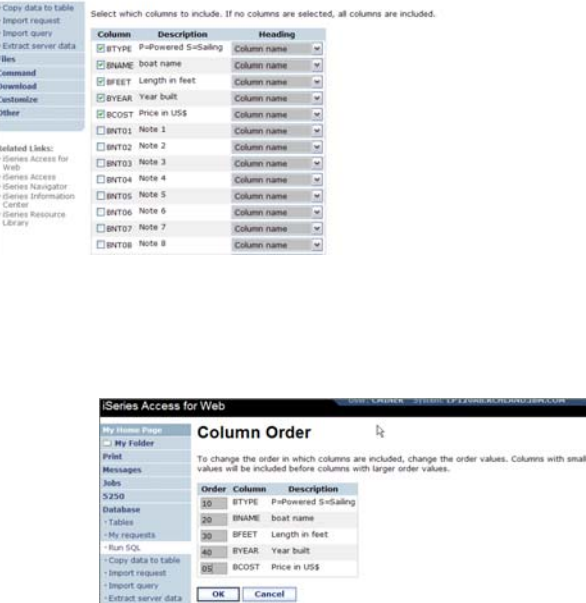

 $\overline{\mathbb{R}}$ 

**SQL Wizard** 

SELECT FROM<br>"BOATS", "BOATS"  $0.1077$  (v [m [4] Columns

IBM Confidential until announced.

© 2006 IBM Corporation

<u>iei</u>

IBM.
### **Specify Conditions**

#### **Step 3: Adding conditions**

- **Conditions allow you to select records that meet certain criteria.**
- **Click Add New Condition to specify a condition.**
- **Select the column to use in the condition and click Next**

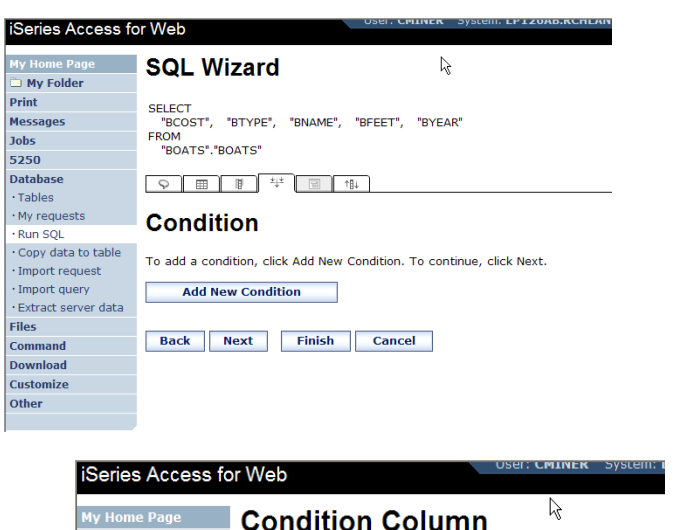

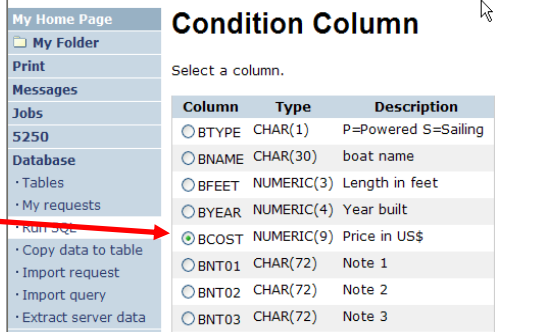

IBM Confidential until announced.

- **Choose the operator type**
- **The SQL wizard allows you to choose the operator to use in the condition**
- **The condition shows up both in the SQL and in a condition list. You may edit or delete the condition.**
- **You may also add additional conditions.**

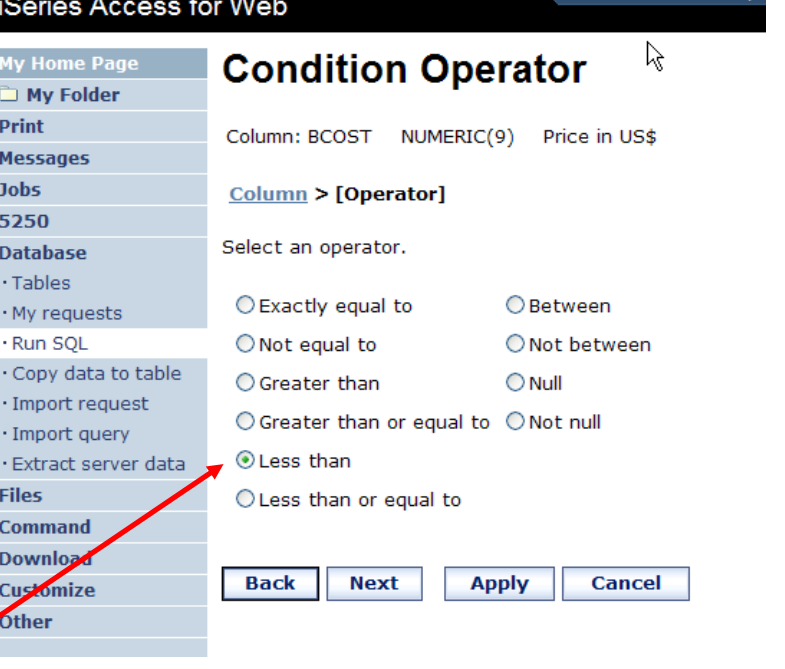

IBM Confidential until announced.

© 2006 IBM Corporation

TRN

USer: CMINER SVS

### **Choose static versus dynamic**

- **The SQL wizard allows you to choose the if the condition value is specified in the request, or is prompted for when the request is run.**
- **Static or Dynamic**

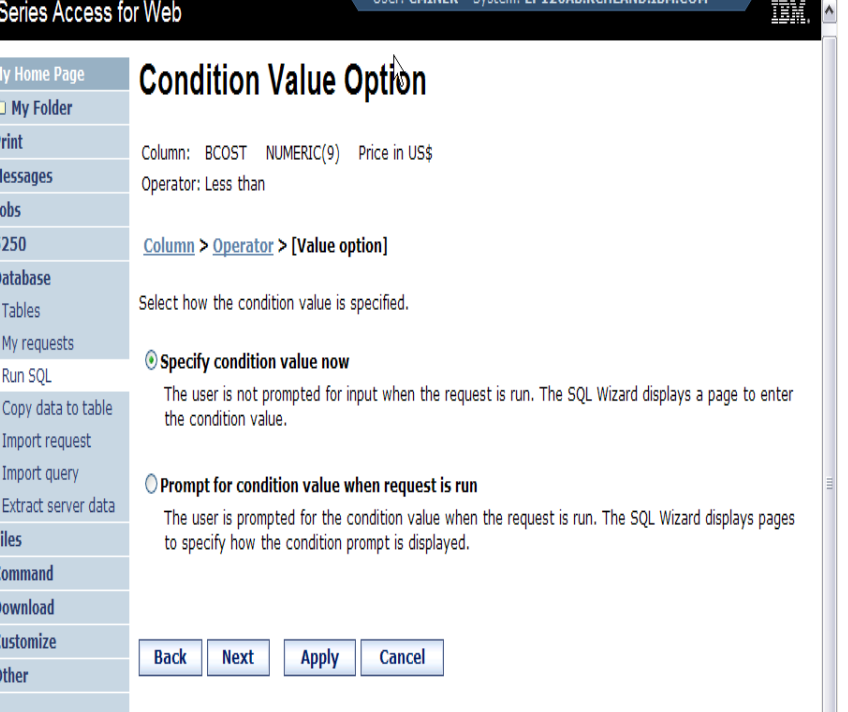

#### **New in V5R3**

IBM Confidential until announced.

© 2006 IBM Corporation

## **Specifying a Static Value**

- **The SQL wizard allows you to specify the value for the condition.**
- **The value can be:**
	- **A value,**
	- **Constant or**
	- **Other specific function**

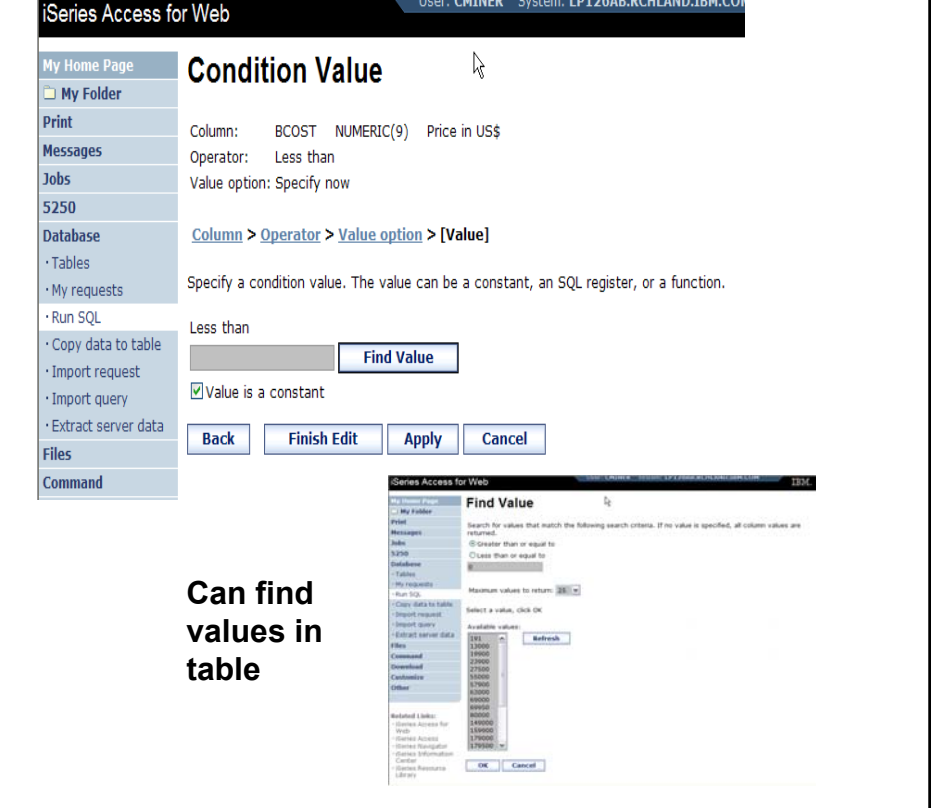

IBM Confidential until announced.

© 2006 IBM Corporation

Series Access for Web

5250

**Database** Tables

· My requests<br>· Run SQL

Files Command<br>Download

Customize Other

**Related Links:** 

celated Links:<br>- iSeries Access for<br>- iSeries Access<br>- iSeries Navigator<br>- iSeries Informatio

. Copy data to table

Extract server data

Mont request<br>Mont dery

### **The statement is complete!**

- **The statement is now complete.**
- **Click the Finish button (not shown) on the bottom of the SQL Wizard page to return to Run SQL**
- **The SELECT statement you generated is available for use in Run SQL**

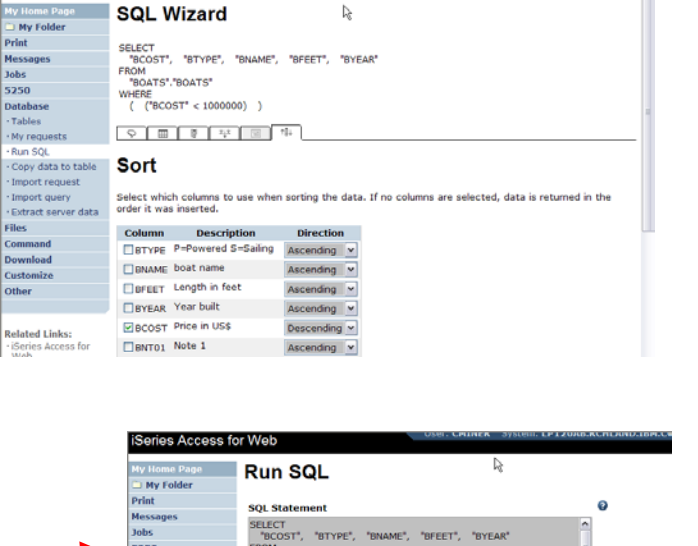

FROM<br>"BOATS", BOATS"

**SQL Output** 

Type:

Format

WHERE<br>( ("BCOST" < 1000000) )

Preview **Preview** 

Destination: Browser Williams

Date:  $11/30/05$ 

Run SQL Save Request...

Time: 5:38:22 PM V Connection

 $\triangleright$ 

© 2006 IBM Corporation

Connection: IBM Toolbox for Java - LP126AB.RCHLAND.IBM.COM V

SQL Wizard

Settings  $\overline{z}$ 

**Settings** 

 $\ddot{\mathbf{o}}$ 

 $\Omega$ 

O

IBM Confidential until announced.

IBM

IRM.

### **Save the SQL Request**

• **After creating a statement, by hand or with the Wizard you also have the option to store the statement for later use**

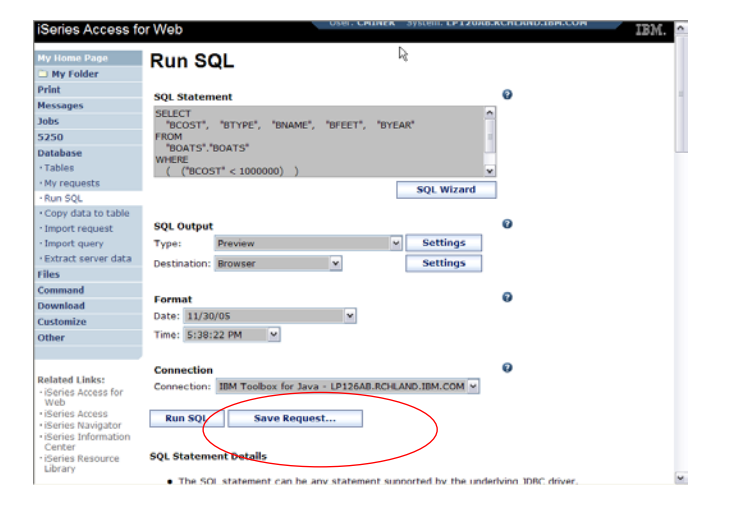

- **Can Run it now** Or
- **Run it later from "My Requests"**

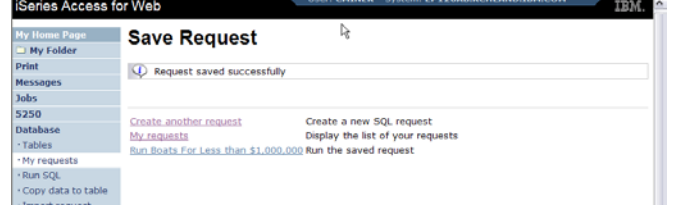

IBM Confidential until announced.

© 2006 IBM Corporation

Series Access for Web

### **Dynamic Query – condition value**

**Condition Value Option &** My Folder Print Column: BCOST NUMERIC(9) Price in US\$ **Messages** Operator: Less than or equal to • **Select to**  Jobs **prompt for**  5250 Column > Operator > [Value option] **Database values when**  Select how the condition value is specified. · Tables **the request is**   $\cdot$  My requests ○ Specify condition value now **run**· Run SQL The user is not prompted for input when the request is run. The SQL Wizard displays a page to enter Copy data to table the condition value. · Import request · Import query  $\textcircled{\textsf{P}}$  Prompt for condition value when request is run · Extract server data The user is prompted for the condition value when the request is run. The SQL Wizard displays pages **Files** to specify how the condition prompt is displayed. **Command Download Customize Back Next Apply Cancel Other** 

IBM Confidential until announced.

© 2006 IBM Corporation

■

IEM.

### **Chose Operator and Prompt Type**

iSeries Access for Web IBM. Y. My H **Condition Operator T My Folder** Print Column: BCOST NUMERIC(9) Price in US\$ Messages **Jobs** Column > [Operator] 5250 Select an operator. Database • **Choose a**  - Tables<br>- My requests C Exactly equal to **O** Between O Not between Run SQL O Not equal to **comparison**  - Kun SQL<br>- Copy data to table<br>- Import request<br>- Import query ○ Greater than ONull ○ Greater than or equal to ○Not null **operator just like**   $\bigcirc$  Less than **Extract server data** Files<br>Command O Less than or equal to **we did in the**  Download<br>Customize Back Next Apply Cancel **static query**  Other **example Selated Links** Finded Emiss<br>Findes Acces<br>Findes Acces<br>Findes Navig Series Access for Web IBM. Condition Prompt - Option & My Folder Print BCOST NUMERIC(9) Price in US\$ Column: **Messages** Operator: Less than or equal to • **Select how the Jobs** Value option: Prompt when request is run Prompt option: Select from existing values 5250 **user will be**  Database Column > Operator > Value option > Prompt > [Option] **Tables prompted for the**  My requests Select how the condition value is specified. COL Copy data **values**⊙ Enter value · Import request The user enters the value in a field. The SQL Wizard displays a page to specify the initial value for this field. · Import query · Extract server data ○ Select from list of predefined values **Select from list of predefined values**<br>The user selects the value from a list. The SQL Wizard displays a page to specify the values shown in the<br>list. Files Command Download Customize ○ Select from list of existing column values secult unturnation of existing Commit womes<br>request is run. The SQL Wizard displays a page to select the maximum number of values in the table when the<br>request is run. The SQL Wizard displays a page to select the maximum n Other **Related Links:** · iSeries Access for<br>Web Back Next Apply Cancel veo<br>Series Access

IBM Confidential until announced.

© 2006 IBM Corporation

### **Chose Operator and Prompt Type**

- **Setting Initial Value that Boats can cost equal to or less than \$3,000,000**
- **Adding Text to explain to user what to enter in this column**

• **User can then change value** 

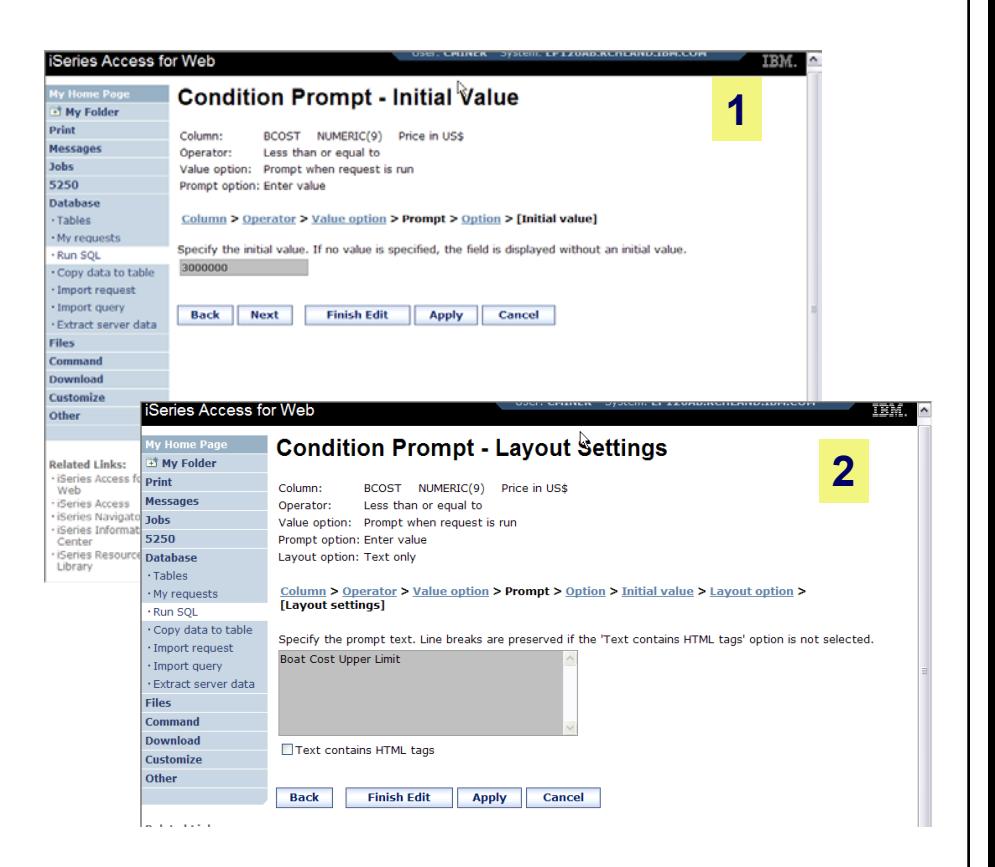

IBM Confidential until announced.

© 2006 IBM Corporation

IBN

### IBM

## **Can Include Multiple Conditions on Dynamic SQL Requests**

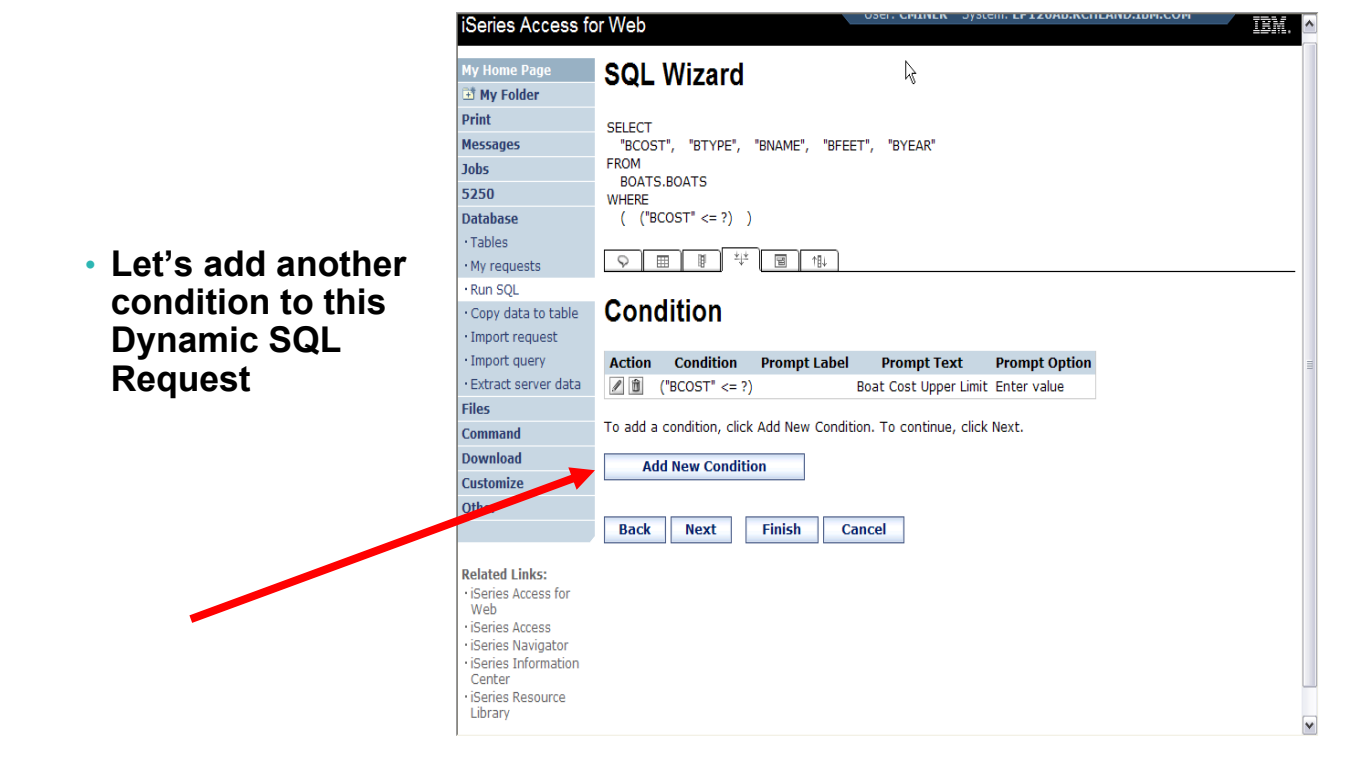

IBM Confidential until announced.

### **Setting up Additional Operator and Prompt Type**

- **For 'Type of Boat', we will select from list of Types in our Database File**
- **Two (2) types of boats in the database file**

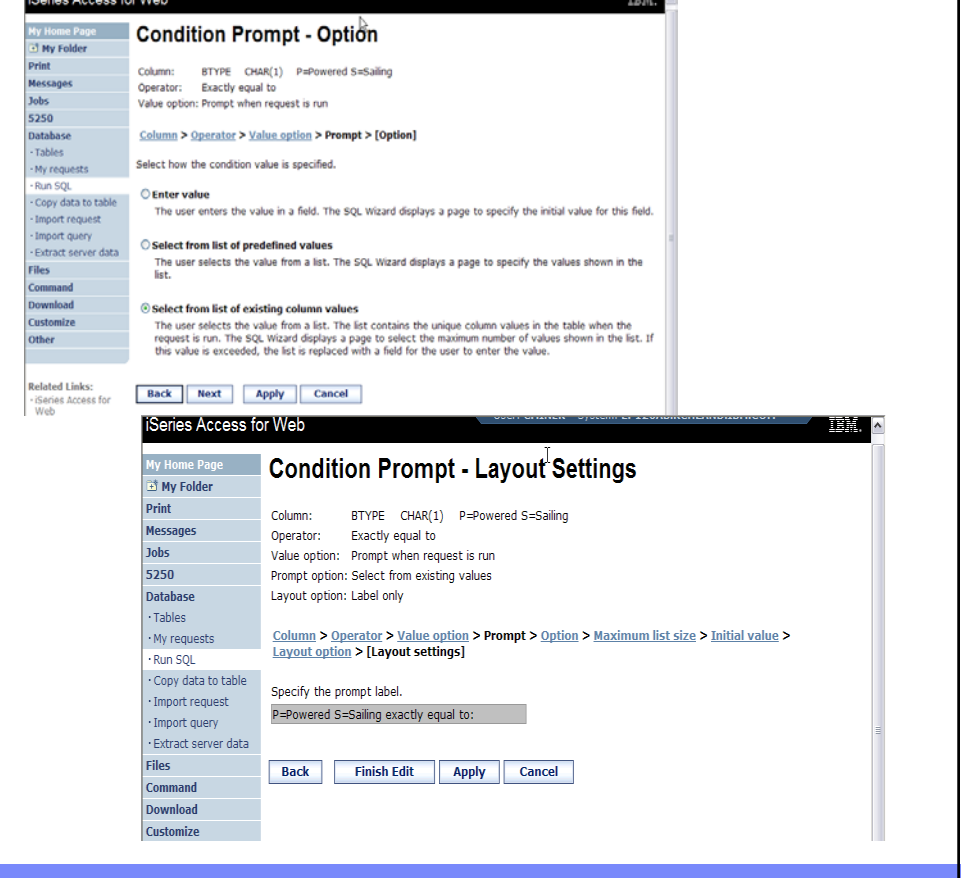

IBM Confidential until announced.

© 2006 IBM Corporation

## **Set Display Order and See Conditions Set**

iSeries Access for Web IBM.  $\mathbb{D}$ me Page SQL Wizard My Folder SELECT<br>"BCOST", "BTYPE", "BNAME", "BFEET", "BYEAR"<br>FROM<br>WHERE<br>("BCOST" <= ?) AND<br>("BTYPE" = ?) AND<br>("BTYPE" = ?) ) Print Messages • **Will display**  Jobs 5250 **Database information**  · Tables - My requests **based on 'Boat**  · Run SQL · Kun sQt.<br>· Copy data to table Sort **Cost' in**  ∙ Import request<br>∙ Import query<br>∙ Extract server data Select which columns to use when sorting the data. If no columns are selected, data is returned in the order it<br>was inserted. **descending order** Files<br>Command<br>Download<br>Customize **Column Description Direction EXAMPLE P=Powered S=Saling Ascending V** DBNAME boat name Ascending Other BFEET Length in feet Ascending v Related Links:<br>
FSeries Access for<br>
Veb<br>
Eeries Access<br>
Fiscies Navigator<br>
Fiscies Navigator<br>
Fiscies Resource<br>
Center<br>
Library  $\begin{tabular}{|c|c|c|c|c|} \hline \rule{0pt}{.2ex} ${\sf BVEAR}$ \hspace{0.25ex} Year built & \hspace{0.25ex} Ascending & $\bullet$ \end{tabular}$ **E**BCOST Price in US\$ Descending v DBNT01 Note 1 Ascending v BNT02 Note 2 Series Access for Web TRM. A  $\Box$ BNT03 Note 3 My I My Home Page<br>**all My Folder SQL Wizard**  $\mathbb{Q}$ BNT04 Note 4 **Chairman Moto 5** Print SELECT<br>"BCOST", "BYEAR", "BTYPE", "BNAME", "BFEET"<br>FROM Messages FROM<br>
BOATS.BOATS<br>
WHERE<br>
("BOTPE" <= ?) AND<br>
ORDER BY<br>
"BCOST" DESC<br>
"BCOST" DESC **Jobs** • **Shows how SQL**  5250 Database<br>- Tables **has been written**  - Ny requests<br>- Run SQL<br>- Copy data to table **based on 2**  -Import request<br>- Import query<br>- Extract server data **Condition Conditions**Files<br>Command<br>Download Action Condition Prompt Label Prompt Text Prompt Option<br> $Z[\![\mathfrak{F}]\!]$  ("RCOST"  $\Leftarrow$  ?) Price in US\$ less than or equ...<br> $Z[\![\mathfrak{F}]\!]$  AND ("BTYPE" = ?) P=Powered S=Sailing T=Tug Select from existing values **Customize** Other To add a condition, click Add New Condition, To continue, click Next. Add New Condition **Related Links** verated Links:<br>- iSeries Access for<br>- iSeries Access<br>- iSeries Navimator Back | Next | Finish | Cancel |

IBM Confidential until announced.

© 2006 IBM Corporation

## IBR

### **User Runs Dynamic Query built with 2 Conditions**

**ISeries Access for Web** 

#### My Home Page **Run SOL i** My Folder **Users selects**  Print **Boat Cost Upper Limit Messages** 1000000 • **Maximum cost**  Jobs P=Powered S=Sailing exactly equal to:  $|S|v|$ **of boat** 5250 • **Type of Boat Database** OK **Cancel** · Tables  $\cdot$  My requests · Run SQL · Copy data to table  $\lceil$  • Import requi Series Access for Web  $\mathbb{A}$ **My Home Page SQL Output** F My Folder **The SQL Output was**  Print  $\mathbb{R} \otimes \mathbb{C} \leftarrow \left[ \mathbf{1} \right] \rightarrow \mathbb{R} \times \mathbb{R} \cdot \mathbf{Q}$ **set up to show in Messages BCOST BTYPE BFEET BYEAR BNAME** Jobs Merlin's Magic 450000 S 5250 **Descending Order**  269500 S Seafinn 411 Motorsailer Ketch **Database** 179500 S Fountaine Pajot Antigua · Tables **by Boat Cost**179000 S Nauticat 40 · My requests 159900 S Shannon 50 ketch Run SQL 149000 S Brandlmayr 48 Copy data to table 80000 S Garden Design Porpoise Ketch · Import request 69950 S Corsair 27 27  $\cdot$  Import query Morgan 382 Race/Cruise Sloop 69000 S  $\cdot$  Extract server data 63000 S Mariner Ketch 40 1979 Files 57900 S Hunter 33.5 Command 27500 S Bill Garden Schooner **Download**

Customize

Other

 $\mathbb{H} \hspace{2pt} \mathbb{H} \hspace{2pt} \mathbb{H} \hspace{2pt} \mathbb{H} \hspace{2pt} \mathbb{H} \hspace{2pt} \mathbb{H} \hspace{2pt} \mathbb{H} \hspace{2pt} \mathbb{Q}$ 

IBM Confidential until announced.

© 2006 IBM Corporation

54 1990

 $41$ 1989

40 1989

50 1981

48 1985

 $51$ 1974

38 1978

33 1990

36 1953

1993  $37$ 

1994

Ŗ

### **Dynamic query – wizard warning**

- **Dynamic queries generated by the wizard can only be modified using the wizard**
- **If you wish to create your own you will need to manually add parameter markers directly into the SQL statements**

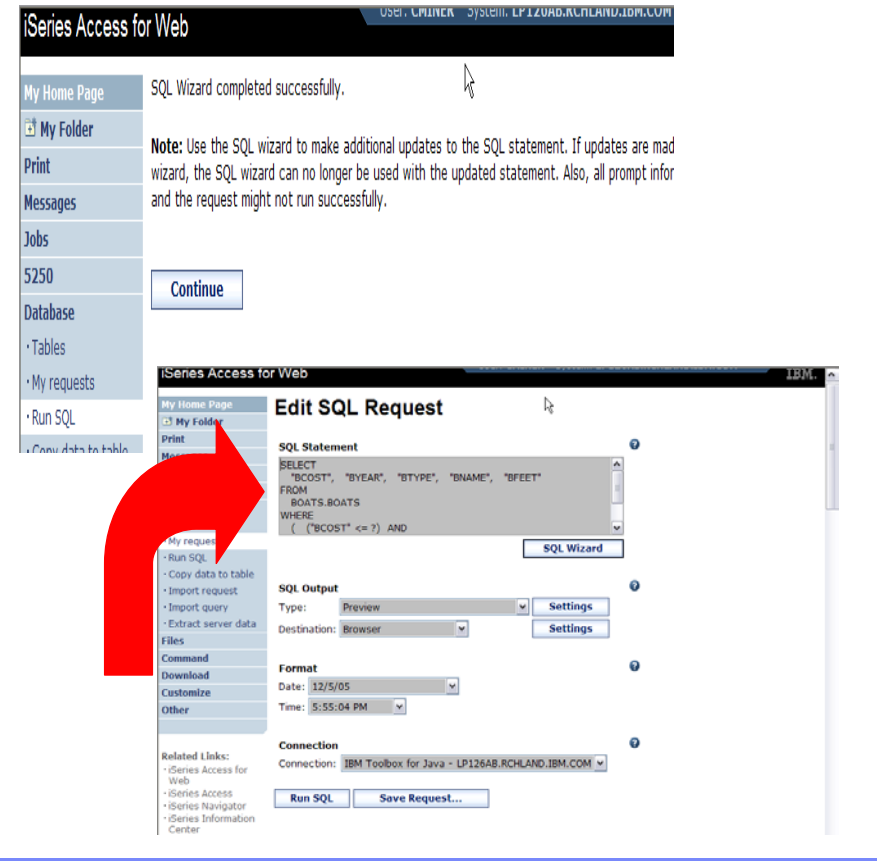

IBM Confidential until announced.

© 2006 IBM Corporation

IBN

### **Dynamic Query – Form Example**

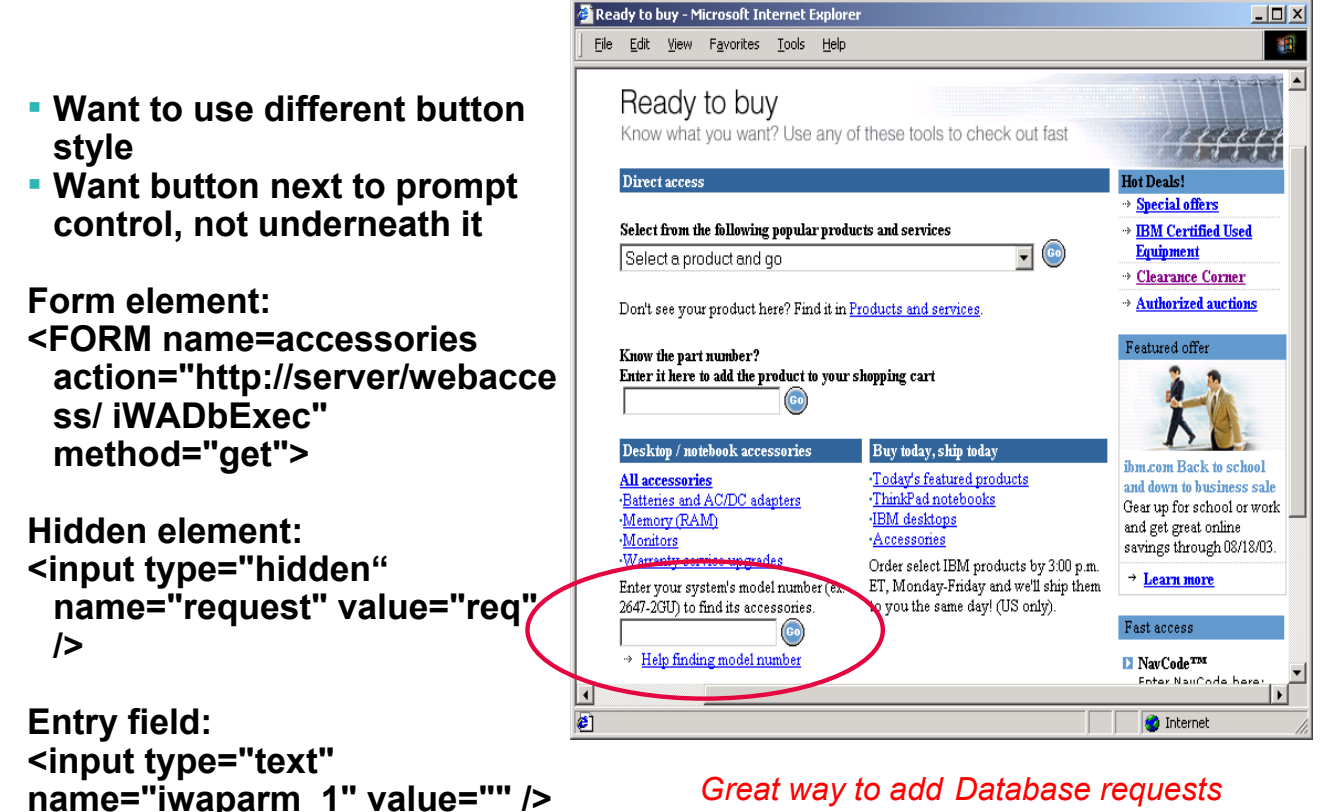

*to your existing web pages*

IBM Confidential until announced.

© 2006 IBM Corporation

Ħ

# **SQL Output Destinations**

IBM Confidential until announced.

© 2006 IBM Corporation

## **SQL Output Destinations**

#### *Choosing a destination*

#### **Choose from 4 different output destinations:**

- **Browser**
- **Email**

**V5R4**

- **Personal folder** 
	- **Integrated File System**

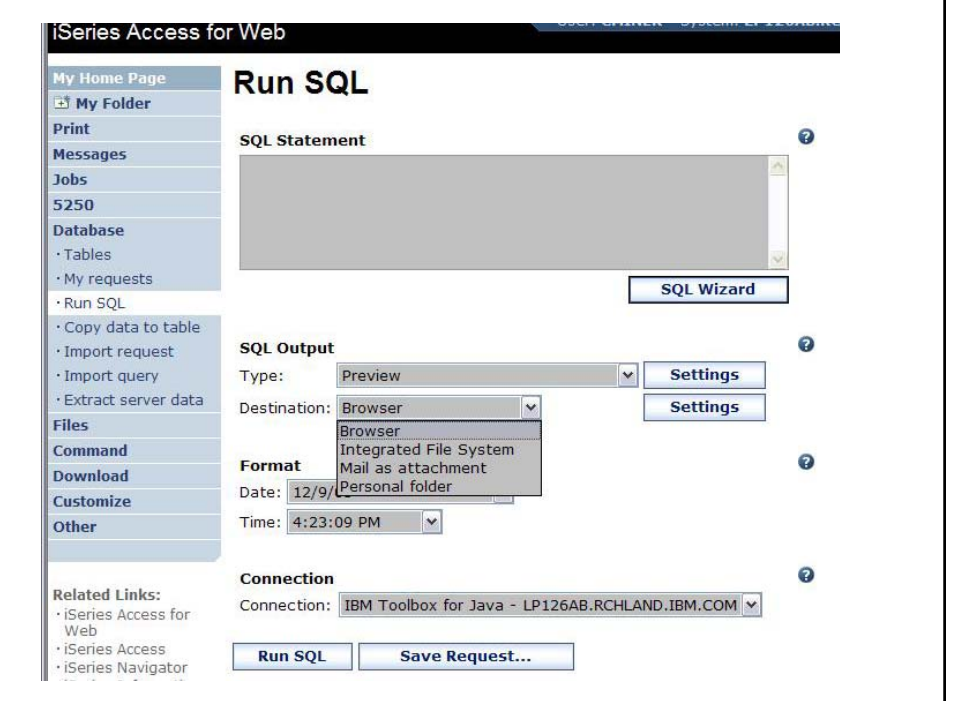

IBM Confidential until announced.

© 2006 IBM Corporation

#### IBM ibm.com/redbooks International Technical Support Organization **Run SQL – Output Browser iSeries Access for Web Run SQL ET My Folder The SQL statement is**   $\gtrsim$ Print  $\ddot{\mathbf{Q}}$ **SOL Statement Messages** SELECT **built indicating that**  Jobs FROM<br>"BOATS"."BOATS" 5250 Database **Output Type is Microsoft**  · Tables · My requests **SQL Wizard Excel.** г · Run SQL Copy data to table Ø Import request **SQL Output** Microsoft Excel 4 (.xls) · Import query Type:  $\overline{\mathbb{R}}$ **Settings** · Extract server data Destination: Browser **Settings** Command Ø **Format Download** Date: 12/9/05  $\overline{\mathbf{v}}$ Customize Time:  $4:32:05 PM$  V Other Microsoft Excel Ele Edit Vew Insert Format Tools Data Window Help Acrobat **Connection** Ø **Related Links:** Connection: IBM Toolbox for Java - LP126AB.RCHLAND.IBM.COM 田田. iSeries Access for<br>Web iSeries Access Run SQL Save Request... a ta ta za ta (e) B (e) Y Poster in Owner Listene ... iSeries Navigator<br>iSeries Informatio  $\vert+\rangle+\vert\langle\text{\textit{Q}}\vert\text{\textit{Q}}\vert\vert\langle\text{\textit{Q}}\rangle\text{ For some }\vert\text{\textit{Q}}\bullet\vert\text{\textit{T}}\vert\vert\text{ C:}$  C: Donneris, and Settings (Administrator ) and Settings (Templos). 图图.  $A1$ A BALDUE a) sqlOutput.xls  $\blacksquare$  $\blacksquare$   $\times$  $\begin{tabular}{c|c|c|c|c|c} \hline $G$ & H & 1 & J & K \\ \hline ZPCOD & CUSUM & CODUMT & CHGCOO & COTOUE \\ \hline 30545 & 338485 & 3999 & 2 & 335 \\ \hline \end{tabular}$ A B<br>1 BALDUE ILSTIAM INIT π **Browser sees the .xls format**  STREET CITY STATE 3 Alpine Whisten<br>3 Alpine Whisten<br>392 Mill Stilste<br>59 Archer Sutter 30545 938485<br>56342 583990<br>56342 583990<br>5046 392859<br>95685 475938 9999<br>9999<br>700<br>700<br>700 987 5 Johnson J.A.<br>500 Abraham M.T. MN **type and automatically starts**  89.5 Lue FL<br>439 Vine SS<br>250 Doe JW  $\frac{8}{5}$ 100 **Excel on the desktop, and**  218 NW 1 Clay<br>208 Snow Demet<br>4859 Elm Dallas<br>485 SE 2 / Dallas<br>787 Lake Elsle 100 Jones BD<br>58.75 Stevens KL<br>37 Henning GK<br>25 Williams ED 13041 839283<br>80226 389572<br>75217 938472 400 **puts results in a spreadsheet** $\frac{200}{200}$ 10 75218 593029 MN 5000 10 Alison JS 56342 846283

IBM Confidential until announced.

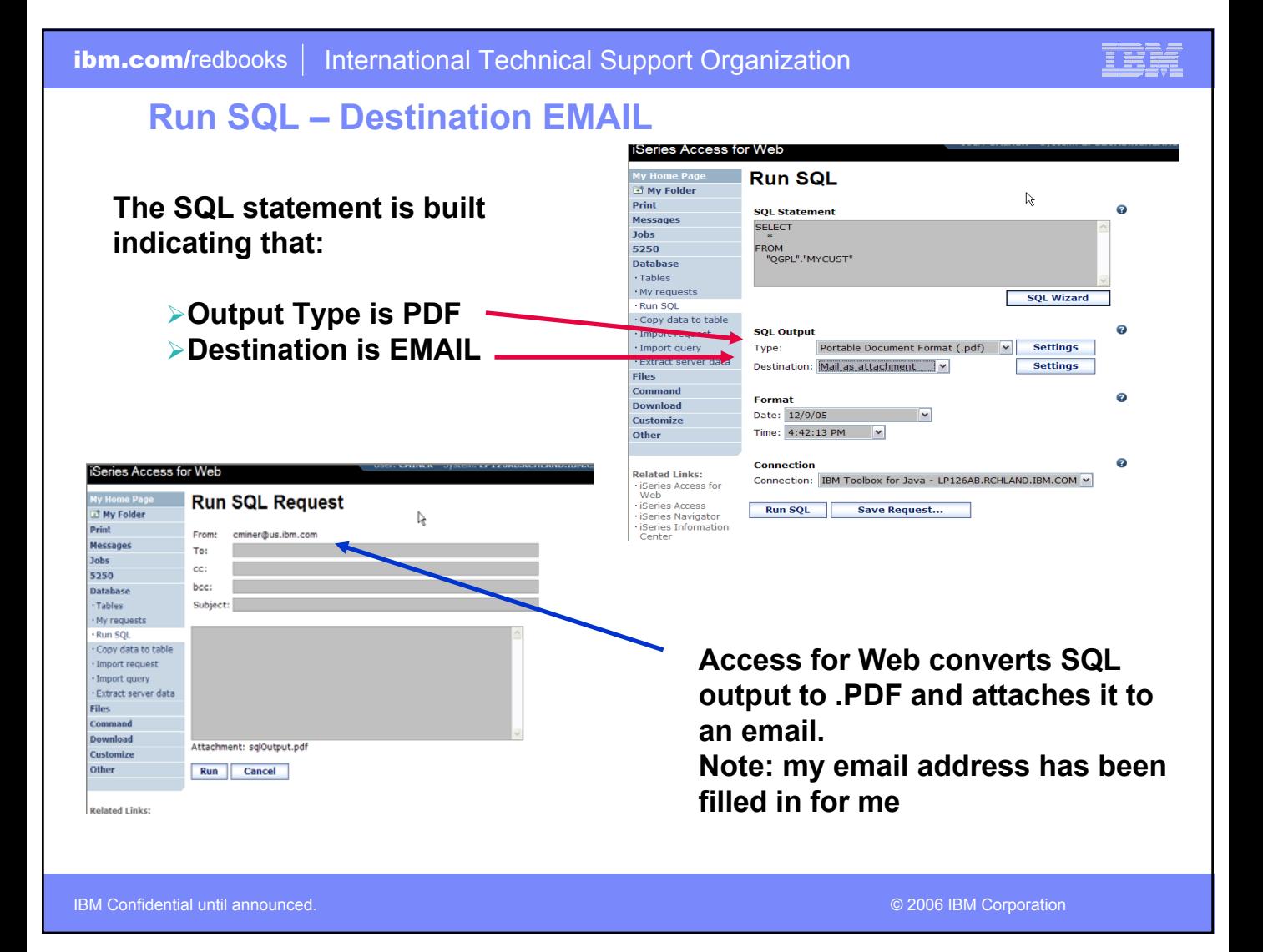

#### **ibm.com/**redbooks | International Technical Support Organization **Run SQL – My Personal Folder The SQL statement is built**  iSeries Access for Web **Run SQL indicating that: They Folder**  $\mathbb{S}$ Print **SQL Statement** Messages SELECT  $\frac{1}{3}$ 5250 FROM<br>"QGPL"."MYCUST" Database<br>Tables ¾**Output Type is HTML** - My requests SQL Wizard ¾**Destination is My Folder** · Run SQL - Copy data to table<br>- Import request **SQL Output** Hypertext Markup Language (.html) v Settings · Import query Type: Extract server data Destination: Personal folder v  $\begin{tabular}{|c|c|} \hline \quad \ \, \text{Setting} \end{tabular}$ **INCIDENT COCESSION WED** Files **Command** Format Download My Folder Date: 12/9/05 **Customize 団 My Folder** I) Time:  $4:42:13 \text{ PM}$  V Other Print  $\mathbb{H} \otimes \mathbb{H} = \llbracket \mathbf{1} \rrbracket \rightarrow \mathbb{H} \otimes \mathbb{H} \quad \mathbf{Q}$ **Messages Connection** Related Links:<br>- iSeries Access for<br>- iSeries Access<br>- iSeries Navigator<br>- iSeries Informatic Connection: IBM Toolbox for Java - LP126AB.RCHLAND.IBM.COM m. Item Status From Date/Time Size Action **Jobs** □ Status [SQL output in HTML] Unopened CMINER 12/9/05 4:52 PM 202 图图图图图图 5250 Run SQL Save Request... **ESQL output in HTML** Unopened <u>CMINER</u> 12/9/05 4:52 PM 816 **10 8 8 8 8 8 8** Database **Status [SQL output in XLS]** Unopened CMINER 12/5/05 4:35 PM 297 图图图图图图 Files Command  $\square$  SQL output in XLS Opened CMINER 12/5/05 4:35 PM 3956 图 自国国国国国 Download Customize **Delete Selected Items** Other MYLSTNAM MYCITY MYSTATE

TX

 $\ensuremath{\text{MN}}$ 

 $\operatorname{Henning}$ Dallas  $\mathbb{R} \otimes \leftarrow \left[ \textbf{1} \right] \rightarrow \mathbb{R} \times \textbf{0}$ Jones Clay NY  $_{\rm Vine}$ Broton  $\rm{VT}$ Hector  $N<sub>Y</sub>$ Tyron  $_{\rm CO}$ **Stevens** Denver Alison Isle  $M<sub>N</sub>$ Doe Sutler CA Thomas Casper WY Williams Dallas TX  $\operatorname{Lee}$ Hector NY

Abrham

Isle

¾**Click on My Folder link** ¾**Select My SQL Output ≽Shown to me in HTML** 

IBM Confidential until announced.

Related Links

© 2006 IBM Corporation

IBM

o.

 $\boldsymbol{a}$ 

 $\ddot{\text{o}}$ 

### IBM

### **Run SQL – Integrated File System**

#### **The SQL statement is built indicating that:**

- **1. Output Type is HTML**
- **2. Destination is Integrated File System**
- **3. Next screen select 'CMINER' directory**

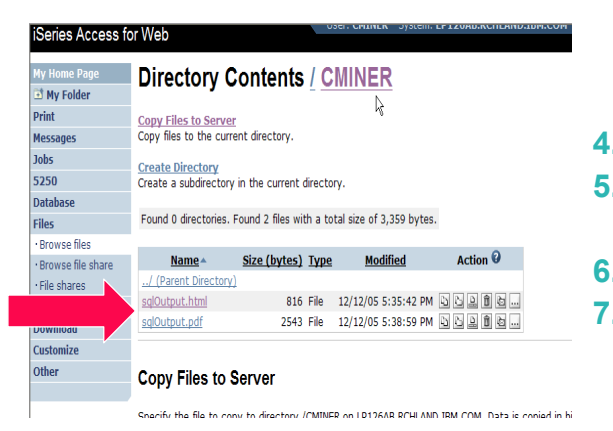

IBM Confidential until announced.

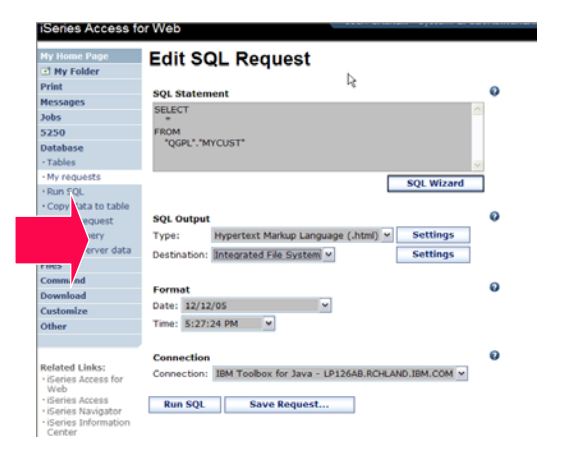

- **4. Click on 'Files' tab**
- **5. Open CMINER directory**
- **6. Click on File Name**
- **7. Results shown in HTML**

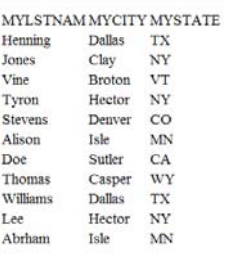

IBM

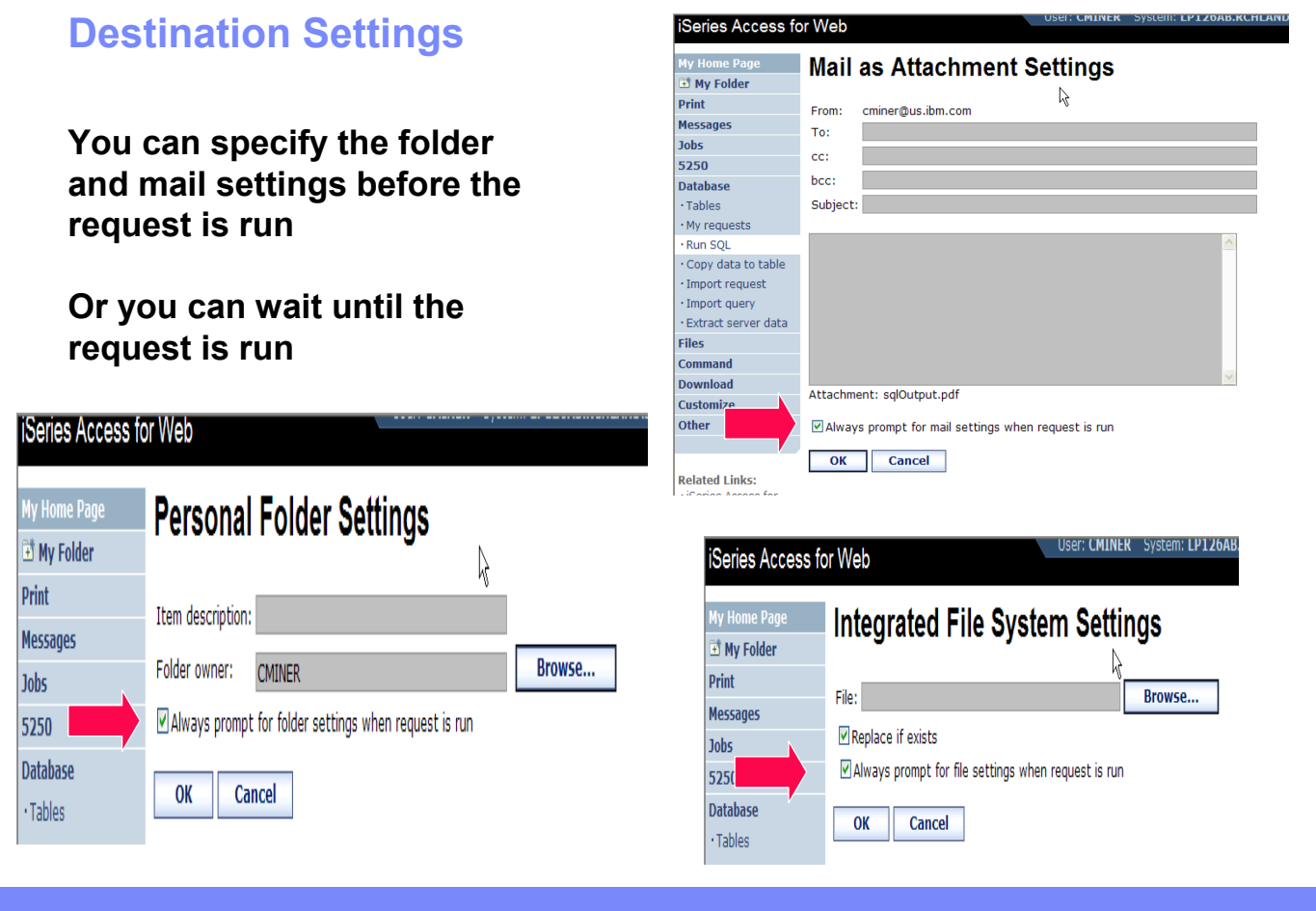

IBM Confidential until announced.

## **Import Requests and Queries**

#### **iSeries Access fo**

**My Home Page** 動 My Folder **Print Print Messages** Jobs 5250 **Database**  $\cdot$  Tables · My requests  $+$  Run SQL Copy data to table · Import request · Import query  $\cdot$  Extract server data **Files Command Download Customize** Other the control of the control of the control of the control of the control of the control of the control of

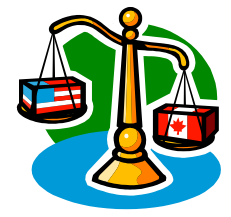

IBM

IBM Confidential until announced.

## **Importing Client Access Data Transfer Requests**

**Import your existing iSeries Access for Windows and Client Access Data Transfer requests into iSeries Access for Web!** 

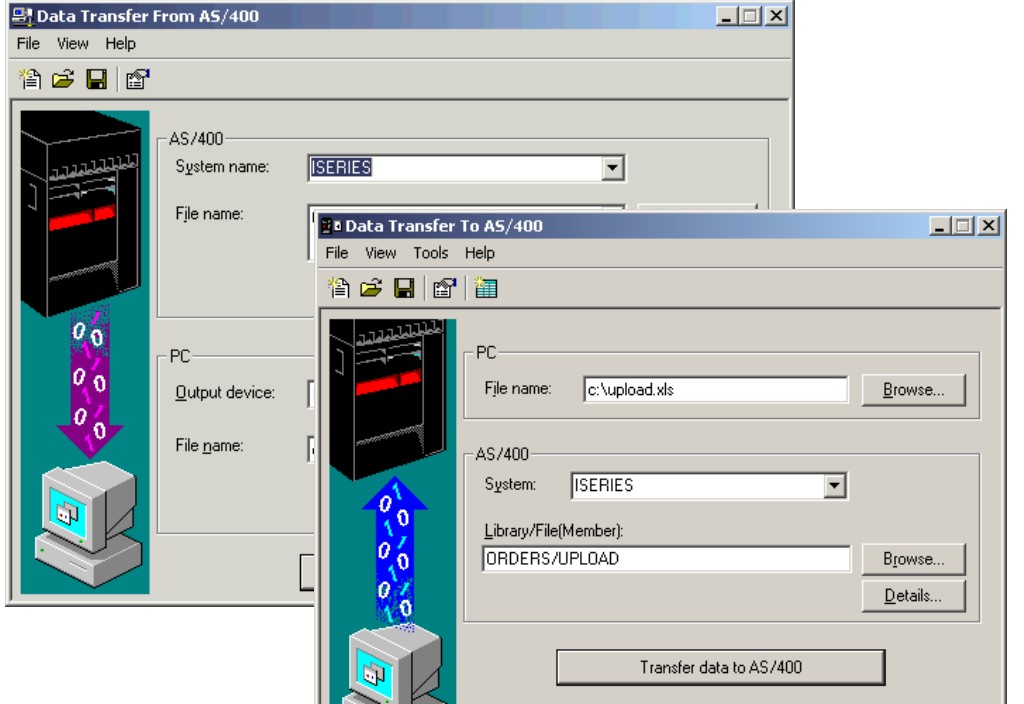

IBM Confidential until announced.

© 2006 IBM Corporation

### **Import Function**

**Don't lose your investment in already built Data Transfer requests**

**Import them into iSeries Access for Web**

**The imported transfer request may be run or saved as an iSeries Access for Web request**

**Then users can run them from their browsers!**

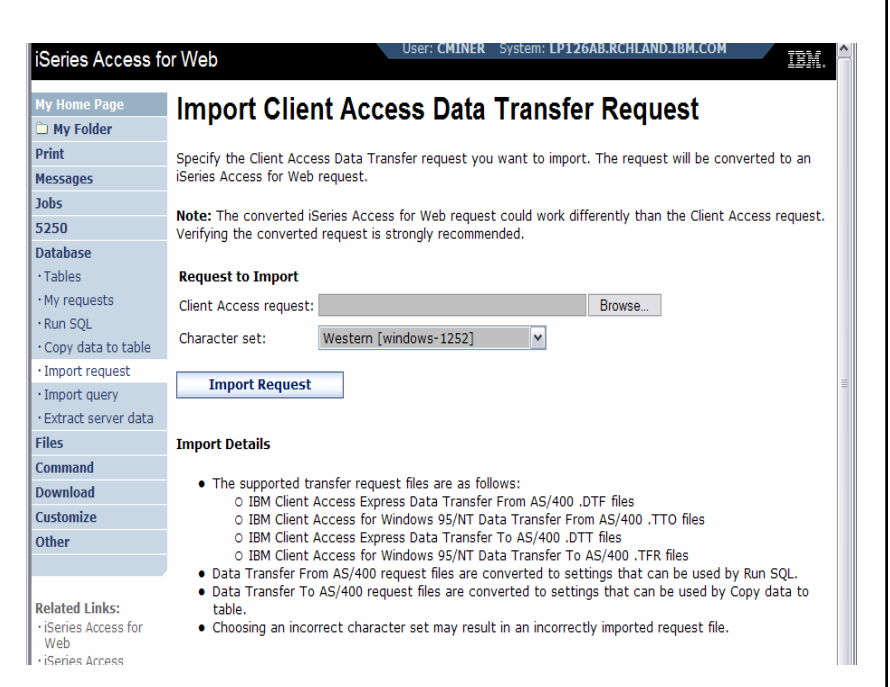

IBM Confidential until announced.

### **Import Query Requests**

**Bring your existing queries to a browser environment**

**Use the Import Query tool to bring them into iSeries Access for Web**

- **IBM Query for iSeries (5722-QU1)**
- **DB2 Query Manager (5722-XT1)**

**\*QMQRY and \*QRYDFN are the query file types supported**

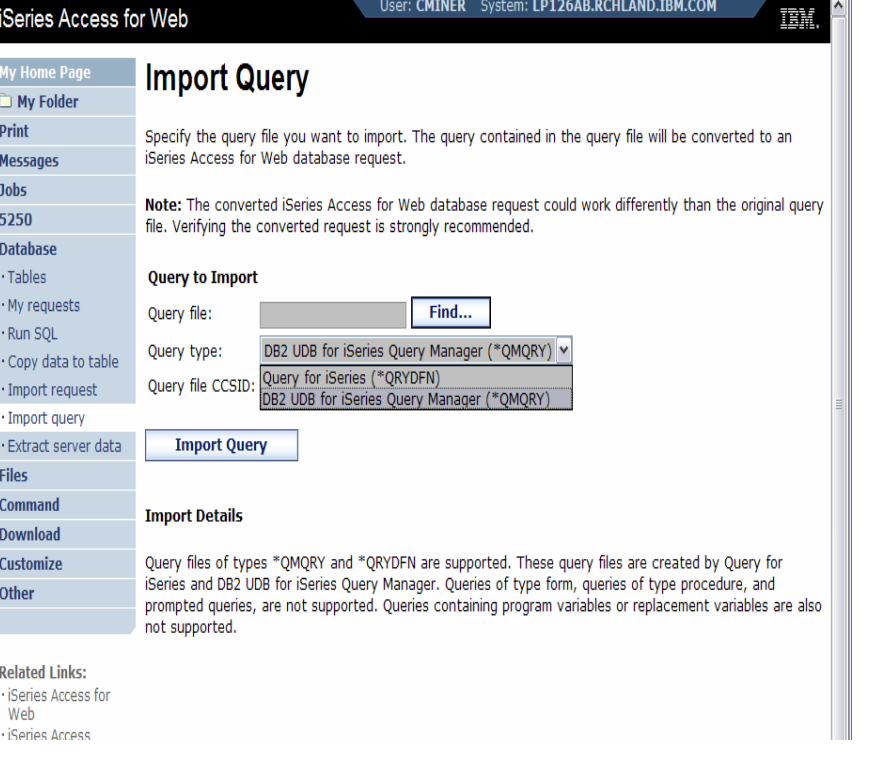

### **New in V5R4**

IBM Confidential until announced.

© 2006 IBM Corporation

### **Extract Server Data**

- **Extract i5/OS object information into a database table or tables.**
- **Then use Tables or Run SQL functions to retrieve relevant data.**

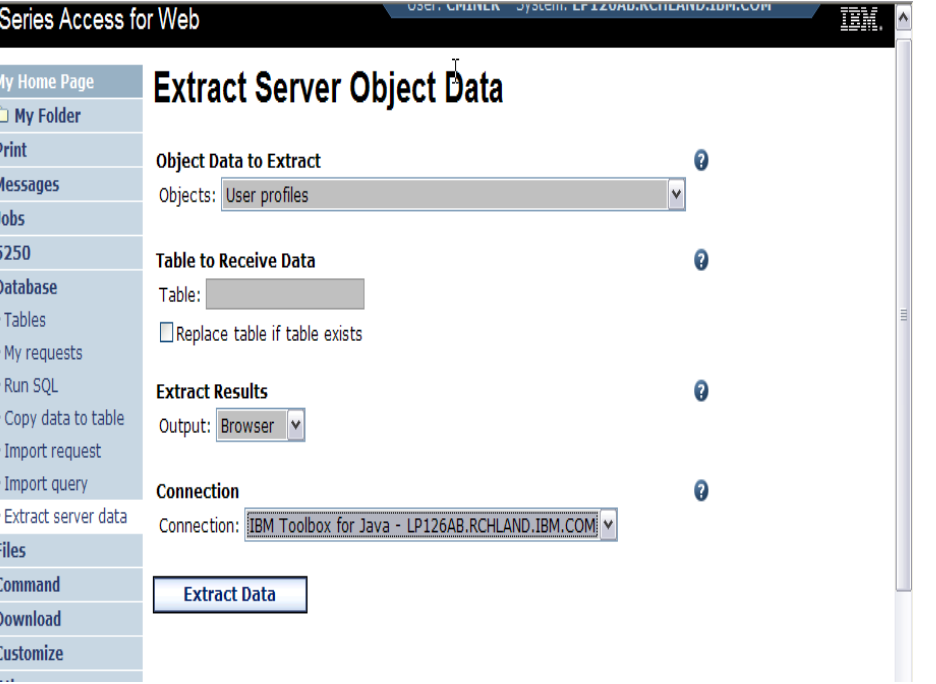

IBM Confidential until announced.

© 2006 IBM Corporation

### **Extract Server Data**

**Extract Server Data can be used to retrieve information about objects on the iSeries server, and then store the results in a database table**

- **General object information can be retrieved for any iSeries object type.**
- **Object specific information can also be retrieved for the following object types:**
	- Directory entries
	- Messages
	- Software fixes
	- Software products
	- System pool
	- User profiles

**You could easily build a query:**

- **To find out what users have used more than 100 MB of storage in the IFS**
- **Or you might want to know what users have had more than 2 invalid sign-on attempts in the past three months.**

**This very powerful capability lets you look at your iSeries information in any manner that is of importance to you.** 

IBM Confidential until announced.

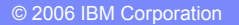

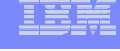

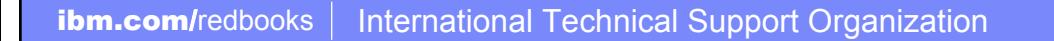

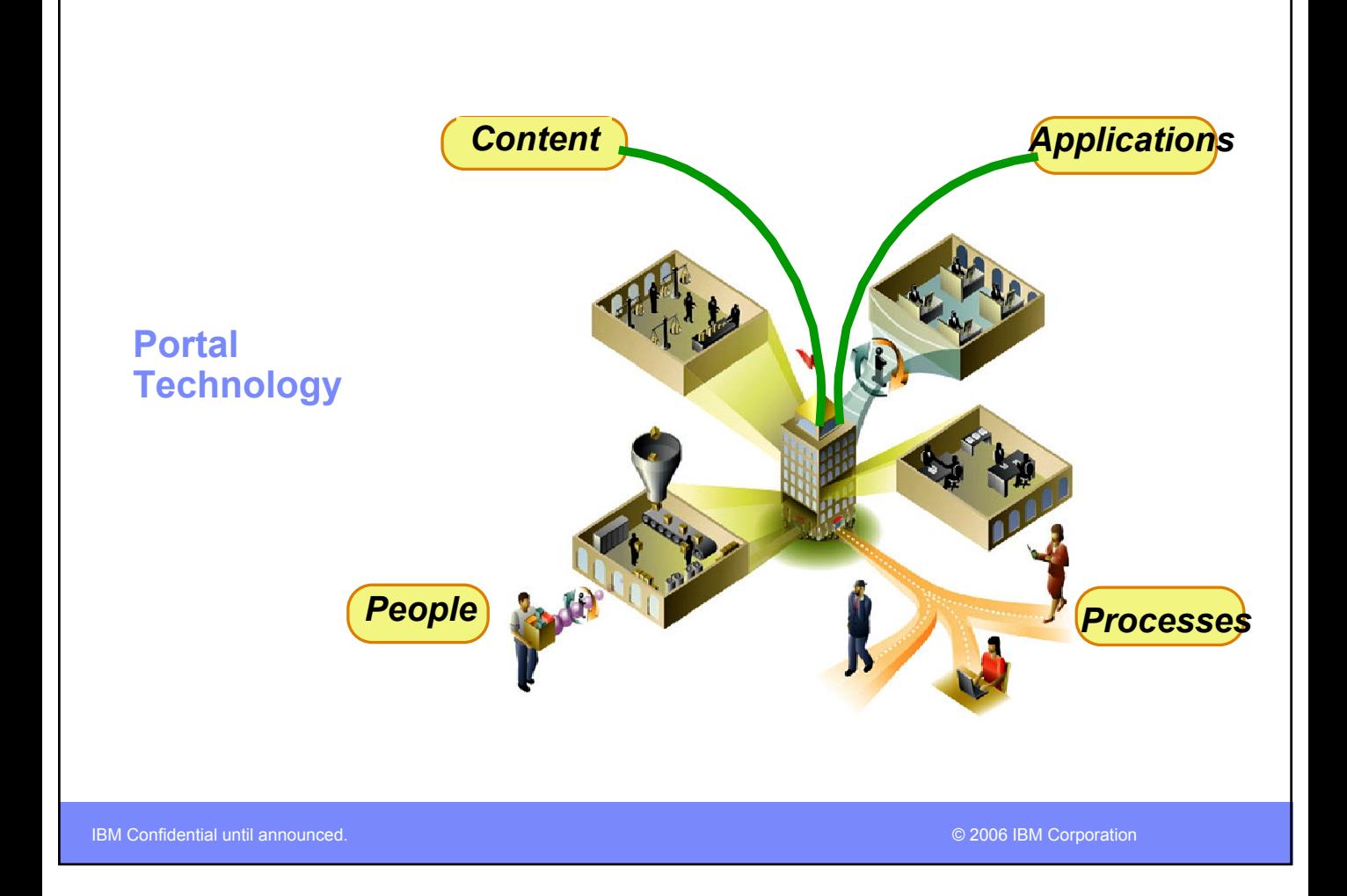

#### **ibm.com/**redbooks | International Technical Support Organization **Support for IBM WebSphere Portal** *The next wave in technology*Edit settings | Sign out TEM. Carole A. Miner's On Demand Workplace w3 Home | BluePages | HelpNow | Feedback ピ Home Work Career and life Help **Essential links**  $|E\text{dit}| = |$  ?  $|Edir| = |?$ **News Search** Top stories Past 7 days > **BluePages** · w3 Directory  $\bullet$  About  $w3$ **Simple sign-on?** Search type How it works: Reducing • About IBM Name  $\overline{\mathbf{v}}$ the number of IDs and · Buy on demand passwords IBMers have Search for to use. [Profiled for all · Collaboration Central  $|$  GO **IBM]** · Customer Reference Advanced search Materials **Rochester SiteNews** Rochester Holidav · Expense Reimbursement **Other searches Reception December** · IBM Club Quiet act of 15, iSeries general w3 intranet . IBM On Demand manager recognizes Community courage Rochester employees [Profiled for O IBM discussion forums Rochester MN] O IBM news articles · IBM Rochester SiteNews In 1953, Cal Waite  $\bigcirc$ ibm.com Internet **The winning moves** · IBM SiteServ almost left IBM. It's a IBM's CIO Agenda helps to clinch O IBM Learning (site search) · IBM Standard Software good thing he didn't. a strategic outsourcing [Profiled for all IBM] Installer agreement at Philip Morris USA. GO · IBM ThinkPlace [Profiled for all IBM] Advanced search · IBM Travel The place for innovation Market report | Edit | 0 | - | ? · IT Help Central Good ideas come in all sizes. Check out a few. [Profiled for all · IT Security **TBM1** Quoted at 9:39 AM, EST on · Learning@IBM 13 Dec. Refresh **Firefox: Too cool** . On Demand Business Five reasons you'll want to use Symbol Current  $+/-$ **Presentation Central** Firefox. [Profiled for all IBM] **TRM** 84.70  $-1.26$  $\overline{\mathbf{v}}$

IBM Confidential until announced.

### Fet

### **Database views in Portal**

# **enhancements:**

#### **iSeries SQL Requests has been added**

• **So you can create, save, manage, and run saved SQL requests**

#### **iSeries SQL Results – A Viewer has been added**

• **so you can view the results of running a saved iSeries SQL request**

IBM Confidential until announced.

## *Example of how Database functions look in a WebSphere Portal environment* **V5R4 Database**

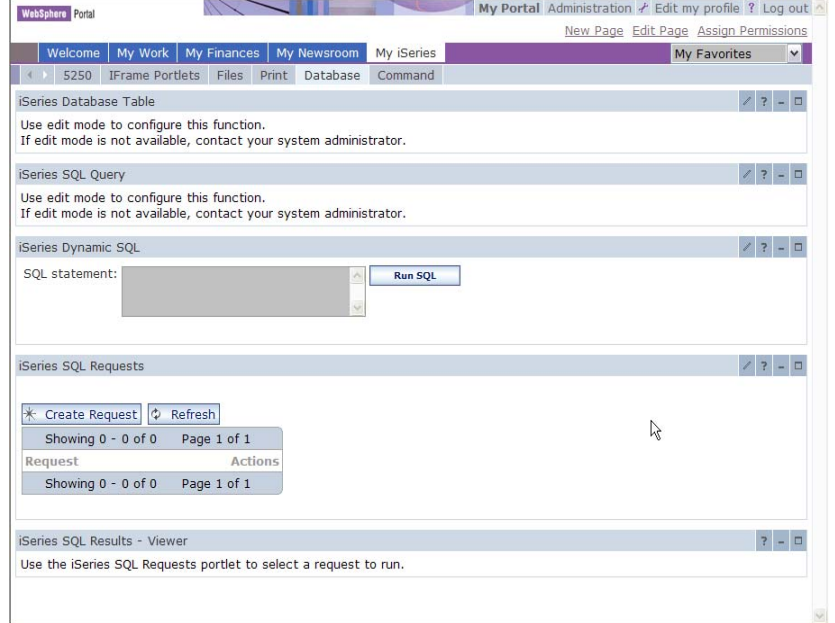

### **Security and Administrative differences between the products**

IBM Confidential until announced.

© 2006 IBM Corporation

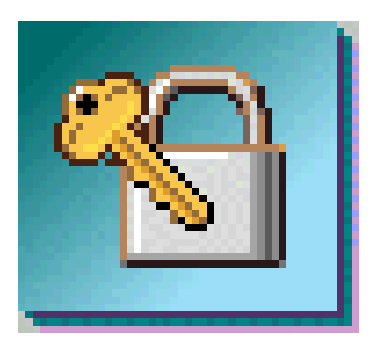

### **Security – Access to iSeries Database**

*All database requests in iSeries Access for Windows, iSeries Access for Web, and iSeries Access for Linux flow through the iSeries Access Database Server*

**All objects on the server, including SQL objects, are managed by the system security function**

- Most IBM SQL operations go through the iSeries Database DB Host Server and use the QIBM\_QZDA server exit point.
- This includes Data Transfer, ODBC, .NET, parts of OLE DB, and some functions of the Toolbox (JDBC including Access for Web).

#### • *See:*

*http://publib.boulder.ibm.com/iseri es/v5r2/ic2924/index.htm?info/sql p/rbafymst324.htm*

IBM Confidential until announced.

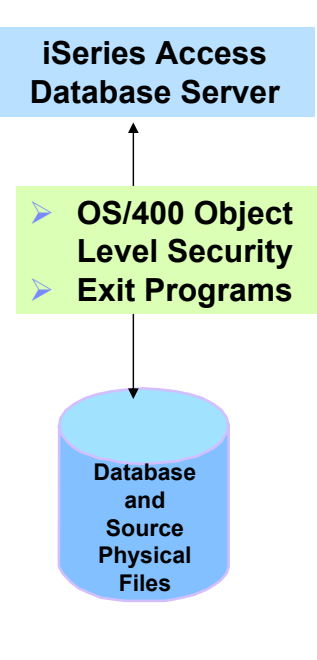

#### **Exit Programs**

- Exit programs written for the QIBM\_QZDA NDB, ROI, and SQL exit points may help to restrict certain users from accessing specific files.
- Configured with WRKREGINF on the iSeries
- Given the SQL statement sent from the client application (Data Transfer). Statements may be rejected by the user exit program
- May be written in a variety of host languages

### **Control Use of Functions**

**iSeries Access for Windows**

**Can restrict user access to Data Transfer functions through:**

• **Application Administration (iSeries Navigator), and/or**

• **Microsoft Policies using Microsoft Policy Editor and iSeries Access for Windows Policy Template (CWBADGEN)**

**iSeries Access for Web**

**Can restrict user access to Database functions through:**

• **Policy Customization** **iSeries Access for Linux**

Fet

**No additional controls**

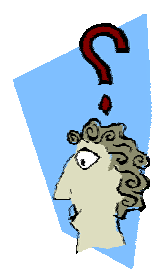

IBM Confidential until announced.

## **Application Administration**

#### *iSeries Access for Windows*

**Control access to Data Transfer functions by OS/400 User Profiles (specific users, groups of users, all users…)**

**Application Administration is accessed via iSeries Navigator.**

- **Click on iSeries system name, then right click.**
- **Pulldown has Application Administration.**

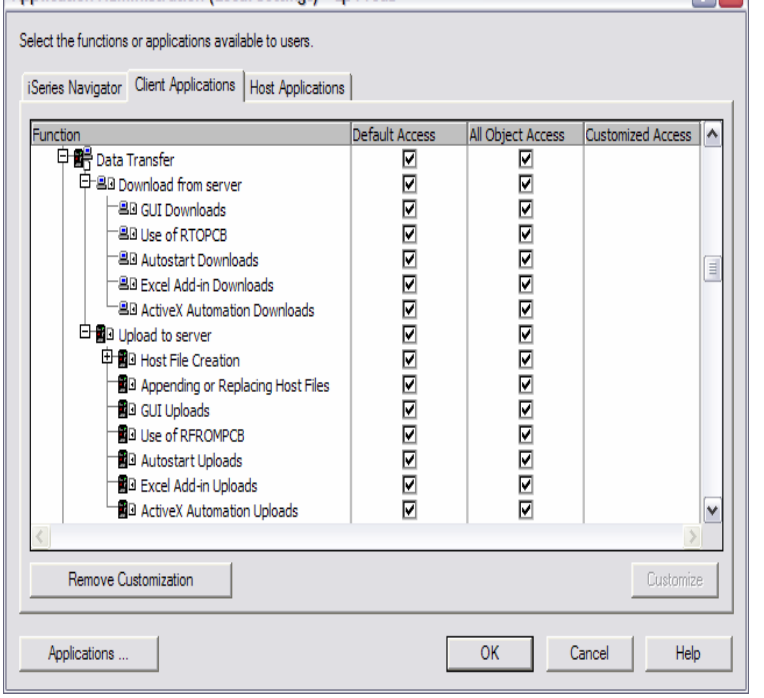

IBM Confidential until announced.

© 2006 IBM Corporation

<u>TRe</u>

### *Microsoft System Policies*

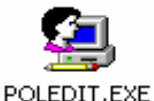

**Data Transfer From iSeries - Limiting downloads**

- **Prevent usage of Data Transfer From iSeries**
- **Prevent usage of Data Transfer GUI**
- **Prevent usage of RTOPCB command**
- **Prevent autostart uploads**
- **Prevent usage of Excel-Add In**

**Limiting users to only autostart downloads will help to prevent them from modifying transfer requests and keep them from downloading any file they have read access to on the iSeries.**

#### *Controlling Access via Policies*

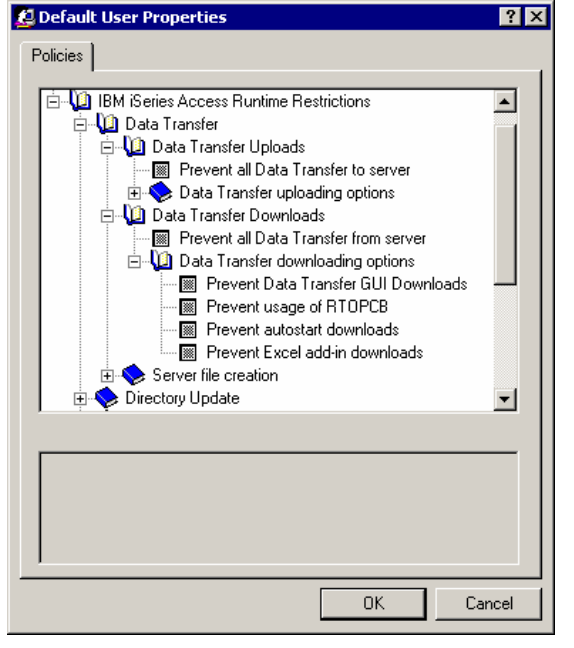

#### *iSeries Access for Windows*

IBM Confidential until announced.
### **Policies**

**Control Access to Database functions by restricting access to iSeries Access for Web functions.**

**Restrict by specific user, groups of users, all users**

**Requires SECADM authority to use**

> • **a non-SECADM user can be granted the rights to administer iSeries Access for Web**

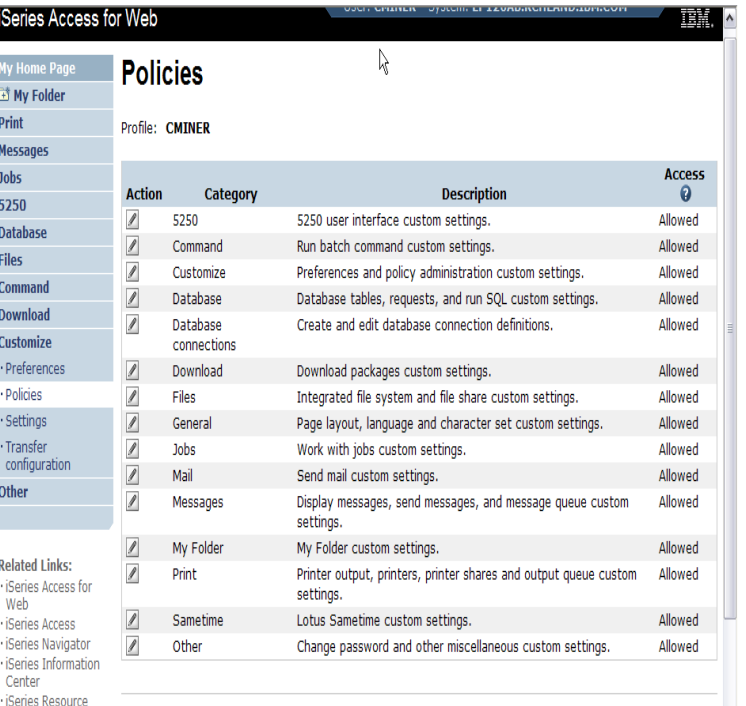

### *iSeries Access for Web*

IBM Confidential until announced.

© 2006 IBM Corporation

m

# **Appendix A: Comparisons: Similarities / Differences**

- **iSeries Access for Windows**
- **iSeries Access for Web**

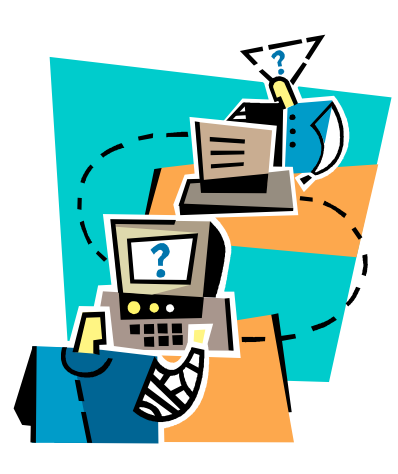

IEM

IBM Confidential until announced.

# **Comparison of Database Capabilities**

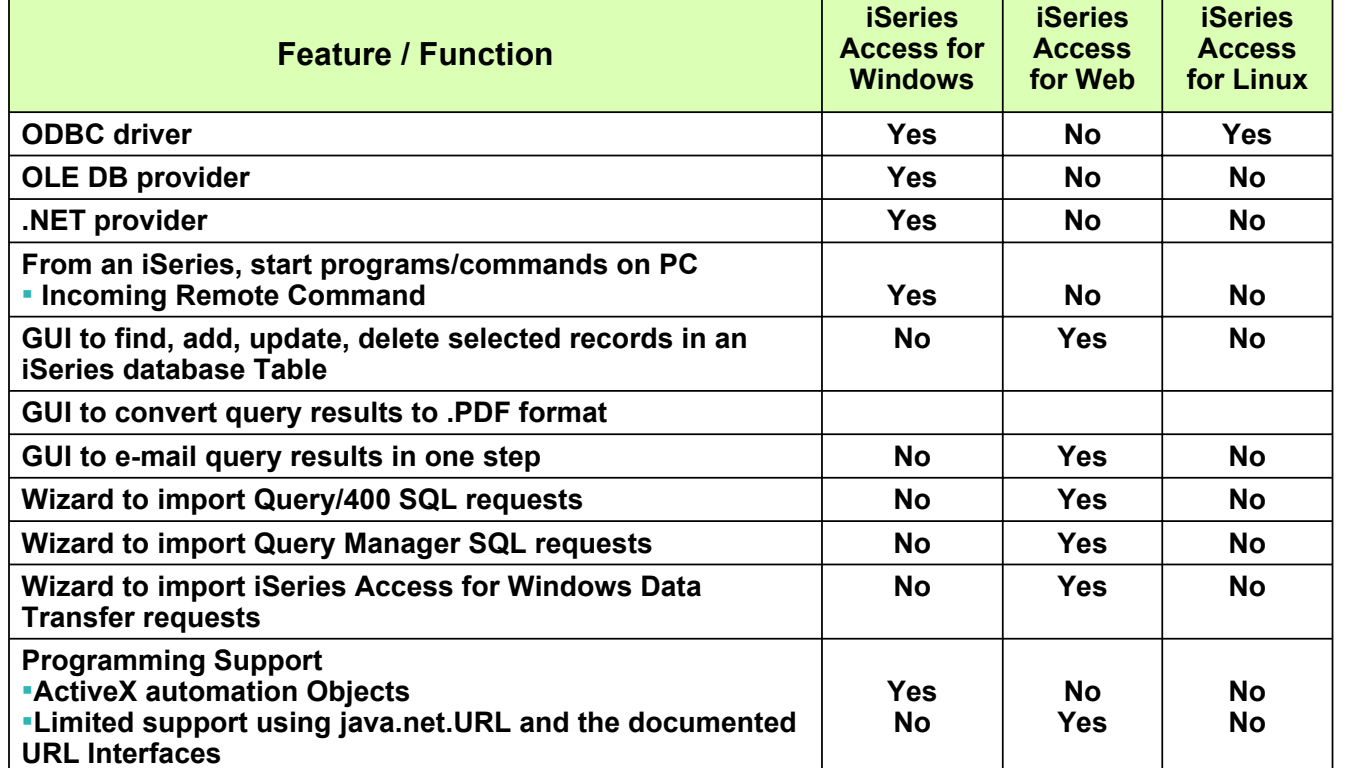

IBM Confidential until announced.

© 2006 IBM Corporation

# **Comparison of Data Transfer and Access for Web Database**

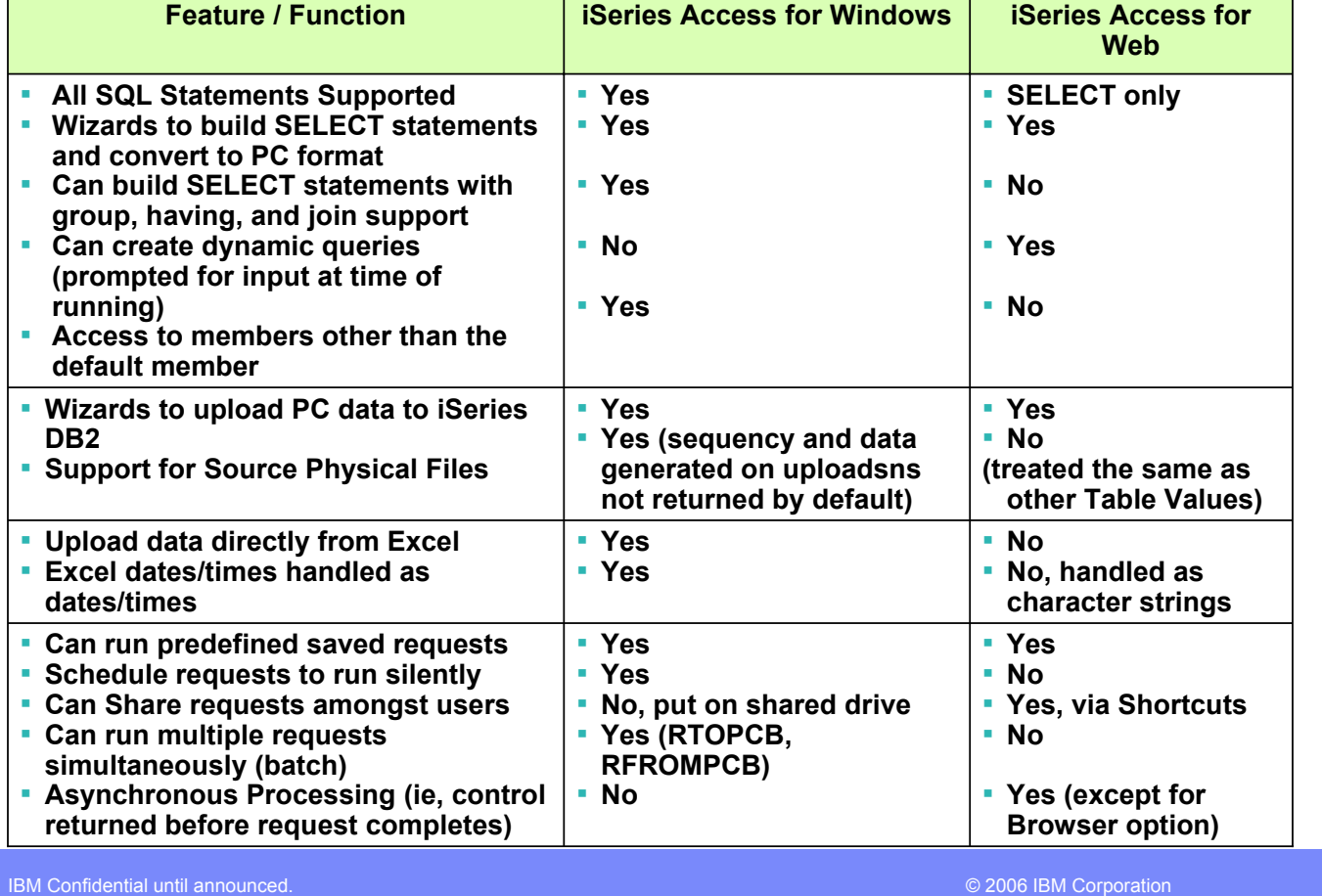

# **Request Types**

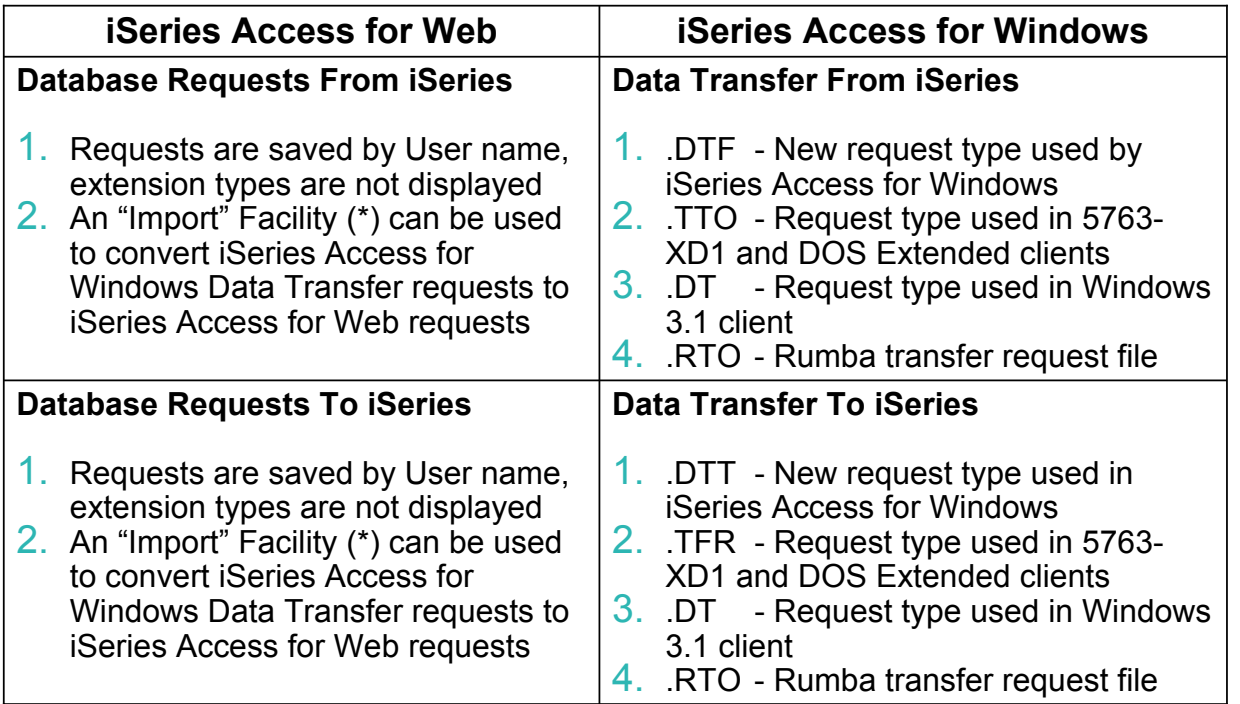

(\*) RTO files are not supported by Import Facility in iSeries Access for Web

IBM Confidential until announced.

© 2006 IBM Corporation

# **Supported File Formats**

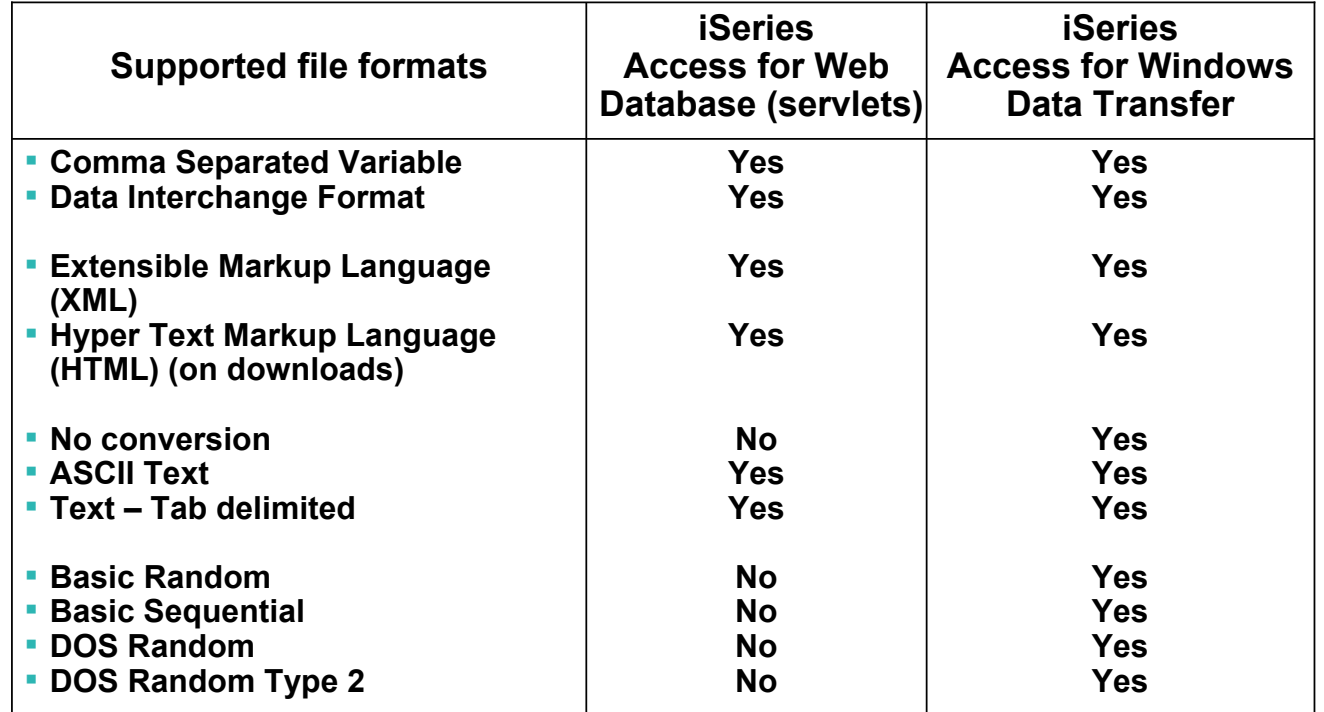

IBM Confidential until announced.

© 2006 IBM Corporation

# **Supported File Formats (continued)**

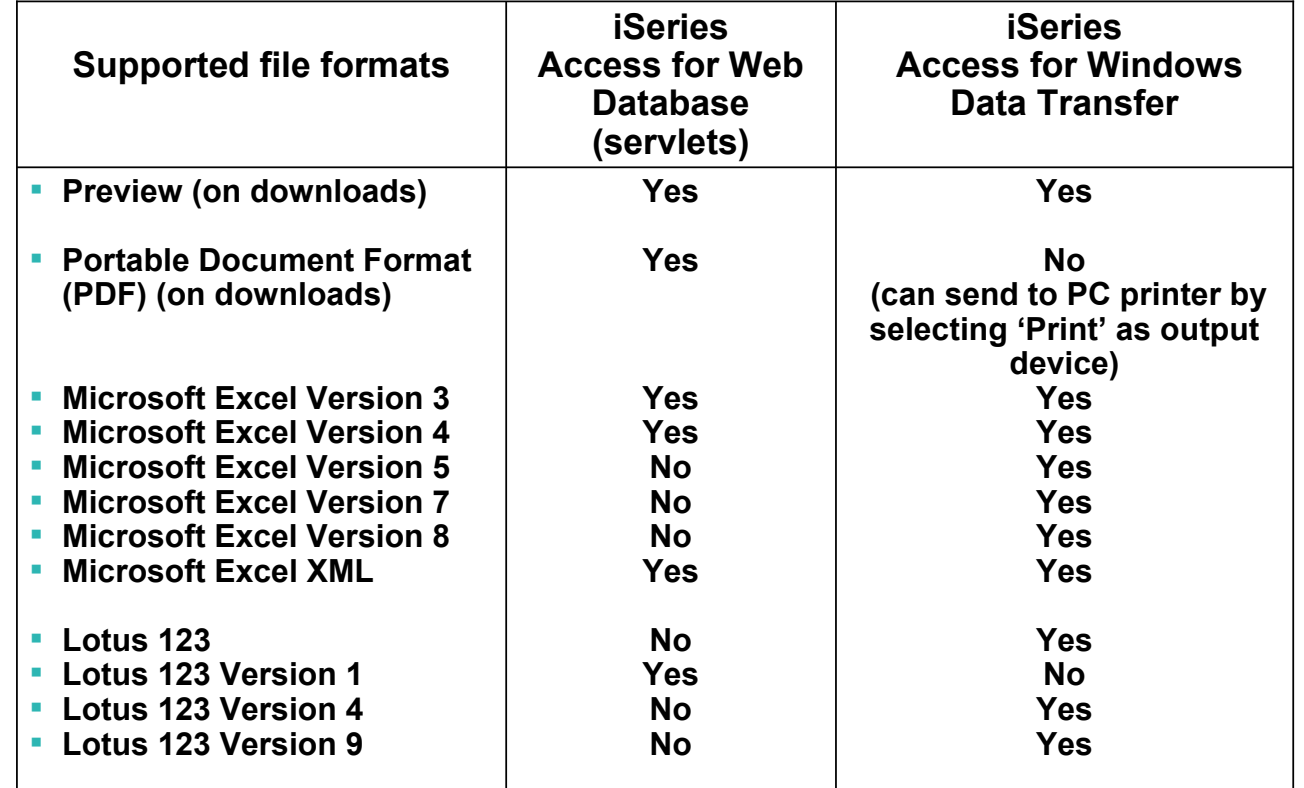

IBM Confidential until announced.

© 2006 IBM Corporation

IBE

# **Microsoft Excel Support**

**What is significance of various Microsoft Excel formats supported?**

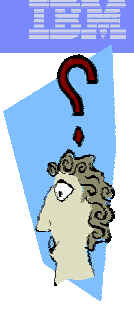

- **1. Microsoft Excel XML is the newest type supported by Excel and Word, and it is a defined format that is easy to parse programmatically.**
- **2. For iSeries Access for Web, the Microsoft Excel XML file type is the only "native" Excel file type that is supported for working with very large amounts of rows.**
- **3. iSeries Access for Windows enables you to work with large amounts of rows using BIFF5, BIFF7, BIFF8 file types.**

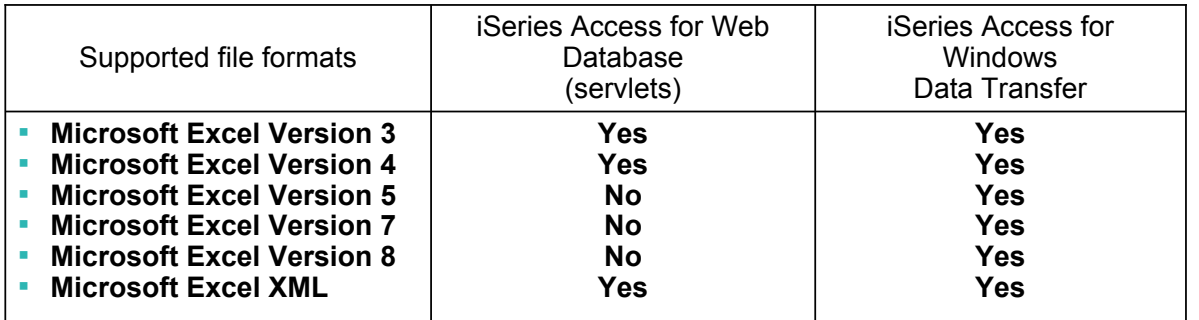

IBM Confidential until announced.

### **Overall Strengths**

### **iSeries Access for Windows Data Transfer**

- Runs natively on Windows; can also run on a Windows web server
- Provides an SQL-like interface to allow full file SELECT or customized queries including joins, sorting, and record grouping. Can run advanced queries.
- Transfer source physical files and data physical files to PC file types
- Transfer PC file types to the source and data physical files on the iSeries.
- Transfers may be run interactively, in batch mode, and programmatically
- Can run requests by clicking an icon
- Can schedule data transfers
- Has Excel Add-ins
- Has ActiveX Automation Objects

### **iSeries Access for Web Database:**

- Runs on an iSeries web server; sends HTML to browser
- You can work directly with Tables, including Find, Insert, Updating, Delete, and Add. You may also view the entire table.
- Can run any SQL statement
- Supports both Dynamic and Static queries
- SQL Wizard helps you build SELECT statements.
- Can email results in many data formats
- Can convert results to PDF
- Can create Requests and give to other users to run
- Can Import Client Access Data Transfer requests; and IBM Query for iSeries (5722-QU1) and DB2 Query Manager SQL requests.

© 2006 IBM Corporation

IBM Confidential until announced.

# **Appendix B. HTML Output Types**

### **Comparison of HTML support in**

3 **iSeries Access for Windows Data Transfer the iSeries Access for Web** 

IBM Confidential until announced.

© 2006 IBM Corporation

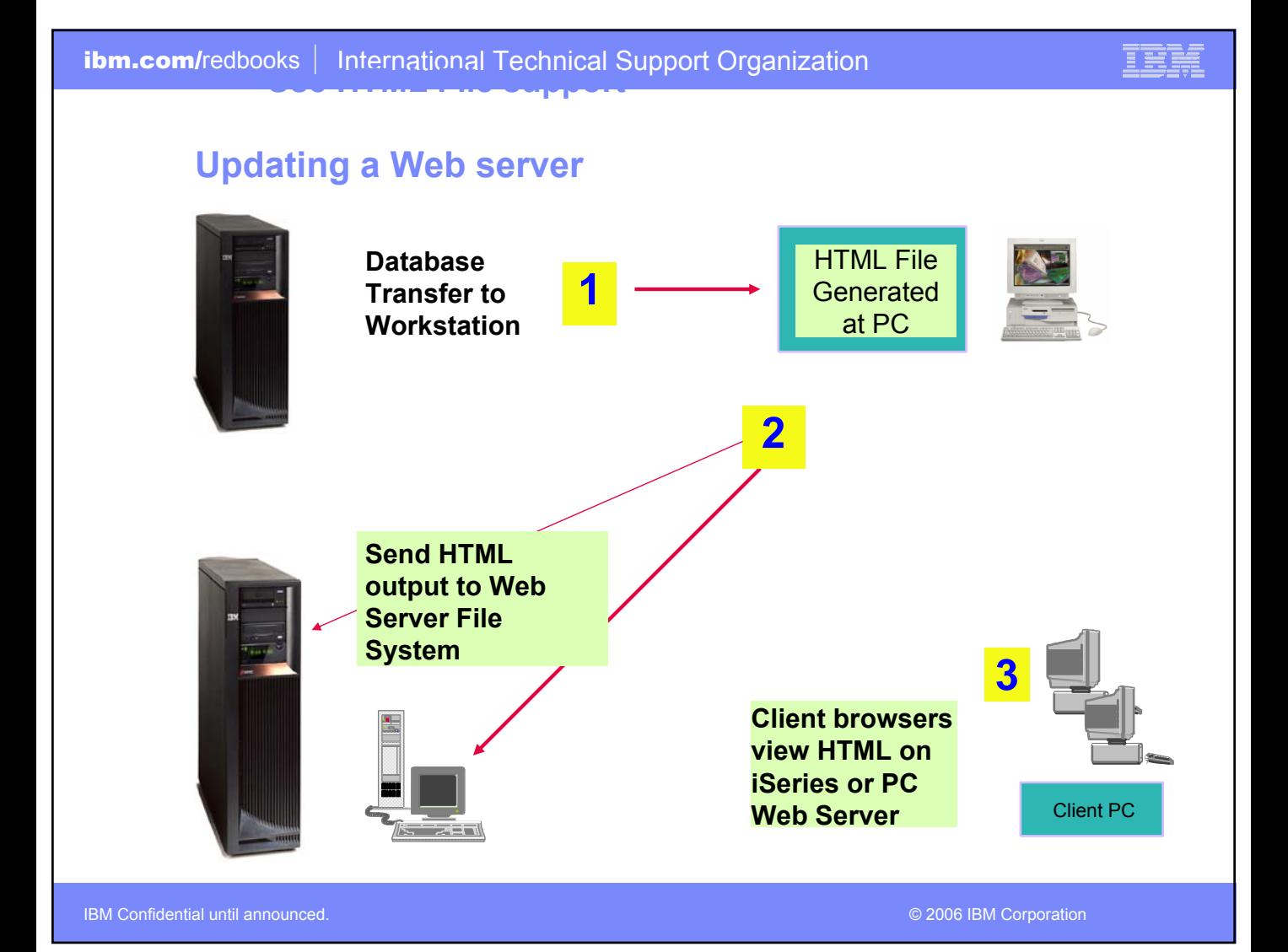

### **HTML Template support - enhancing web pages**

**HTML Template allows iSeries tabular data to be inserted into a pre-formatted HTML document at a specified location.** 

**The location is defined by an embedded template tag.**

**The template document may contain graphics, links, frames, and any other HTML elements you provide.**

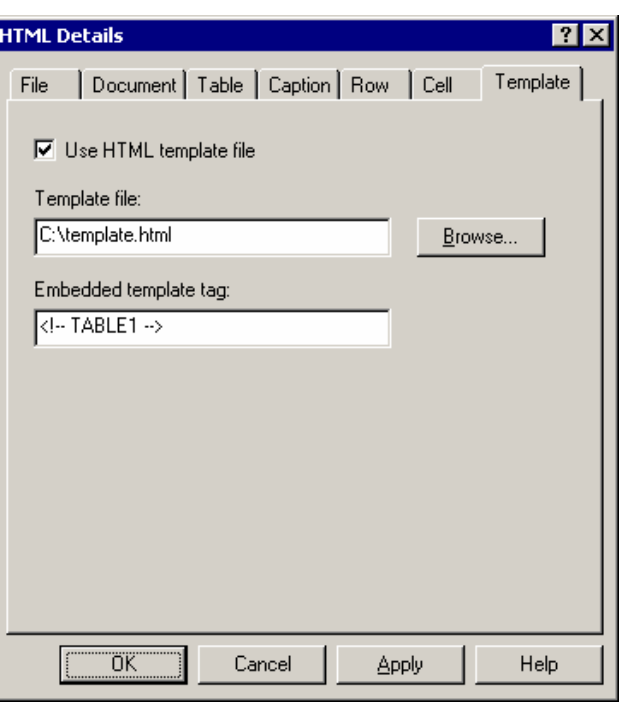

### *iSeries Access for Windows*

IBM Confidential until announced.

© 2006 IBM Corporation

Ee

# **Setting HTML properties**

### **File Document**

• **Specify a title and timestamp**

### **Table**

• **Specify spacing, alignment, and other table properties**

### **Caption**

• **Specify whether to add a caption for your table**

#### **Row Cell Template**

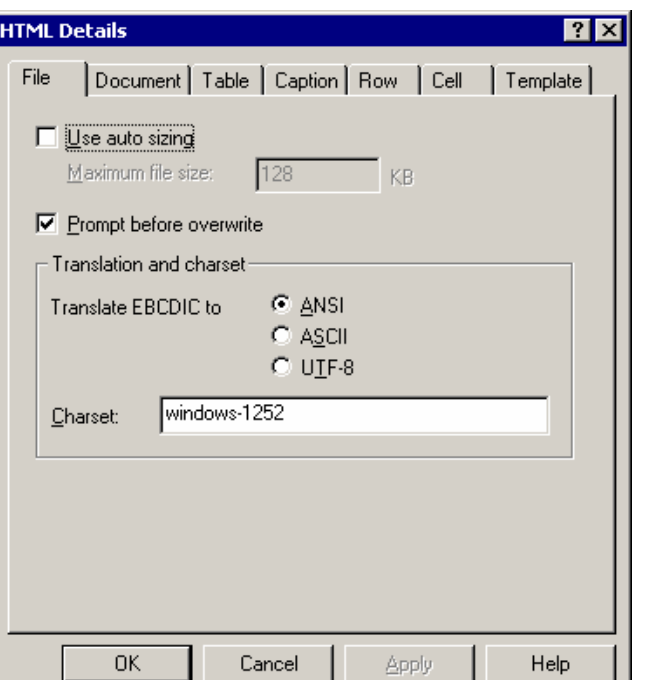

IBM

### **iSeries Access for Windows (continued)**

IBM Confidential until announced.

### **Notes: Using Data Transfer with a Web server**

*Using HTML Template Files*

*<HTML> <HEAD> <TITLE>Sample HTML Code</TITLE> </HEAD> <BODY> <H1>Customer Data</H1> <!-- TABLE1 --> </BODY> </HTML>*

When the transfer is run, the template file will be used as a base for the new HTML file. When data is received from the iSeries, the data will be formatted and will inserted in place of the <!-- TABLE1 --> tag.

IBM Confidential until announced.

© 2006 IBM Corporation

8 SS 8

**DATALINK data type support**

**Transferring the DB2 UDB for iSeries DATALINK type to a HTML file will produce active links within your HTML File.**

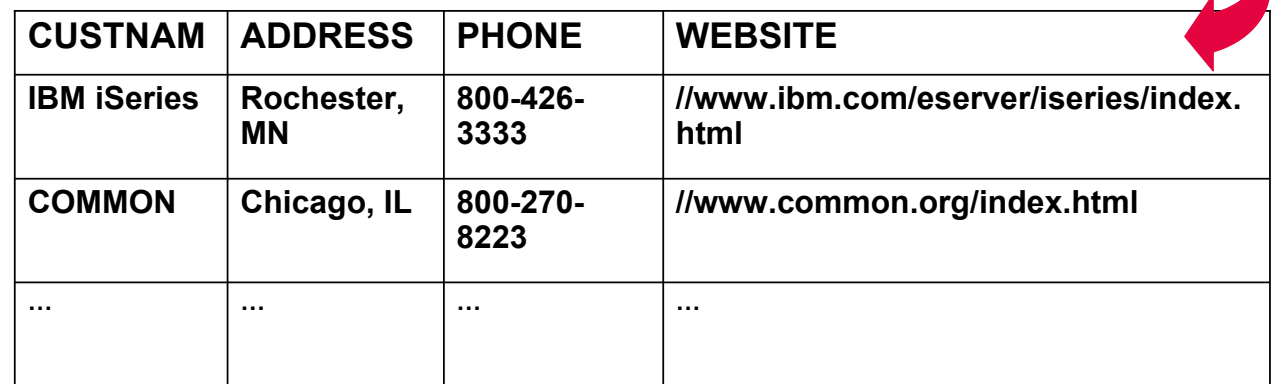

*iSeries Access for Windows (continued)*

IBM Confidential until announced.

© 2006 IBM Corporation

Ħ

# **Viewing Datalink Results**

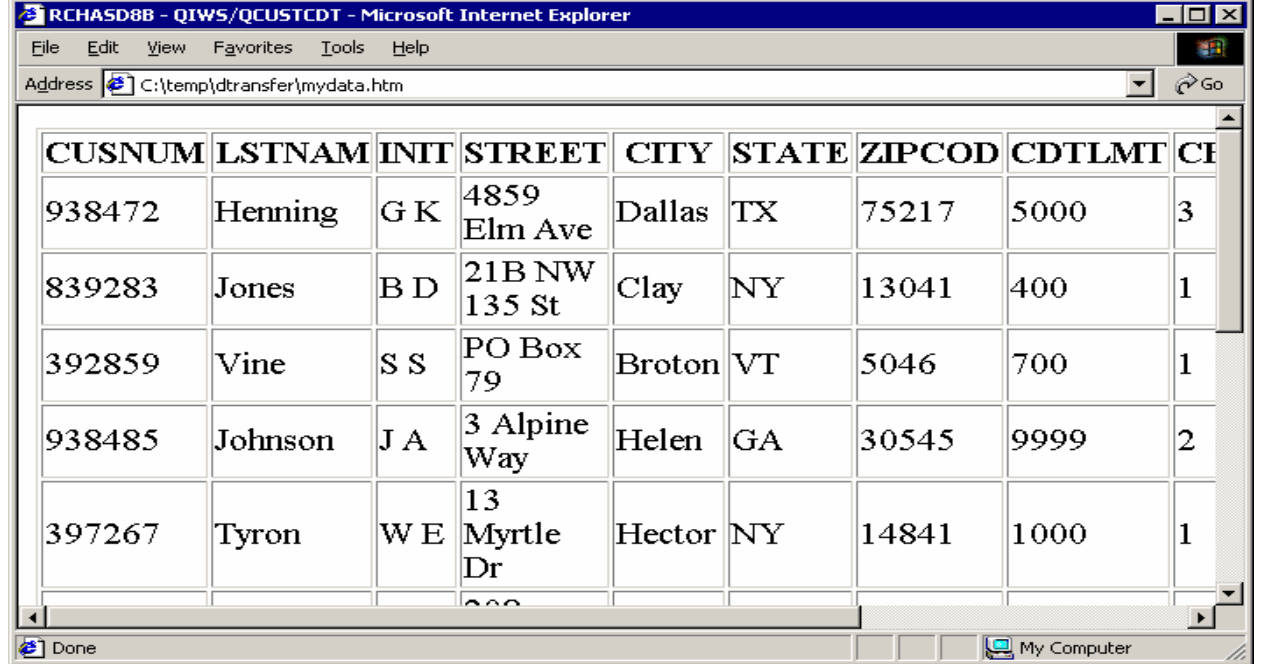

# *Viewing the results*

IBM Confidential until announced.

© 2006 IBM Corporation

# **HTML Output Settings**

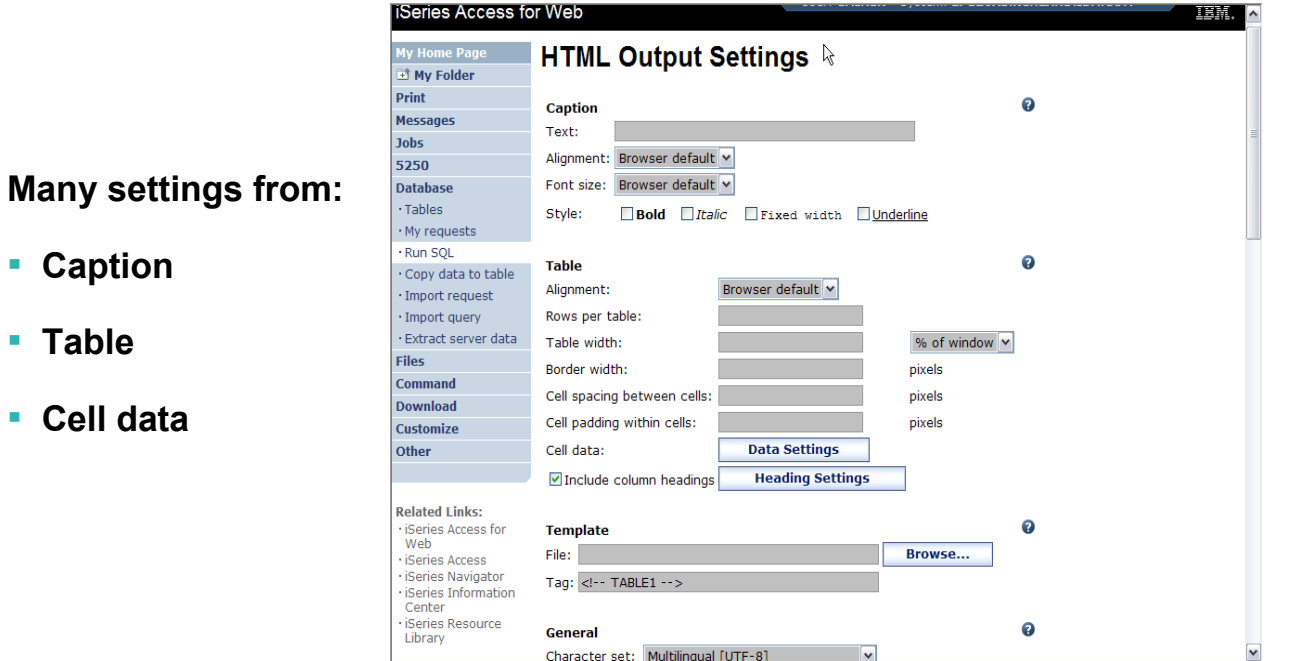

### *iSeries Access for Web*

IBM Confidential until announced.

▪ **Caption**

▪ **Cell data**

▪ **Table**

© 2006 IBM Corporation

## **Displaying output in a paged list** *iSeries Access for Web (continued)* **ISeries Access for Web**

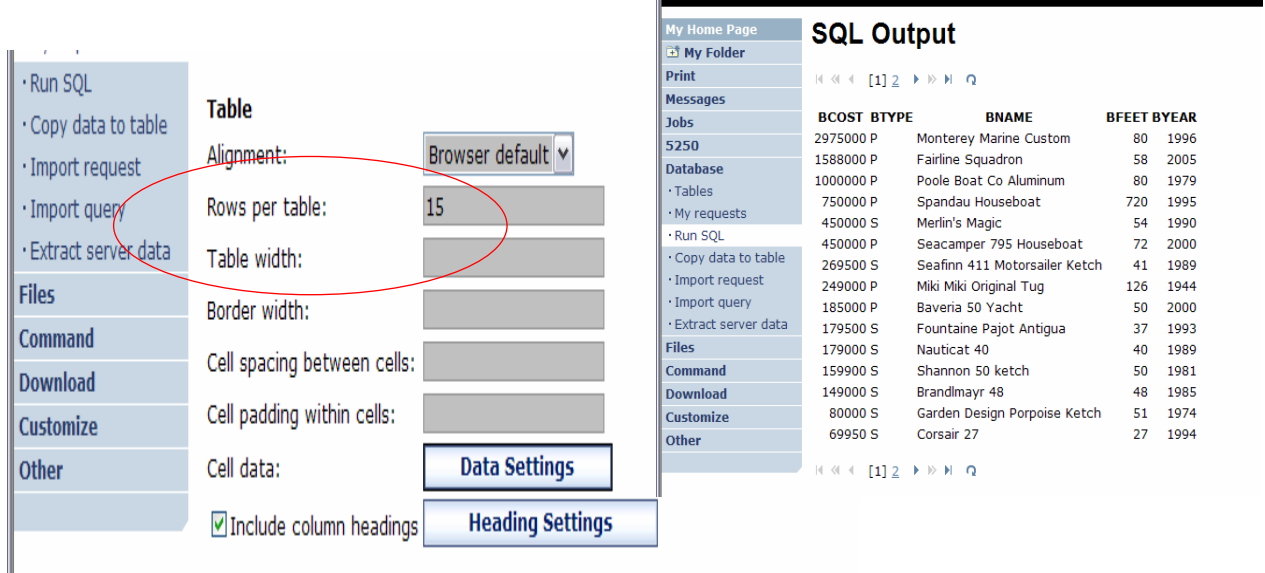

### **Specify a value for 'Rows per table' to limit the number of rows displayed on a page**

IBM Confidential until announced.

© 2006 IBM Corporation

T SI

/webaccess/iWADbExec/sqlOutput.html?destType=brw

# **Contrasting other layouts**

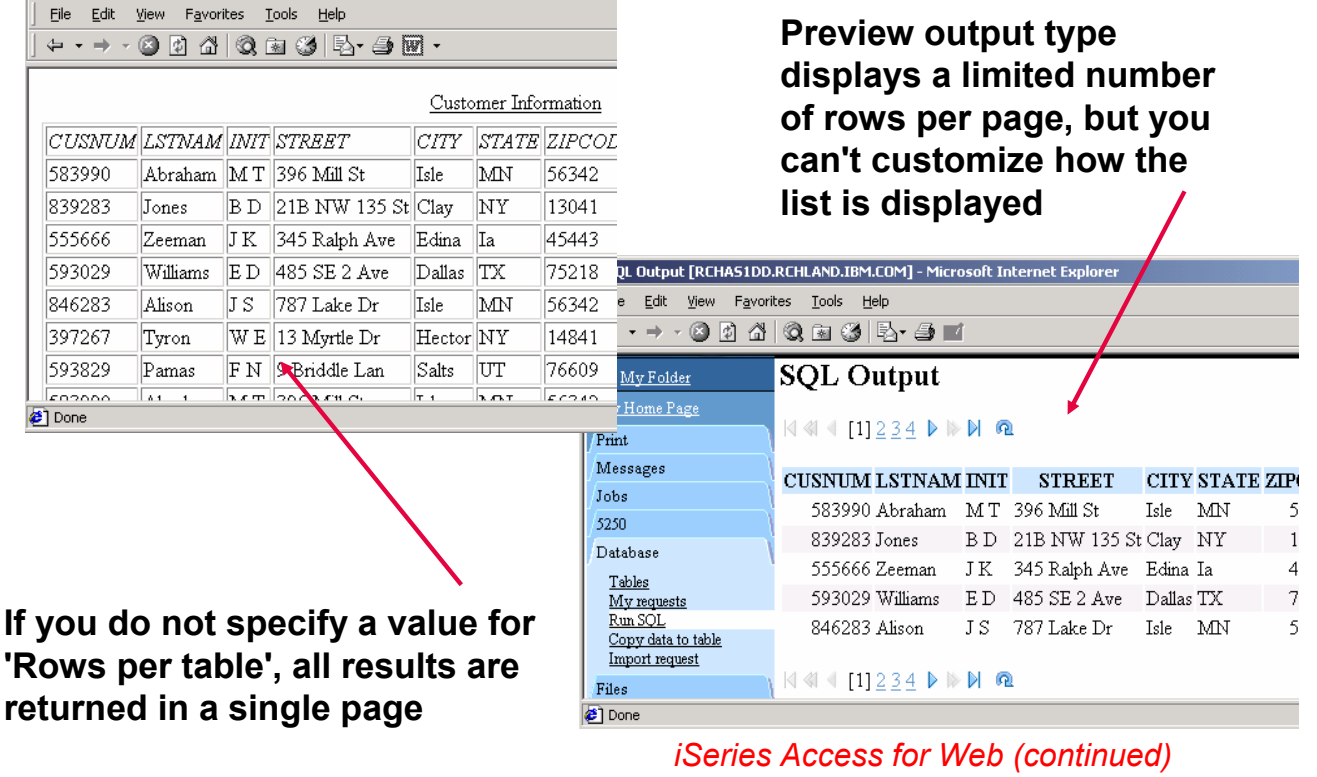

IBM Confidential until announced.

d http:/

© 2006 IBM Corporation

**A template file can be used to display custom content before and after the statement results**

**The template file must have previously been placed in the Integrated File System (IFS) on the iSeries server**

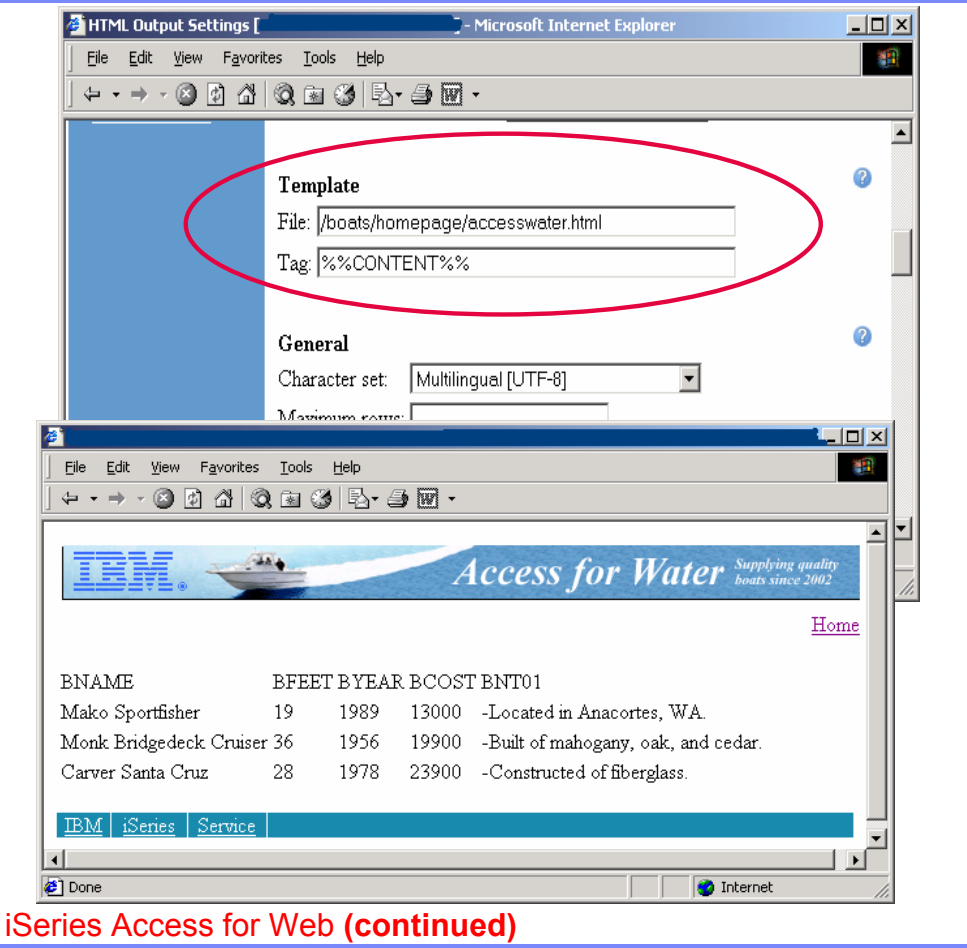

IBM Confidential until announced.

© 2006 IBM Corporation

तन्त

### **Example of template file**

**<HTML> <BODY> <table> <tr><td> <img SRC="boathead.gif" height=43 width=614> </td> <tr> <td align="right"> <a href="/webaccess/iWAHome">Home</a> </td> </tr> </table>**  $**br**$ **%%CONTENT%%**  $**br**$ **<BODY> </HTML>**

*iSeries Access for Web (continued)*

IBM Confidential until announced.

© 2006 IBM Corporation

# **Appendix C. Programmer Toolkits**

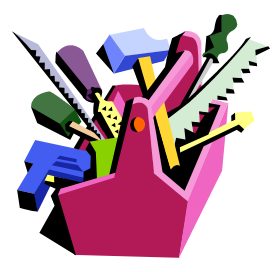

IBM Confidential until announced.

© 2006 IBM Corporation

### **Programming Toolkits**

**The following ship with iSeries Access for Windows and are separately installable options:**

**IBM® Toolbox for Java™** is a set of Java(TM)<sup>ons</sup> classes that allow you to use Java programs to access data on your iSeries™ servers. You can use these classes to write client/server applications, applets, and servlets that work with data on your iSeries. You can also run Java applications that use the IBM Toolbox for Java classes on the iSeries Java virtual machine (JVM).

- **The GUI Builder is a WYSIWYG visual editor for creating Java dialogs, property sheets and wizards.**
- **The Resource Script Converter converts Windows resource scripts into an XML representation that is usable by Java programs. These converted files can then be edited with the GUI Builder.**

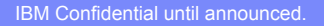

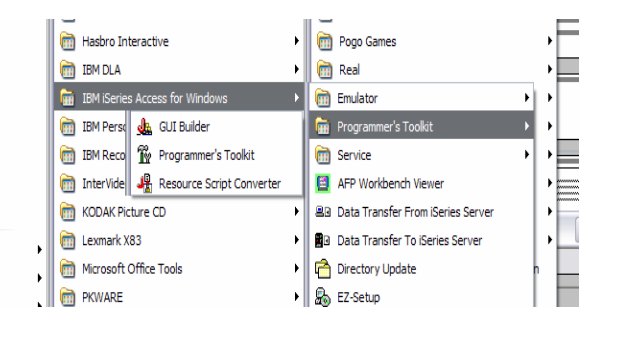

#### **The iSeries Access Programmer's**

**Toolkit** should be used as the primary source of information about iSeries Access for Windows application development. This includes programming with iSeries Access for Windows ActiveX Automation Objects, ADO/OLE DB, .NET, and Java. The Programmer's Toolkit contains links to header files, sample programs, and complete documentation.

### **GUI Builder The GUI Builder is a WYSIWYG visual Ja GUI Builder**  $\Box$ o $\times$ File View Help 竹房用的 **GUI Builder Options** ⊠ Compiler | Panel | Compiler executable: чð. -classpath Classpath specifier: Compiler classpath: Other compiler options: OK Cancel Help  $\overline{\mathbf{?}}$

# **editor for creating Java dialogs, property sheets and wizards**

 $\triangleright$  With the GUI Builder you can add, arrange, or edit user interface controls on a panel, and then preview the panel to verify the layout behaves the way you expected.

 $\triangleright$  The panel definitions you create can be used in dialogs, inserted within property sheets and wizards, or arranged into splitter, deck, and tabbed panes.

 $\triangleright$  The GUI Builder also allows you to build menu bars, toolbars, and context menu definitions.

 $\triangleright$  You can also incorporate JavaHelp in your panels, including context sensitive help.

IBM Confidential until announced.

# **Resource Script Provider**

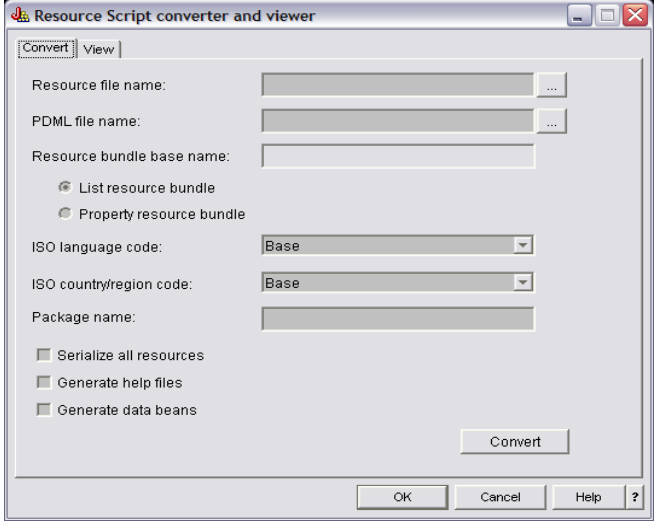

**The Resource Script Converter converts Windows resource scripts into an XML representation that is usable by Java programs.** 

> $\triangleright$  With the Resource Script Converter you can process Windows resource scripts (RC files) from your existing Windows dialogs and menus.

> $\triangleright$  These converted files can then be edited with the GUI Builder. Property sheets and wizards can be made from RC files using the resource script converter along with the GUI Builder.

IBM Confidential until announced.

© 2006 IBM Corporation

E BEI

# **Trademarks and Disclaimers**

**8 IBM Corporation 1994-2006. All rights reserved. References in this document to IBM products or services do not imply that IBM intends to make them available in every country.**

**The following terms are trademarks of International Business Machines Corporation in the United States, other countries, or both:**

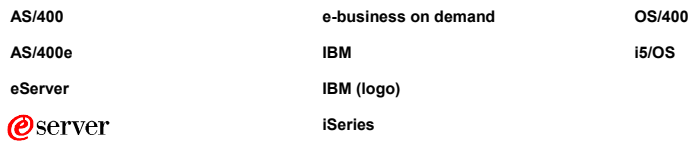

Rational is a trademark of International Business Machines Corporation and Rational Software Corporation in the United States, other countries, or both.<br>Java and all Java-based trademarks are trademarks of Sun Microsystems

**Information is provided "AS IS" without warranty of any kind.**

All customer examples described are presented as illustrations of how those customers have used IBM products and the results they may have achieved. Actual environmental costs and performance characteristics may<br>vary by c

Information concerning non-IBM products was obtained from a supplier of these products, published announcement material, or other publicly available sources and does not constitute an endorsement of such products by<br>IBM. S

All statements regarding IBM future direction and intent are subject to change or withdrawal without notice, and represent goals and objectives only. Contact your local IBM office or IBM authorized reseller for the full te

Some information addresses anticipated future capabilities. Such information is not intended as a definitive statement of a commitment to specific levels of performance, function or delivery schedules with respect to any<br>f

Performance is based on measurements and projections using standard IBM benchmarks in a controlled environment. The actual throughput or performance that any user will experience will vary depending upon<br>o considerations s

**Photographs shown are of engineering prototypes. Changes may be incorporated in production models.**

IBM Confidential until announced.